# **KOCAELİ ÜNİVERSİTESİ FEN BİLİMLERİ ENSTİTÜSÜ**

# **MEKATRONİK MÜHENDİSLİĞİ ANABİLİM DALI**

# **YÜKSEK LİSANS TEZİ**

# **ÇALKALANMA YÜKLERİNİN, ARAÇ ÜSTÜ SIVI TANKLARININ DAVRANIŞLARI ÜZERİNDEKİ ETKİSİNİN İNCELENMESİ**

**GÖKHAN SÖNMEZ**

**KOCAELİ 2019**

KOCAELİ ÜNİVERSİTESİ FEN BİLİMLERİ ENSTİTÜSÜ

# MEKATRONİK MÜHENDİSLİĞİ **ANABİLİM DALI**

YÜKSEK LİSANS TEZİ

# ÇALKALANMA YÜKLERİNİN, ARAÇ ÜSTÜ SIVI TANKLARININ DAVRANIŞLARI ÜZERİNDEKİ ETKİSİNİN **İNCELENMESİ**

**GÖKHAN SÖNMEZ** 

Dr. Öğr. Üyesi Serkan ZEREN Danisman, Kocaeli Üniversitesi Prof. Dr. Ahmet ERDİL Jüri Üyesi, Kocaeli Üniversitesi Doç. Dr. Talha EKMEKYAPAR Jüri Üyesi, Gaziantep Üniversitesi

Tezin Savunulduğu Tarih: 14.10.2019

# **ÖNSÖZ VE TEŞEKKÜR**

Bu tez çalışmasında çalkalanma yüklerinin, araç üstü sıvı tanklarının davranışları üzerindeki etkisi incelenmiştir.

Çalışma boyunca benden yardımlarını esirgemeyen danışman hocam Dr. Öğr. Üyesi Serkan ZEREN' e teşekkürü bir borç bilirim. Ayrıca, tez yazım aşamasında bana destek olan aileme ve eşim Firdevs SÖNMEZ'e teşekkür ederim.

Haziran – 2019 Gökhan SÖNMEZ

# **İÇİNDEKİLER**

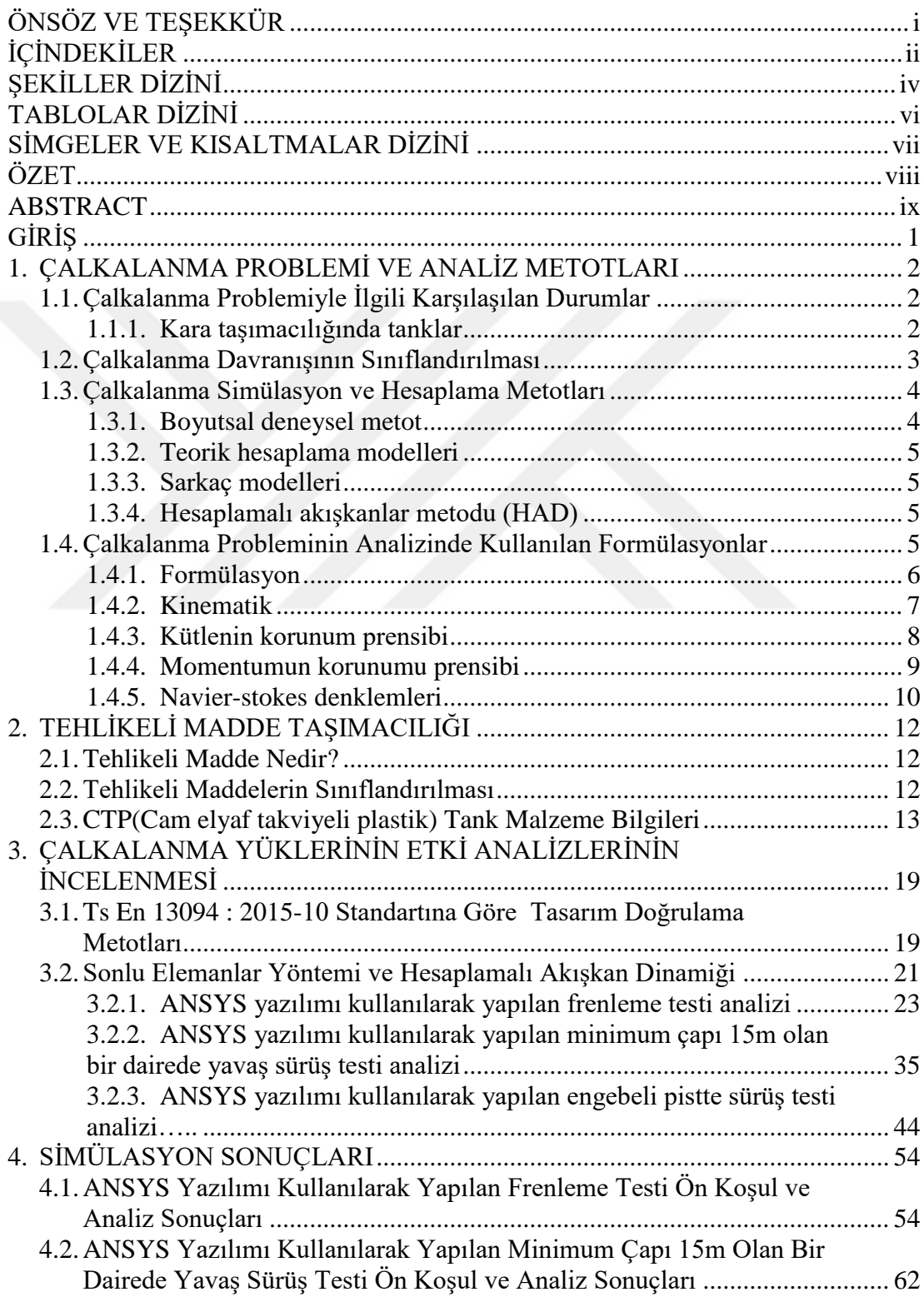

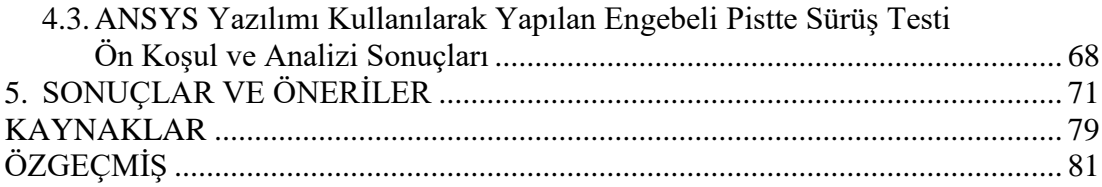

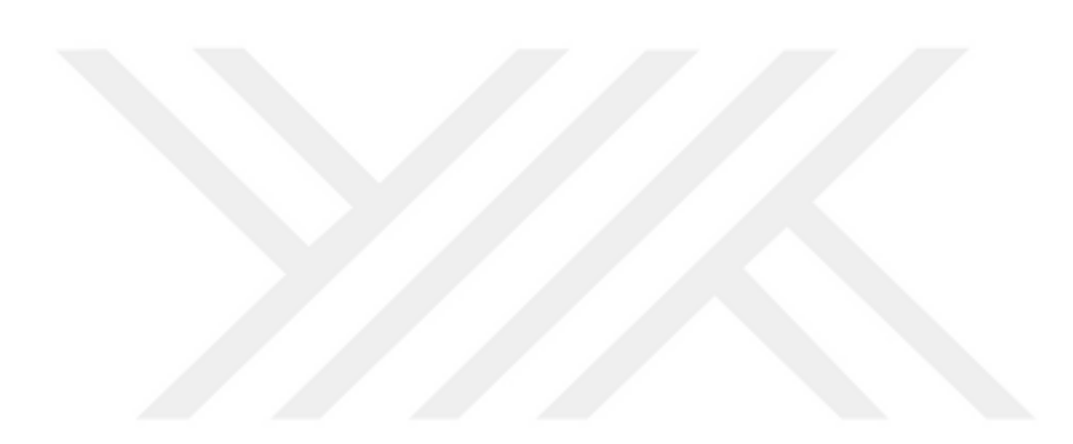

# **ŞEKİLLER DİZİNİ**

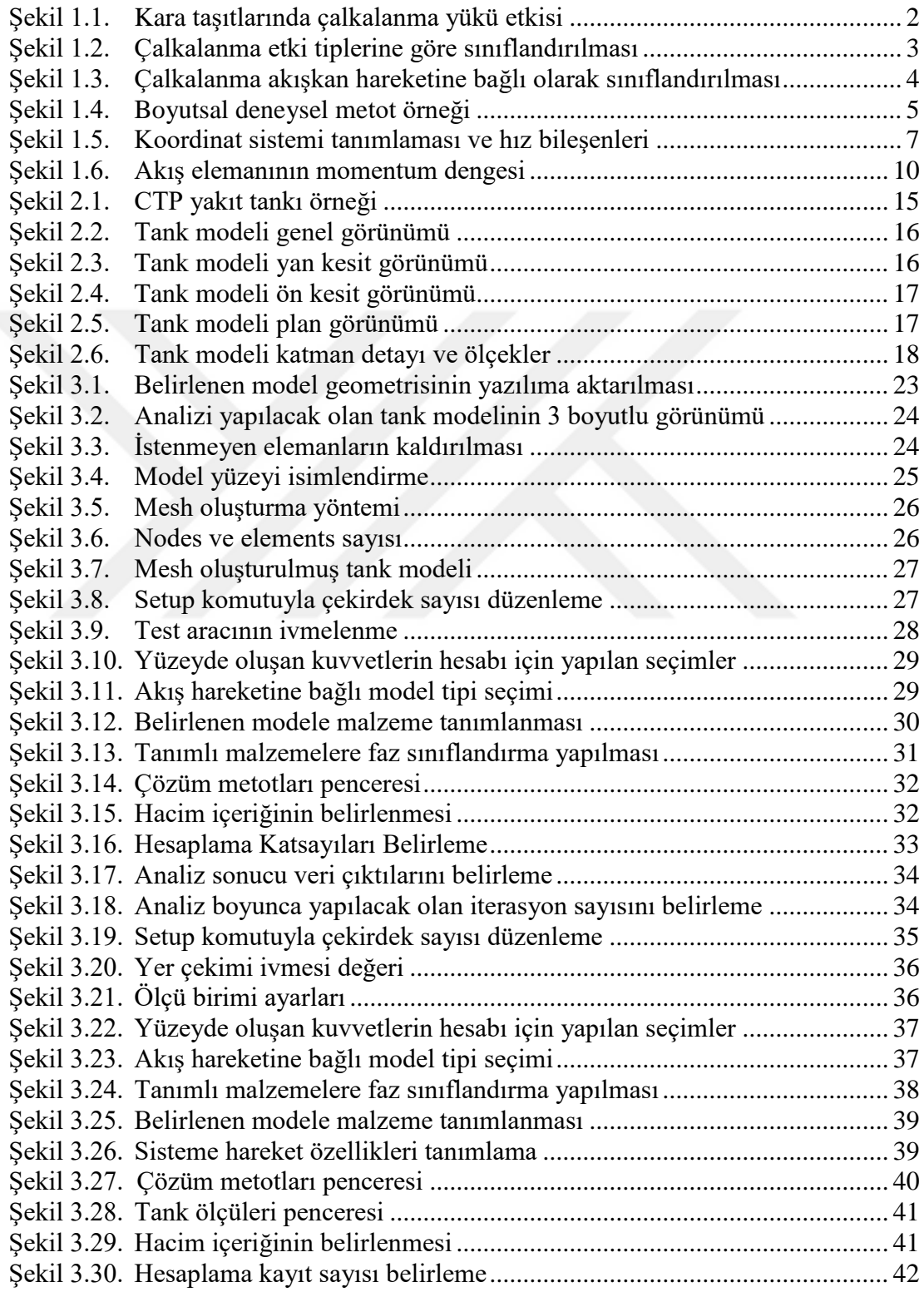

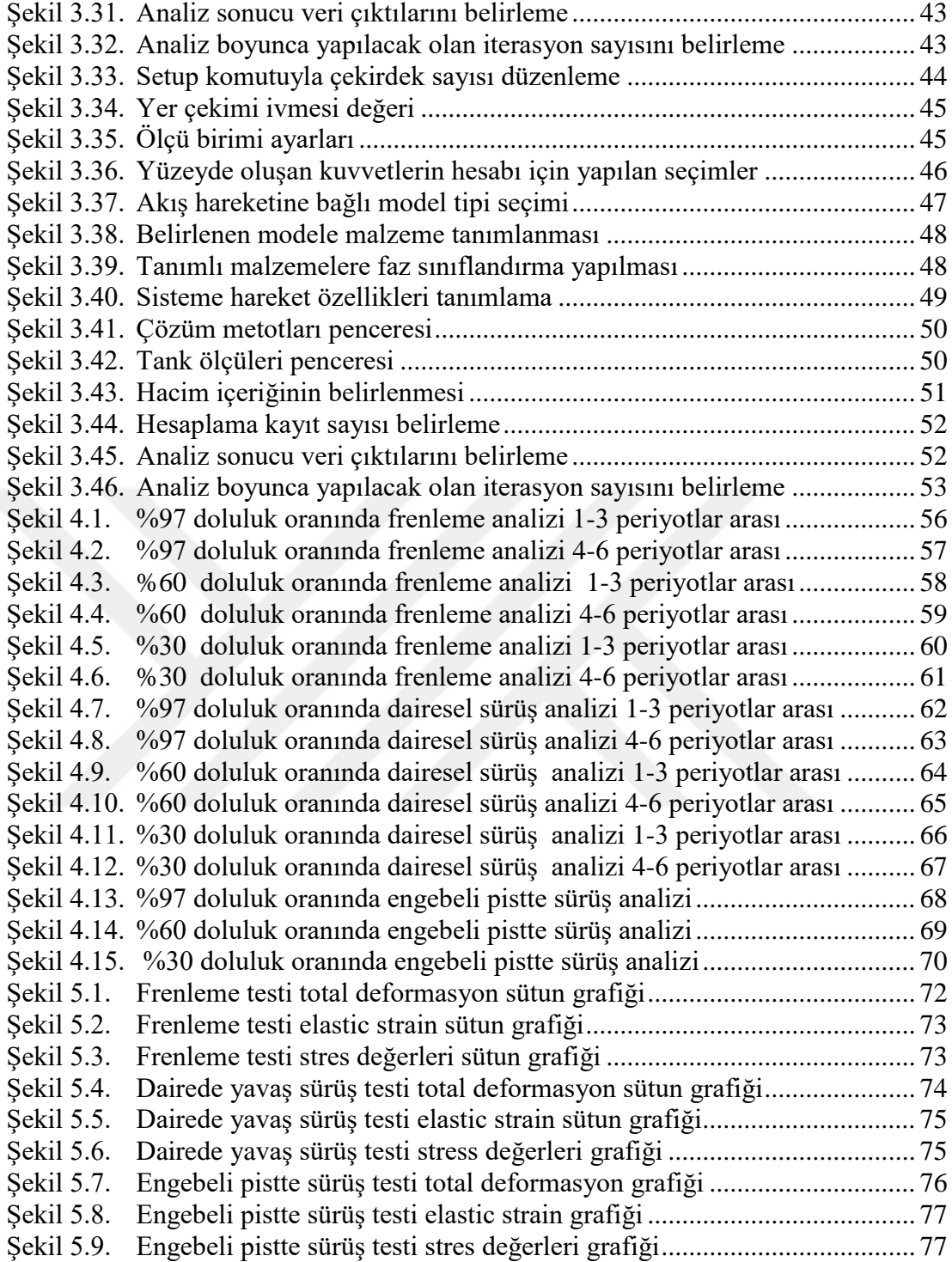

# **TABLOLAR DİZİNİ**

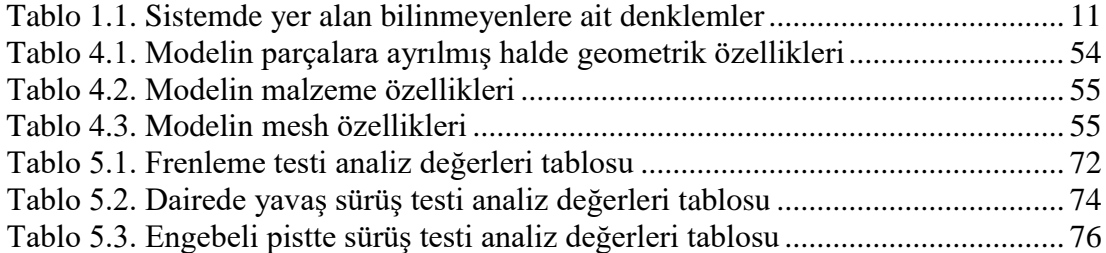

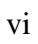

# **SİMGELER VE KISALTMALAR DİZİNİ**

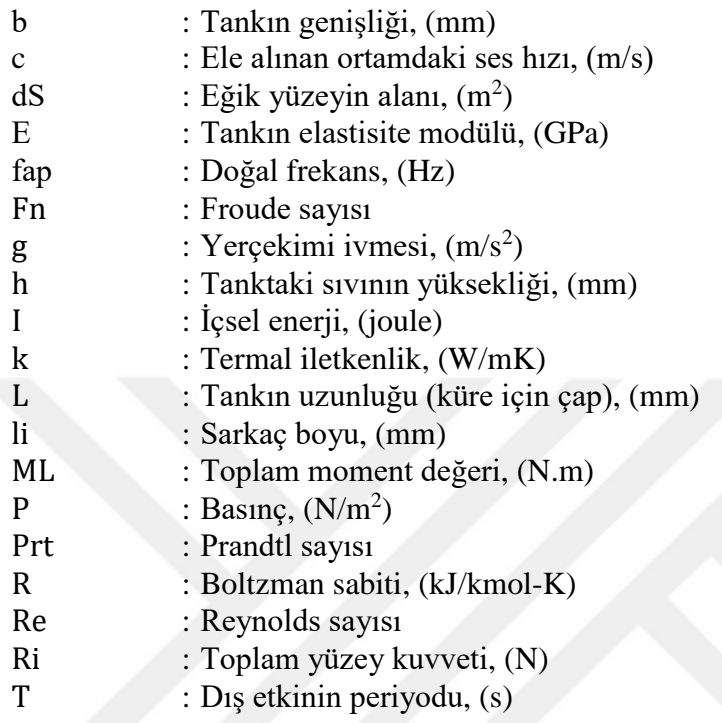

# **Kısaltmalar**

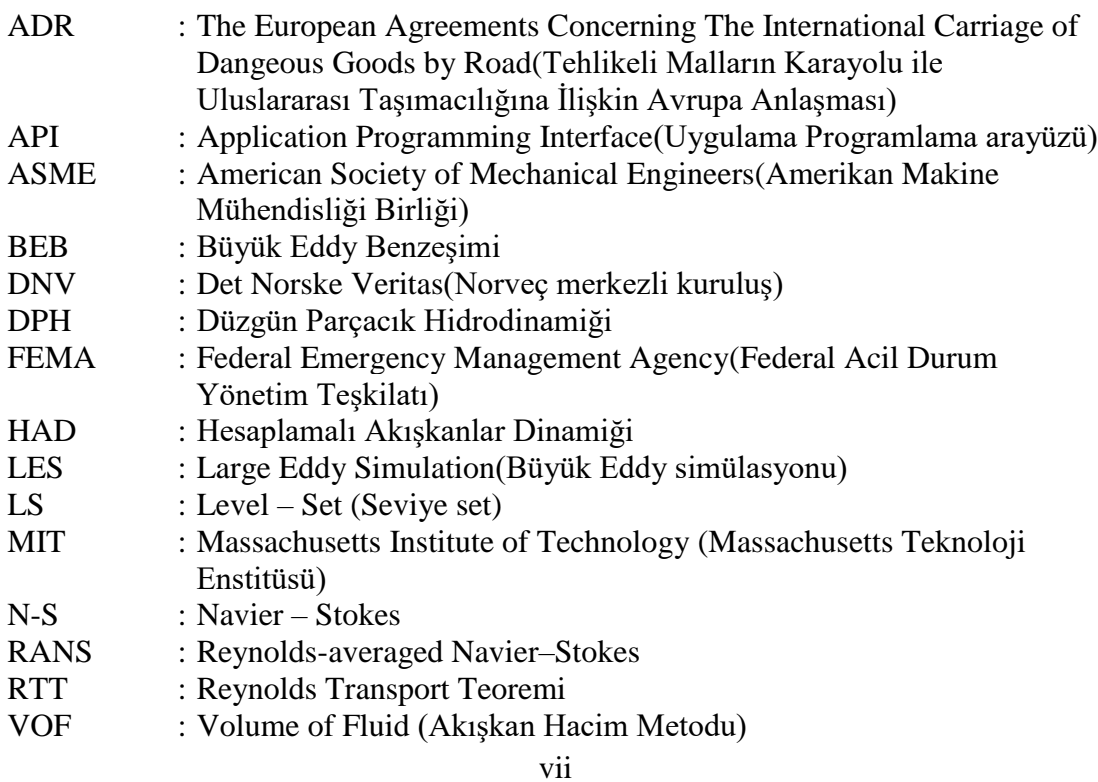

# **ÇALKALANMA YÜKLERİNİN, ARAÇ ÜSTÜ SIVI TANKLARININ DAVRANIŞLARI ÜZERİNDEKİ ETKİSİNİN İNCELENMESİ**

## **ÖZET**

Ekonomik ve ticari açıdan değer taşıyan sıvılar (su, akaryakıt, kimyasal maddeler v.s.) çeşitli araçlarla taşınmakta ve belirli depolama alanlarında saklanmaktadır. Gerek taşımalar sırasında aracın hareketi gerekse de depolama tanklarına taşınma esnasında gelebilecek kuvvetler nedeniyle bu tanklarda sıvı çalkalanması meydana gelmektedir. Bu etki ile meydana gelen basınçlar sıvıyı barındıran tanklarda hasarlar ve genel stabilite problemlerine neden olabilmektedir. Çalkalanma, akışkanlar mekaniğinde bir sıvının bir nesne içindeki hareketi olarak tanımlanır. Sıvı taşıyan bir araç içinde veya bir yakıt tankında, sıvı ile tam doldurulmamış durumlarda nesnenin hareketinin periyodu, akışkanın doğal periyoduna yaklaştığında oluşan çalkalanma, yapının güvenliğini etkileyebilecek ek yükler oluşturabilmektedir. Bu tez çalışmasında, çalkalanma problemi davranışından, problemin tespitinde kullanılan metotlardan, sıvıların taşımacılığında kullanılan ADR (Tehlikeli Maddelerin Uluslararası Karayollarında Taşınmasına Dair Avrupa Anlaşması) mevzuatından ve mevzuata uygun olarak ANSYS yazılımı yardımıyla yapılan analizlerden bahsedilmiştir. Analiz sonuçlarından elde edilen veriler ve grafikler sunulmuştur.

**Anahtar Kelimeler:** ADR, Akışkanlar Mekaniği, ANSYS, Çalkalanma, Stabilite.

## **RESEARCH OF THE EFFECT OF SLOSHING LOADS ON THE BEHAVIOR OF THE VEHICLE LIQUID TANKS**

### **ABSTRACT**

Liquids that have economic and commercial values (water, petroleum products, chemicals, etc.) are transported by various vehicles and kept in specific tanks. Sloshing occurs in these tanks due to motion of vehicles and forces that acts during transportation. Pressures as a consequence of these effects may cause local damages and general stability problems on partial filled tanks. Sloshing is defined in fluid mechanics as movement of a fluid in an object. Sloshing occurs only when the liquid has a free surface that allows interaction with the container system dynamics. Sloshing, the movement of liquid inside another object could be seen in the fluid container located in a vessel. In this thesis, the sloshing problem behavior, the methods used in the solution of the problem, the ADR legislation used in the transportation of liquids and the analyses carried out with the help of ANSYS software are mentioned. Data and graphs obtained from the analysis results are presented.

**Keywords:** ADR, Fluid Mechanics, ANSYS, Sloshing, Stability.

# **GİRİŞ**

Çalkalanma, bir kap içerisinde bulunan serbest sıvı yüzeyinin haznede yaptığı hareket olarak adlandırılır. Kısmen sıvı ile doldurulmuş tanklarda da, sıvının hareketine neden olabilecek herhangi bir kuvvette çalkalanmaya sebebiyet verebilir. Tank üzerinde etki eden kuvvet ve tankın geometrisine bağlı bir şekilde oluşan çalkalanma hareketi; düzlemsel, düzlemsel olmayan, simetrik, asimetrik, kaotik veya rotasyonel bir yapıya sahip olabilir. Sıvı çalkalanması sorununun üstesinden gelebilmek için; tanka etki eden kuvvetlerin, momentlerin, hidrodinamik basınçların ve sıvı serbest yüzeyinin doğal frekansının hesaplanabilmesi gerekmektedir.

Çalkalanma, meydana geldiği her sistem için farklı etkilere sebep olabilir.

Örneğin; hareketli bir araç için sıvının tankın yüzeyi ile etkileşime girmesi direksiyon ve fren performansını olumsuz etkileyebilir. Buna benzer olarak uzay gemilerine itici güç sağlayan yakıt tanklarında ki sıvı hareketliliği ve kargo gemilerinde taşınan sıvıların limanlara yaklaşım esnasında yapılan yavaşlama hareketiyle beraber oluşan çalkalanma hareketi de istenmeyen sonuçlar doğurabilir.

Bu tez çalışmasının amacı, çalkalanma problemi davranışından, problemin çözümünde kullanılan metotlardan, sıvıların taşımacılığında kullanılan ADR mevzuatından, mevzuata uygun olarak ANSYS yazılımı yardımıyla yapılan analizlerden ve simülasyon sonuçlarında dikkat edilmesi gereken hususlardan bahsetmektir. Analiz sonuçlarından elde edilen veriler ve grafikler sunulmuştur

# **1. ÇALKALANMA PROBLEMİ VE ANALİZ METOTLARI**

Sıvı çalkalanmasına sebep olan tank hareketlerinin birden fazla modu, frekansı ve büyüklükleri var olabilir. Tank içerisinde ki mevcut sıvı bu davranışlara farklı tepkiler verir ve bu karmaşık tepkileri yorumlamak oldukça zordur. Bu çalışmada analiz safhasından önce akışkanların hareketiyle ilgili "kütlenin korunumu", "momentumun korunumu" ve diğer denklemleri açığa çıkaracak olan diğer bağıntıları açıklamak gerekmektedir.

## **1.1. Çalkalanma Problemiyle İlgili Karşılaşılan Durumlar**

## **1.1.1. Kara taşımacılığında tanklar**

Romero, 2005 yılında yaptığı çalışmasında, sıvı yük taşıyan kara taşıtı kazalarının %4'ünün çalkalanma hareketinden dolayı meydana geldiğini söylemiştir [1]. Genellikle virajlarda oluşan çalkalanma sebebiyle, aracın otoyolda şerit değiştirmeye ihtiyaç duyma olasılığı fazladır. Bunların dışında, aracın durmak için yaptığı ani bir fren durumunda da tankta çalkalanma hareketi oluşur. Doluluk oranı az olan bir tanka sahip aracın ani durması esnasında oluşacak dalga, tanka çarparak aracı dalga yönünde itecektir. Benzer durum, sıvı yüklü tankı olan trenler için de aynıdır. Bogomaz, 2004 yılında, sadece bu duruma değinen bir kitap yazmıştır [2,3]. Sıvı yüklü tankerlerin virajdaki davranışı Şekil 1.1 'de gösterilmiştir.

<span id="page-12-0"></span>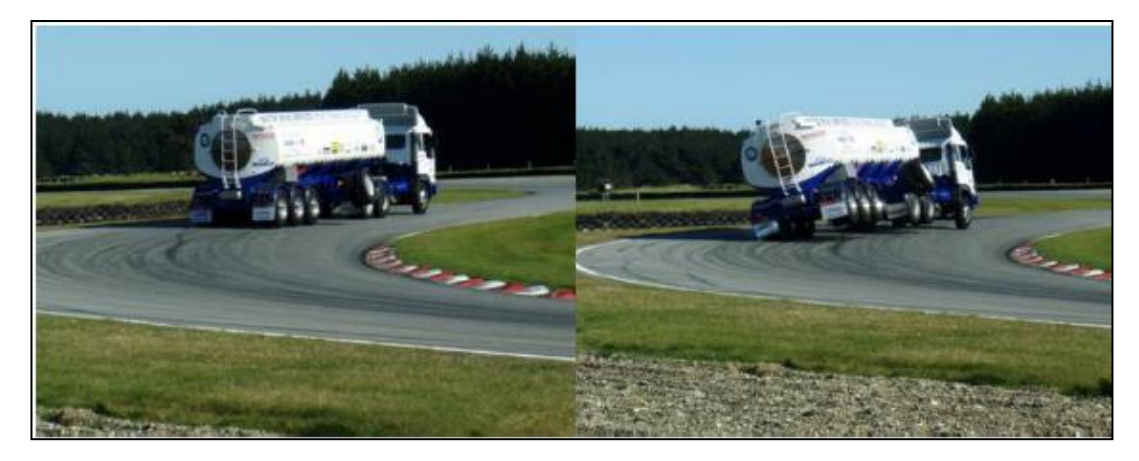

Şekil 1.1. Kara taşıtlarında çalkalanma yükü etkisi

### **1.2. Çalkalanma Davranışının Sınıflandırılması**

Çalkalanma davranışı tankın doluluk oranına, çalkalanmanın oluşturduğu etkinin tipine veya tankta bulunan sıvıya göre sınıflandırılabilir. Olsen, 1976 yılında çalışmada, çalkalanmayı uyarıcı kuvvetin etki yönüne göre sınıflandırmıştır [4]. Bu sınıflandırmalar aşağıdaki maddeler halinde sıralanabilir;

- Yatay Çalkalanma: Önemli tipteki çalkalanma davranışlarından biridir. Tankların açısal hareketlerinden meydana gelir.
- Dönme Çalkalanması: Tankların geometrisiyle alakalı üç boyutlu durumdur.
- Dikey Çalkalanma: Hareketsiz dalgaların neden olduğu bir durumdur.

Sınıflandırma şekillerinden bir diğeri ise, etkinin tipine göredir. Şekil 1.2 'de, dört farklı etki tipi gösterilmiştir.

Şekil 1.2'de, (a) maddesinde belirtilen şekilde dik dalga etkisi gösterilmiştir. Bu durumda belirgin dalga görülmektedir ve oluşan kuvvet etkisi gaz fazı içermez. Ayrıca şekildeki (b) maddesinde belirtilen durum, kırılan dalga etkisi olarak isimlendirilir. Bu etkide şekilde de açıklandığı gibi bir gaz bölgesi oluşur. Yukarıdaki şekilde (c) maddesinde, havalandırılmış dalga etkisi görülmektedir. Şekildeki taralı kısım, gaz+sıvı karışımını temsil etmektedir. Bu durumun sonuçlarından biride büyük çarpma basınçları oluşmasıdır.

Son maddede beliritlen şekil, yine bir dalga kırılmasını belirtmektedir ve farkı, bir gaz bölgesinin meydana gelmemesidir. Malenica, 2009 tarihli çalışmasında, bu etkinin en büyük yersel basınçları oluşturduğunu ortaya koymuştur [5].

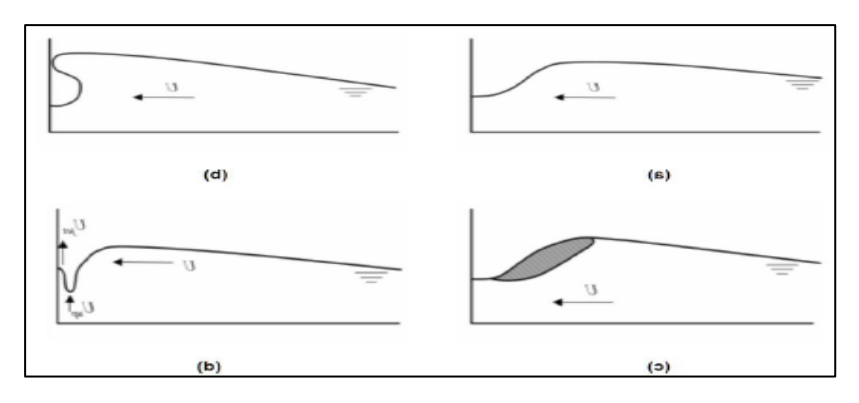

<span id="page-13-0"></span>Şekil 1.2. Çalkalanma etki tiplerine göre sınıflandırılması

Bir başka sınıflandırma, akışkanın hareketine bağlı olandır. Akışkan hareketine bağlı olan üç farklı durum, Şekil 1.3'de gösterilmiştir.

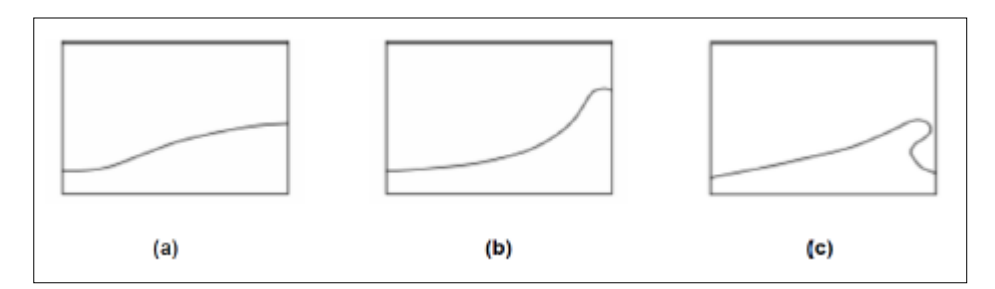

<span id="page-14-0"></span>Şekil 1.3. Çalkalanma akışkan hareketine bağlı olarak sınıflandırılması

Pilipchuck ve İbrahim, 1997 tarihli çalışmalarında, çalkalanma yukarıdaki şekilde de belirtildiği gibi üç farklı durumda sınıflandırmışlardır [6,7].

Yukarıdaki şekilde (a) maddesinde belirtildiği gibi sıvı serbest yüzeyi düzlemsel olduğu durumda çalkalanma davranışı doğrusal denklemler ile tanımlanabilir. Hareketin genliği arttığında ya da dış etkinin frekansı rezonans haline yaklaştığında ise zayıf bir doğrusal olmayan meydana gelir. Bu durumda (b) maddesine karşı gelmektedir. Bu bağlamda doğrusallık kabulü geçerliliğini kaybetmekte ve yüksek mertebe matematiksel modellere başvurulması gerekir. Yukarıdaki şekilde (c) maddesinde anlatılmak istenen ise, akışkan hızında ani değişimler ve gezen dalga oluşumudur.

#### **1.3. Çalkalanma Simülasyon ve Hesaplama Metotları**

Boyutsal deney, teorik ve hesaplamalı akışkanlar dinamiği (HAD) metotları ile yapılabilir.

#### **1.3.1. Boyutsal deneysel metot**

Belirli formülasyonlarla fiziksel ortamda gerçekleşecek yüklemeler modellenir. Oldukça pahalı olan bu metot havacılık ve uzay araştırmaları gibi sektörlerde kullanılabilir. Boyutsal deneysel metod örneği Şekil 1.4'de görülmektedir. Fiziksel ortamın uygunluğunu sağlamak ve yüklemelerin modellenmesi açısından oldukça dikkat gerektirir.Farklı geometri ve koşullarda test yapmak oldukça uzun ve maliyetli bir süreçtir.Bu sebeplerden ötürü belli özel konular dışında kullanım alanı oldukça azdır.

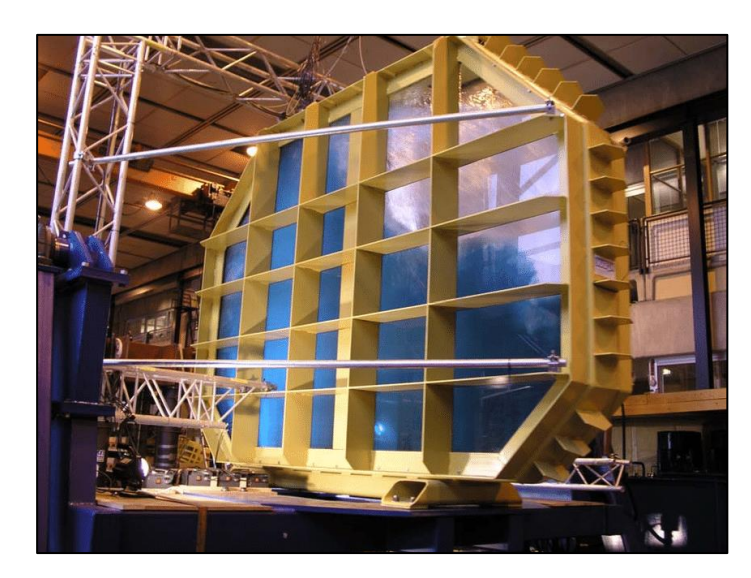

Şekil 1.4. Boyutsal deneysel metot örneği

# <span id="page-15-0"></span>**1.3.2. Teorik hesaplama modelleri**

Potansiyel akım teoremi sayesinde belli başlı geometriler ile HAD çözümlemelerine gerek duyulmadan analitik çözümler elde edilmiştir. Ancak çok sınırlı geometrilerde yaklaşık sonuçlar elde edilmektedir [7].

# **1.3.3. Sarkaç modelleri**

Çalkalanma hareketi oluşturan sıvı sarkaç, statik olarak duran sıvı ise bu sarkaca bağlı bir kütleyi tanımlar. Oluşturulan matematiksel modeller yardımıyla sistemler çözülebilir.

# **1.3.4. Hesaplamalı akışkanlar metodu (HAD)**

Bilgisayar programlama(kodlama) ve donanımsal olarak gelişmelerle birlikte HAD kullanımı oldukça yaygınlaşmıştır.

HAD içerisinde çeşitli hesaplama yaklaşımları olması ile birlikte en yaygın kullanımı gerçek akışkanların en iyi modellenmesini sağlayan Navier-Stokes denklemleridir.

# **1.4. Çalkalanma Probleminin Analizinde Kullanılan Formülasyonlar**

Viskoz ve sıkıştırılamayan bir akışkana ait denklemler, Navier – Stokes denklemleri şeklinde adlandırılır.20. yüzyılda, Navier-Stokes denklemleri özellikle matematikçilerin büyük ilgisi ile karşılaşmıştır. Söz konusu araştırmalar Leray'in 1930'lu yıllardaki çalışmalarını takip etmişlerdir [8,9].

Bu denklemler isimlerini Claude Navier ve George Stokes'tan almıştır ve akışkanların hareketlerini tanımlayan denklemlerden oluşmuştur. Çalışmaların temelleri Newton'un ivmelenme ilkesine dayanmaktadır. Bu formüller;basınç farklılıklarının ve viskoz kuvvetlerinin toplamının birim kütleye etki eden momentum farklılıklarına eşit olduğunu göstermektedir.

Navier-Stokes denklemleri, 20. yüzyıl modern matematiksel analizinin iki önemli denklemlerinden biri olarak bilinmektedir..Leray'in çalışmalarından sonra Navier-Stokes denklemlerini daha ileri götüren çalışmayı Ladyzhenskaya gerçekleştirmiştir [10]. Bu alanda en yaygın olan çalışmayı ise Ruelle ve Takens gerçekleştirmişlerdir [11]. Bu çalışmada, Navier-Stokes denklemlerinin türbülanslı akışı tanımlamada kullanılabileceği ortaya konmuştur.

Bu başlık altında, çalkalanma probleminde kullanılan formülasyonlar ve temel matematiksel ifadeler anlatılacaktır.

#### **1.4.1. Formülasyon**

Navier-Stokes denklemleri vektörel gösterimde Denklem 1.1'de aşağıdaki formdadırlar.

$$
\left\{\n\begin{aligned}\n\frac{\partial u}{\partial t} + (u.\nabla) u = -\frac{1}{p} \nabla p + v \nabla^2 u\n\end{aligned}\n\right\}
$$
\n(1.1)\n
$$
\nabla.u = 0
$$

Denklemde yer alan  $u$  terimi hızı ifade etmekte olup bileşenleri Denklem 1.2'de aşağıdaki şekildedir.

$$
u=(u,v,w)=(u_1,u_2,u_3) \t\t(1.2)
$$

Denklemde 1.3'te yer alan bir diğer ifade "Nabla Operatörü" olup aşağıdaki şekilde tanımlanır.

$$
\nabla = \left(\frac{\partial}{\partial x}, \frac{\partial}{\partial y}, \frac{\partial}{\partial z}\right) = \left(\frac{\partial}{\partial x_1}, \frac{\partial}{\partial y_2}, \frac{\partial}{\partial z_3}\right)
$$
(1.3)

Laplace Operatörü ise Denklem 1.4'te aşağıda tanımlanmıştır.

$$
\nabla^2 = \left(\frac{\partial^2}{\partial x^2} + \frac{\partial^2}{\partial y^2} + \frac{\partial^2}{\partial z^2}\right) \tag{1.4}
$$

Yukarıdaki 1.1 numaralı denklemde yer alan v terimi kinematik viskoziteyi, p terimi özgül kütleyi ve p terimi ise basıncı ifade etmektedir. Şekil 1.5'de koordinat sistemi ve hız bileşenleri gösterilmiştir.

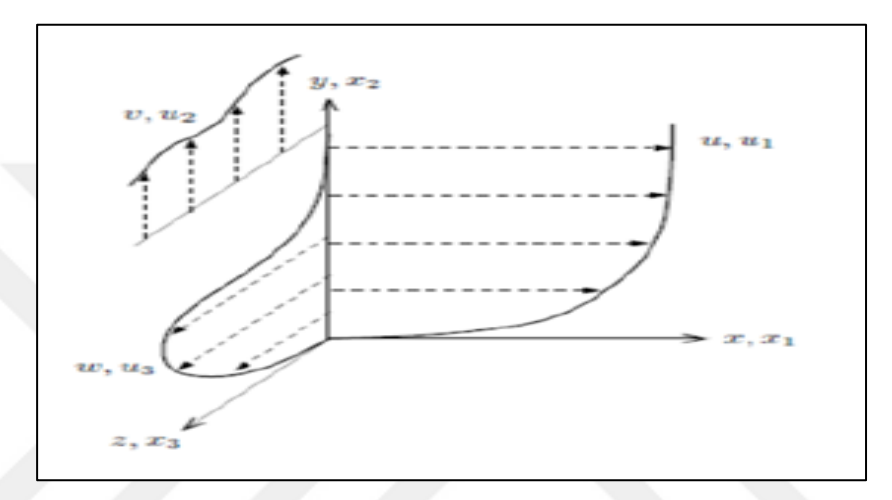

Şekil 1.5. Koordinat sistemi tanımlaması ve hız bileşenleri

<span id="page-17-0"></span>Özetle, bu kısımın başında verilen 1.2 numaralı denklem Newton'un ikinci hareket kanununun bir akış alanına uygulanmış şekli olup, denklemin sol tarafı (kütle x ivme)'ye, sağ tarafı ise akışkana uygulanan kuvvetlerin toplamına karşı gelir. Bölümün başında verilen ikinci denklem ise kısaca kütlenin korunumunu belirtir [12].

#### **1.4.2. Kinematik**

Kinematiğin tanımı hareketin kuvvetler olmadan ifade edilmesidir. Bu bölümde anlatılması gereken ise, Lagrange ve Euler koordinatları olacaktır. Lagrange koordinat sisteminde akışkana ait parçacıklar işaretlenir ve akış boyunca takip edilirler. Bu sistemde bağımsız değişkenler;

 $\mathbf{x_i}^0$  akışkan parçacığının başlangıç konumu ve  $\hat{t}$  zamandır.

ℙ ile ifade edilen parçacığın izlediği yörünge aşağıdaki Denklem 1.5 ile gösterilir.

 $r_i = r_i({x_i}^0)$ 

 $(1.5)$ 

Parçacığın hızını, konumundaki değişimin oranı olarak ifade edilir ve aşağıdaki Denklem 1.6'de ki şekilde yazılabilir [13].

$$
\mathbf{u}_{i} = \frac{\partial \mathbf{r}_{i}}{\partial t} \tag{1.6}
$$

Açıklanan korunum denklemleri ve diferansiyel formları aynı zamanda Newton'un viskozite yasası birlikte Navier-Stokes Denklemleri'ni meydana getirirler [14].

### **1.4.3. Kütlenin korunum prensibi**

Kütlenin korunum prensibi en temel ilkelerdendir. Kütle, bir süreç esnasında yoktan var edilemez veya vardan yok edilemez. Akışkanlar mekaniğinde, diferansiyel bir kontrol hacmi için yazılan kütlenin korunumu prensibi genellikle süreklilik denklemi olarak adlandırılır. Bir önceki kısımda ifade edilen "Reynolds Transport Teoremi" yardımı ile kütlenin korunumuna ait bağıntı Denklem 1.7'de ki gibi elde edilebilir [15].

$$
\frac{d}{dt} \int_{\forall(t)} p dA = \int_{\forall(t)} \left[ \frac{\partial p}{\partial t} + \frac{\partial}{\partial x_k} (u_k p) \right] = 0 \tag{1.7}
$$

Bu ifadeyi sadeleştirmek için maddesel türevin tanımından yararlanılırsa;

$$
0 = \frac{\partial p}{\partial t} + \frac{\partial}{\partial x_k} (u_k p) = \frac{\partial p}{\partial t} + u_k \frac{\partial p}{\partial x_k} + p \frac{u_k}{x_k} = \frac{dp}{dt} + p \frac{\partial u_k}{\partial x_k}
$$
(1.8)

Yukarıdaki Denklem 1.8'de, numaralandırılmış olan ifadeler aşağıda maddeler halinde tanımlanmıştır.

- $\frac{op}{\sqrt{op}}$ t õ  $\frac{\partial P}{\partial t}$ =Ele alınan elemanda biriken kütleyi  $-\frac{c}{2}(\mathbf{u}_k \mathbf{p})$ k  $\frac{1}{\mathbf{x}}$  (u<sub>k</sub>p) д  $\frac{\partial}{\partial x}$  (u<sub>k</sub>p) = Elemandan çıkan net akış oranını
- $\frac{op}{2} + u_k \frac{op}{2} + p \frac{u_k}{2}$ k  $\mathbf{A}$  $\frac{p}{\partial t} + u_k \frac{\partial p}{\partial x_k} + p \frac{u_k}{x_k} =$  $\partial \mathfrak{v} \qquad \partial$  $\frac{\partial \rho}{\partial t} + u_k \frac{\partial \rho}{\partial x_k} + p \frac{u_k}{x_k} = Akt$ şkanın özgül kütlesindeki değişim oranını
- $-\frac{dp}{dp}+p\frac{\partial u_k}{\partial q}$ k  $\frac{dp}{dt} + p \frac{\partial u}{\partial x}$ д  $\frac{\partial u_k}{\partial x_k}$  = Hacimdeki genişlemeyi ifade eder.

Birim kütleden, bir büyüklüğün taşınımı kabul edilirse, yani  $T_{ij}=pt_{ij}$  kabulü ile Reynolds Transport Teoremi Denklem 1.9'de ki gibi sadeleştirilebilir.

$$
\frac{\partial}{\partial t} \left( pt_{ij} \right) + \frac{\partial}{\partial x_k} \left( u_k pt_{ij} \right) = p \frac{Dt_{ij}}{Dt}
$$
\n(1.9)

ve böylelikle Denklem 1.10 aşağıdaki forma ulaşır.

$$
\frac{d}{dt} \int_{\forall (t)} pt_{ij} d\forall = \int_{\forall (t)} p \frac{Dt_{ij}}{Dt} d\forall
$$
\n(1.10)

### **1.4.4. Momentumun korunumu prensibi**

Bir cismin hızının ve kütlesinin vektörel çarpımı, cismin doğrusal momentumu olarak isimlendirilebilir.Bir sistemin momentumu, sisteme etki eden net kuvvet sıfır olduğunda sabit kalır ve bu sayede sistemin momentumu korunmuş olur.

Özetle, bu bölgedeki momentum değişimi, o alana etki eden kuvvetlerin toplamına eşit olması gerekmektedir. Momentumun korunumu, integral formda aşağıdaki Denklem 1.11 ile ifade edilebilir[16].

$$
\frac{d}{dt}\int_{\forall(t)}\mathbf{p}\mathbf{u}_{i}=\mathbf{d}\forall=\int_{\forall(t)}\mathbf{p}\mathbf{F}\mathbf{i}\mathbf{d}\forall+\int_{s(t)}\mathbf{R}\mathbf{i}\mathbf{d}\mathbf{S}
$$
\n(1.11)

Denklemde geçen büyüklükler;

Fi: Birim kütleye etki eden gövde kuvvetleri Ri: Birim alana etki eden yüzey kuvvetleri pui: Birim hacimdeki momentum'dur.

Şekil 1.6'da kontrol hacmi içerisindeki bir akış elemanının yüzey kuvvetleri gösterilmiştir.

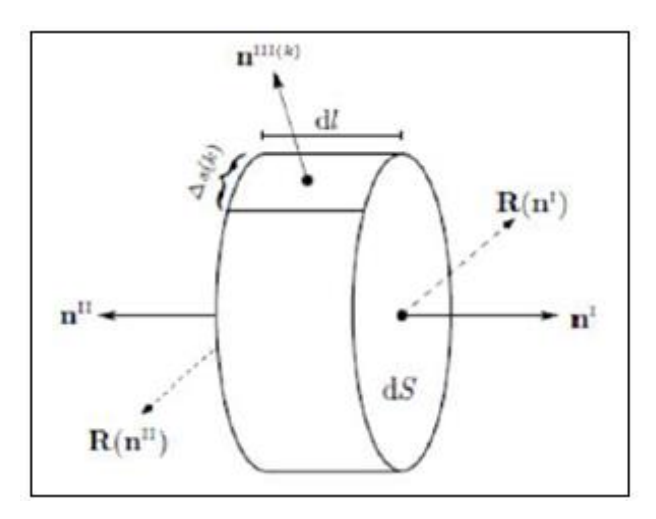

Şekil 1.6. Akış elemanının momentum dengesi

<span id="page-20-0"></span>Şekilde yer alan R (n), dS yüzeyindeki birim alana etkiyen yüzey kuvvetini, n ise şeklin normalini göstermektedir. Bu akışkan parçacığının momentum korunumu aşağıdaki Denklem 1.12 ile açıklanabilir.

$$
p\frac{Du_t}{Dt}dsdl=pF_i dSdl+R_i(n_j^1)dS+R_i(n_j^{11})Ds+\sum_{k}R_i(n_j^{111(k)})\Delta s^{(lk)}dl
$$
\n(1.12)

n: yüzeyin normal vektörü

n<sub>i</sub>1: yüzeyin yatay doğrultuda ki normali

n<sub>i</sub><sup>11</sup>: yüzeyin yatay doğrultuda ki normali

n<sub>i</sub><sup>111</sup>: yüzeyin dikey doğrultuda ki normali

dS: yüzey alanı

Bu denklemler, bir yüzeydeki kuvvetin karşı yüzeyde aynı miktarda bir kuvvetle dengelendiğini ifade eder.

### **1.4.5. Navier-stokes denklemleri**

Önceki bölümlerde anlatılan kütlenin korunumu ve momentumun korunumu kanunları sonucu aşağıdaki 1.13,1.14,1.15,1.16,1.17'te Navier-Stokes denklemleri elde edilir.

$$
\frac{\mathrm{d}}{\mathrm{d}t} \mathbf{p} + \mathbf{p} \frac{\partial \mathbf{u}_k}{\partial \mathbf{x}_k} = 0 \tag{1.13}
$$

$$
p\frac{du_t}{dt} = -\frac{\partial p}{\partial x_i} + \frac{\partial T_{ij}}{\partial x_j} + pF_i
$$
\n(1.14)

$$
p\frac{d}{dt}e = -p\frac{\partial u_i}{\partial x_i} + \mathcal{O} + \frac{\partial}{\partial x_i}(K\frac{\partial T}{\partial X_i})
$$
\n(1.15)

$$
\varnothing = \mathbf{T}_{1J} \frac{\partial \mathbf{u}_1}{\partial \mathbf{x}_j} \tag{1.16}
$$

$$
T_{ij} = \mu \left( \frac{\partial u_i}{\partial x_j} + \frac{\partial u_j}{\partial x_i} + \frac{2}{3} \frac{\partial u_r}{\partial x_r} S_{ij} \right)
$$
\n(1.17)

Bu denklemlerin haricinde termodinamik bağıntı denklemleri ve ideal gaz denklemleri, denklem 1.18 ve 1.19'te gösterilmiştir.

$$
e=e(T,p) \tag{1.18}
$$

 $p=pRT$  (1.19)

<span id="page-21-0"></span>Sistem denklemlerinin çözülmesi için 7 adet denklem ve 7 adet bilinmeyen elde edilmiştir.

| Bilinmeyen | Denklemler       |  |
|------------|------------------|--|
|            | Süreklilik       |  |
| 111        | Momentum         |  |
|            | Enerji           |  |
| e          | Termodinamik     |  |
|            | Ideal Gaz Kanunu |  |
|            |                  |  |

Tablo 1.1. Sistemde yer alan bilinmeyenlere ait denklemler

Bu sayede bilinmeyenler için yeterli sayıda denklemler bulunmuştur. Navier-Stokes denklemleri için kütle korunumu ve momentum korunumu hakkında 1.20 ve 1.21 denklemleri sırasıyla yazılır.

$$
\frac{\mathrm{d}}{\mathrm{d}t} \, \mathrm{p} + \mathrm{p} \, \frac{\partial u_i}{\partial x_i} = 0 \tag{1.20}
$$

$$
p\frac{d}{dt}u_i = -\frac{\partial p}{\partial x_i} + \frac{\partial_{\text{Tij}}}{\partial x_j} + pF_i
$$
\n(1.21)

Akışkan için kütle korunumu ve momentum korunumu denklemleri sayesinde bulunan denklemler Navier-Stokes Denklemleri olarak ifade edilir.

### **2. TEHLİKELİ MADDE TAŞIMACILIĞI**

Ulaşım sektöründe de şirketler ve müşteriler için olanaklar artarken daha faydalı hizmetler sağlanmaktadır. Tehlikeli maddeler, ulaşım sektöründe çevreye zarar verebilecek maddelerdir; bunlara özgü uygulamalar yapılması ve taşıma sürecinin güvenli gerekir. Günümüzde kullanımda olan ama taşınması diğer maddelerden farklı olarak özel ilgi isteyen tehlikeli maddelerin, bir yerden bir yere taşınmasının belirli bir düzen içerisinde ve gerekli adımlar uygulanarak yapılması gerekmektedir. Bunun için tehlikeli madde taşımacılığı sektörü için, çevreye zarar vermemesi amacıyla çeşitli yönetmelikler çıkarılmıştır. Karayollarında ADR, denizyolunda IMDG, demiryolunda RID, havayolunda IATA/DGR, iç sular ve kanallarda ADN/ADNR standartları vardır. Ülkemizde "Tehlikeli Maddelerin Uluslararası Karayollarında Taşınmasına Dair Avrupa Anlaşması" olarak tanımlanan ADR Konvansiyonu da bunlardan biridir. Konvansiyon karayolları için tehlikeli madde taşıması için sorumlulukları ve yükümlülükleri belirlemektedir [17].

#### **2.1. Tehlikeli Madde Nedir?**

ADR mevzuatına göre tehlikeli maddenin tanımı şöyledir: Tehlikeli maddeler; doğaları, özellikleri, durumları itibari ile taşıma işlemine bağlantılı olarak; genel güvenliği ve düzeni, toplumu, hayat kaynaklarını, canlıları tehlikeye düşürebilecek olan maddelerdir [18].

#### **2.2. Tehlikeli Maddelerin Sınıflandırılması**

Tehlikeli maddeler dokuz sınıfa ayrılır. Bunlar:

- Sınıf 1- Patlayıcı Maddeler
- Sınıf 2.1- Yanıcı Gazlar
- Sınıf 2.2- Yanıcı ve Zehirli Olmayan Gazlar
- Sınıf 2.3- Zehirli Gazlar
- Sınıf 3- Yanıcı Sıvılar
- Sınıf 4.1- Yanıcı Katılar
- Sınıf 4.2- Kendi Kendine Yanan Maddeler
- Sınıf 4.3- Su İle Temasında Yanıcı Gaz Çıkaran Maddeler
- Sınıf 5.1- Yakıcı (oksitleyici) Maddeler
- Sınıf 5.2- Organik Peroksitler (Alt sarı/ üst kırmızı ve ortada alev) [19].
- Sınıf 6.1- Zehirli Maddeler
- Sınıf 6.2- Bulasıcı Maddeler
- Sınıf 7- Radyoaktif Maddeler
- Sınıf 8- Asındırıcı Maddeler
- Sınıf 9- Farklı Tehlikeleri Olan Madde ve Nesneler [20].

## **2.3. CTP(Cam elyaf takviyeli plastik) Tank Malzeme Bilgileri**

Bir önceki bölümde tehlikeli madde taşımacılığında kullanılan mevzuatlardan bahsedilmiştir. Bu bölümde ise tehlikeli madde taşımacılığında yaygın olarak kullanılan CTP(Cam elyaf takviyeli plastik) tankın malzeme bilgileri hakkında bilgiler verilmiştir.

Cam elyaf ve taşıyıcı bir matriks reçinenin bir araya getirilmesi ile oluşan malzemeye CTP denir.CTP, ortam koşullarına dayanımlı (asit, korozyon vb.), esnek ancak mukavemet değerleri düşük plastik esaslı bir malzeme ile (polyester) yüksek mukavemet dayancına sahip cam elyafın birleştirilmesi ile oluşan kompozit bir malzemedir.

Özel tasarım ve hesaplama ve deneylerle elde edilen malzemeler aşağıda bulunan avantajlara sahiptir.

- Hafif olması: Her nakliye işleminde karayollarının müsaade ettiği maksimum yükleme ağırlık miktarı bulunmaktadır. Bu miktarın üzerinde ki sevkiyatlara karayolları kesinlikle müsaade etmeyip sıkı bir kontrol mekanizması ile kontrolleri gerçekleştirmektedir.Özellikle metal gövdelere göre ağırlık avantajı sağlayan CTP yapılar hem ekonomi hem güvenlik açısından avantajlı durumda olmaktadır.

- Yüksek korozyon direnci: Metal ve türevlerine göre çok yüksek korozyon dirençlerine sahip olmasından ötürü ADR mevzuatında önemli bir yere sahiptir
- Kolay onarılabilirlik: Herhangi bir hasar durumunda daha kolay tamirat işlemleri yapılabilir.

Bu ana sebeplerden ötürü tehlikeli malzeme taşımacılığı mevzuatında CTP malzemeler çok önemli bir alana sahiptir.

CTP İki ana malzemeden oluşur:

- Doymamış polyester
- Cam elyaf

En çok kullanılan polyester reçineler termoset grubuna dahil olan reçinelerdir. İstenilen kimyasal dayanımlara göre farklı kimyasal bileşimlerle üretilebilirler. Cam elyaf ise alümina, kum, kireçtaşı, kolemanit vb. hammaddelerin öğütülüp pişirilme yöntemi ile oluşturulur.

CTP kompoze malzemenin fiziksel ve kimyasal özellikleri reçine ve cam elyaf arasında ki oluşacak bağ dayanımı ile doğru orantılıdır. Cam elyafın oranına, dağılma yönü ve dağılma şekline göre mukavemet değerleri farklılık gösterebilir.

CTP kompozit Yapısı Genel Olarak:

- Kimyasallara karşı yüksek dayanım direnci
- Yüksek mukavemet dayanımı
- Düşük özgül ağırlık(taşımacılıkta daha fazla malzeme taşınımı)
- Yüksek alev dayanımı
- Düşük bakım maliyet giderleri
- Farklı renk seçeneklerinde üretim
- Farklı imalat yöntemine uygun
- Yüksek yaşlanma direnci

gibi hususlardan ötürü özellikle asit vb. malzemelerin taşınmasında ön plana çıkmaktadır.

### CTP Kullanım Alanları:

- Nakliye sektörü: Hafif ve dayanımlı olması nakliye sektöründe büyük avantaj sağlanmaktadır. Frigrotik kamyon kasaları vb.
- Otomotiv sektörü: Otomobil iç gövde ve bazı dış parçalarında, kamyon tavan kısımlarında kullanılır.
- Raylı sistemler: Vagon ve tramvay gövdeleri.
- İnşaat sektörü: Dış cephe kaplama, aydınlatma alanları, korozyona karşı direnç istenilen tüm yapı alanları ve köprülerde
- Havacılık sektörü: Uçak gövde ve kanat malzemeleri
- Savunma Sanayi: Hücum botlar ve mayın tarama gemileri, roketatar gövdeleri.

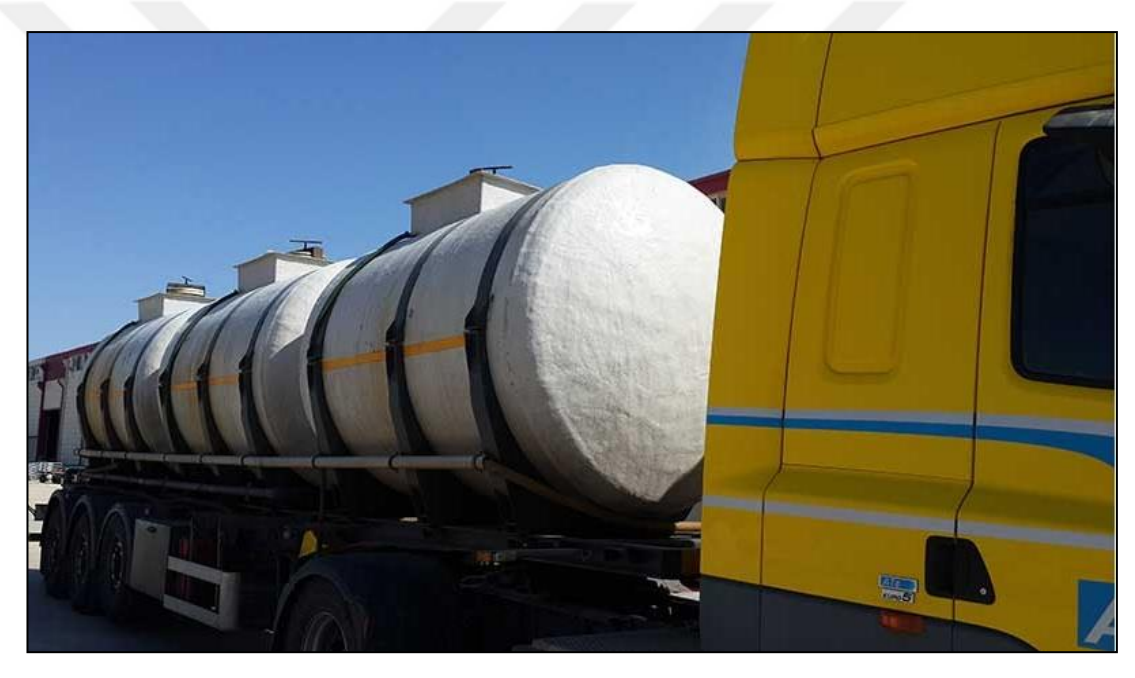

Şekil 2.1. CTP yakıt tankı örneği

<span id="page-25-0"></span>Analizlerde kullanılan FRP gövde yapısına sahip tank modeli;

İçte 4mm PVC plakaya, üzerinde Vinilester reçine ile iki kat 450 gr/m<sup>2</sup> cam elyaf keçeye sahiptir. Bu iki katmanın üzerine 4 katman genel amaçlı reçine ile 800 gr/m<sup>2</sup> cam örgüye ilave olarak 450 gr/m<sup>2</sup> keçe katmanları serilmiştir. Son katman ise Tiksotrofik yanma gecikmeli reçine ile 450 gr/m<sup>2</sup> iki kat cam elyafla kaplanmıştır, Şekil 2.1. Aşağıdaki şekil 2.2, 2.3, 2.4, 2.5, 2.6, 2.7, 2,8 polyester tank imalatı yapan bir firmadan alınan imalat paftalarına ve tank ölçülerine yer verilmiştir [21].

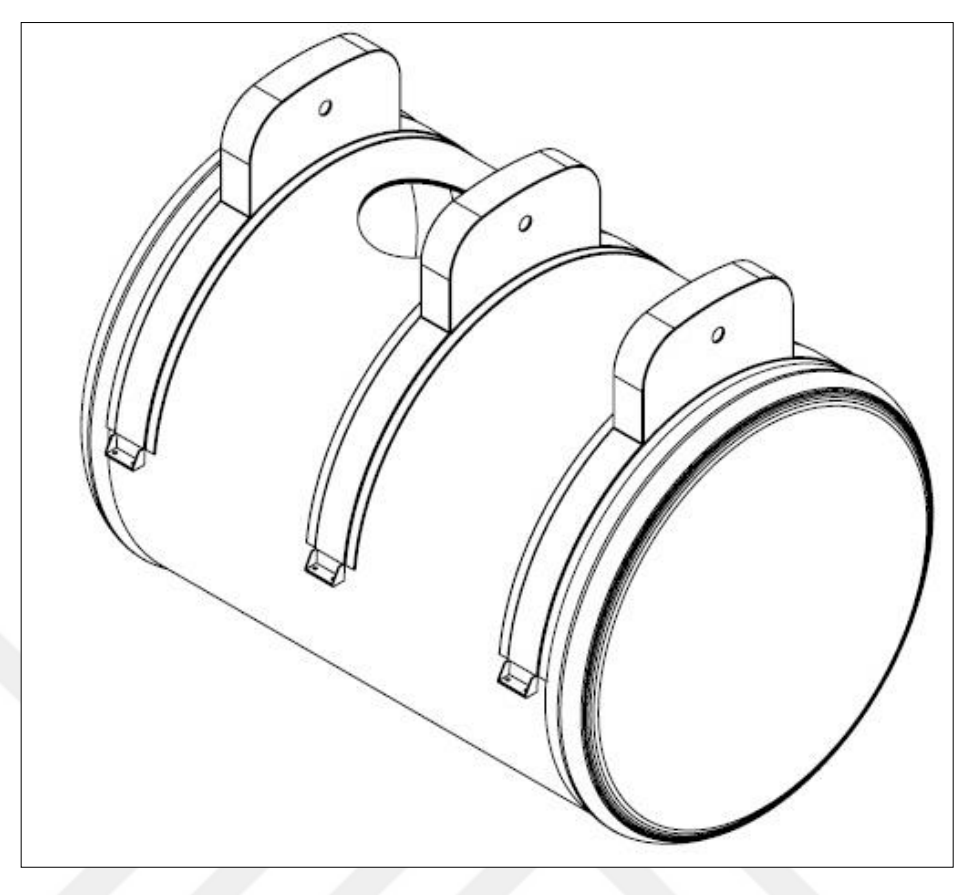

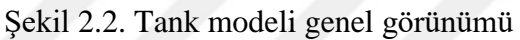

<span id="page-26-0"></span>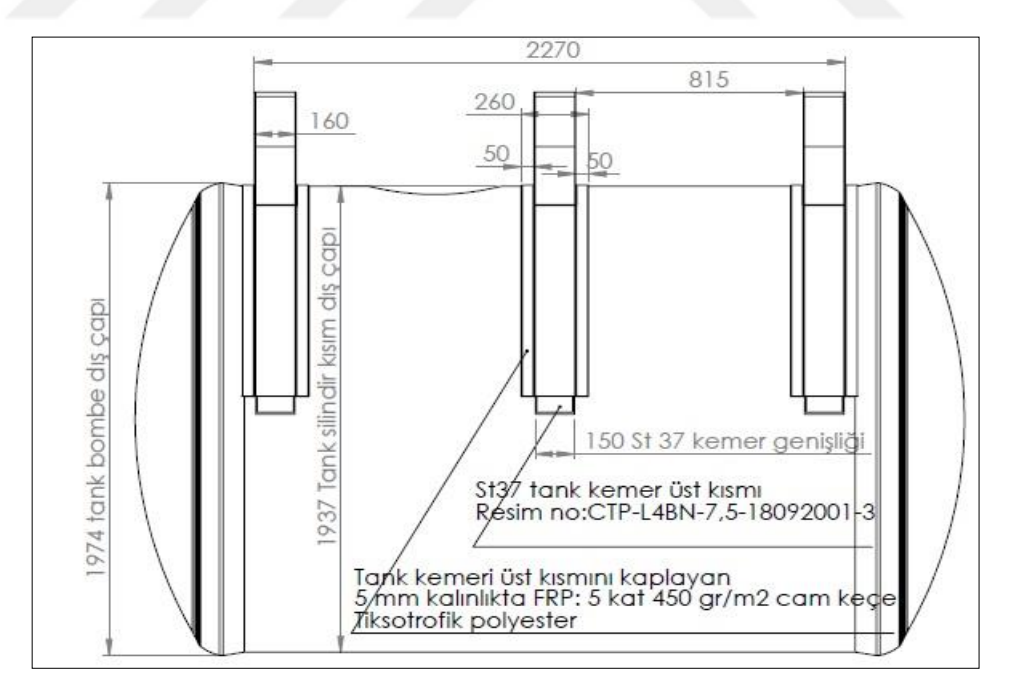

<span id="page-26-1"></span>Şekil 2.3. Tank modeli yan kesit görünümü

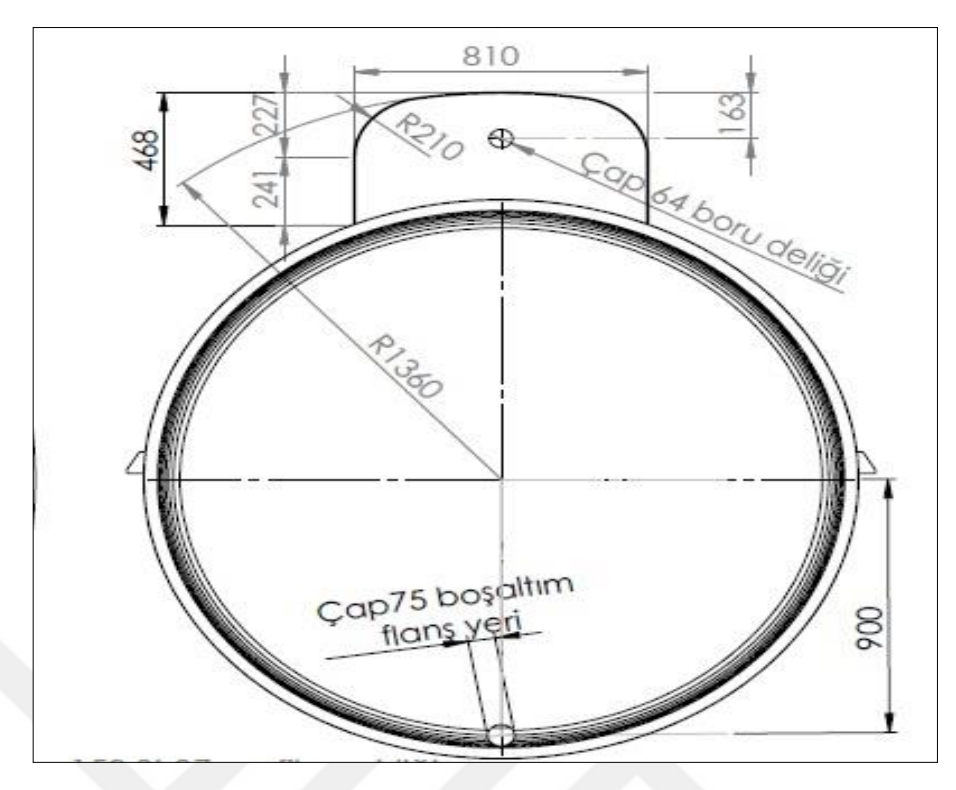

Şekil 2.4. Tank modeli ön kesit görünümü

<span id="page-27-0"></span>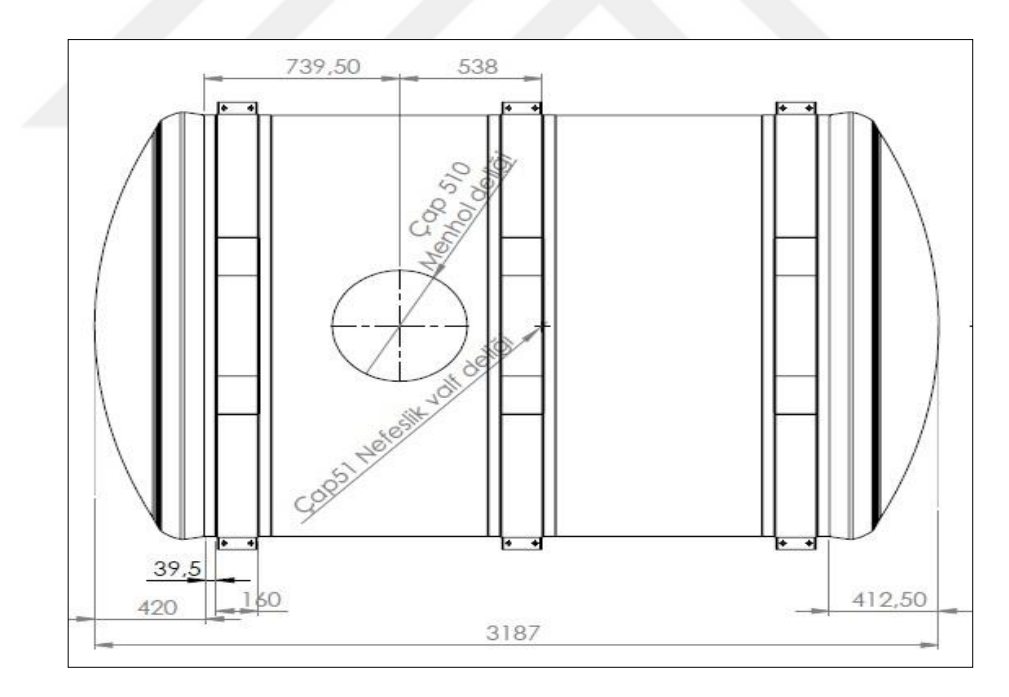

<span id="page-27-1"></span>Şekil 2.5. Tank modeli plan görünümü

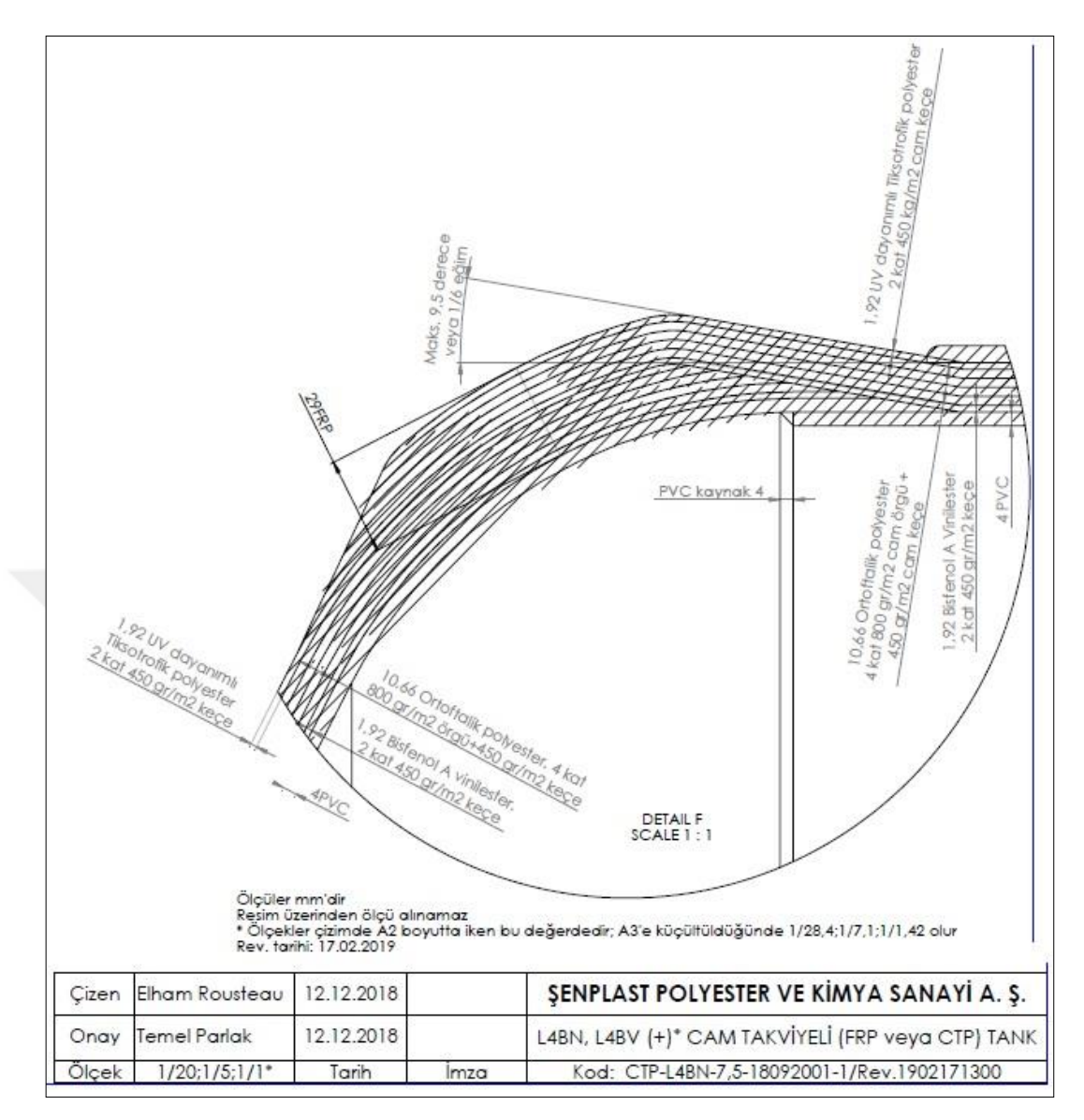

<span id="page-28-0"></span>Şekil 2.6. Tank modeli katman detayı ve ölçekler

Şekil 2.6 görüleceği üzere tank gövde yapısı,katmanlı bir yapıya sahiptir.

# **3. ÇALKALANMA YÜKLERİNİN ETKİ ANALİZLERİNİN İNCELENMESİ**

### **3.1. Ts En 13094 : 2015-10 Standartına Göre Tasarım Doğrulama Metotları**

A.1.Genel

Tankın taşınmasında ve tankın araca monte edilmesinde A.2.'de belirtilen yöntemler kullanılacaktır [22].

A.2.Dinamik Test Aşaması

A.2.1 6.4.2.(Dinamik yükleme koşullarıyla ilgili EN 13094 ek kısım yönetmeliği)'de belirtilen yüklerin doğrulanması için yöntemler

A.2.1.1 Genel

İvmelenme ve bağlı gerinme ölçümü aşağıdaki testlerle yapılır:

- Frenleme  $(A.2.1.2)$
- Engebeli pistte sürüş (A.2.1.3);
- En az 15 m çapında bir dairede yavaş sürüş (toplam uzunluk 18,65m'yi aşmayan araç kombinasyonları için geçerlidir; diğer araç kombinasyonları için diğer dönüş çapları geçerli olabilir (A.2.1.4)

A.2.1.2 ila A.2.1.4'te belirtilen testler, kapasitelerinin en az % 97'sine kadar su dolu depo ile yapılmalıdır. Test aracının aşırı yüklenmesi durumunda, yetkili mercilerle bu durum kararlaştırılmalıdır. Örneğin, bölmeli tanklar için bazı bölmeler doldurulmadan bırakılabilir ve bu bölmeler doldurulmuş olarak test tekrarlanabilir. Bununla birlikte, her durumda, her bölme test sıvısı ile nominal kapasitesine kadar doldurulacak ve sadece ağırlıkla yüklenmeyecektir.

Ölçülen gerinmelerin doğrusal değeri aşağıdaki durumlar dikkate alınarak hesaplanacaktır: Ölçülen ivmelenmeler ile A.2.1.2 ila A.2.1.4'te belirtilen tasarım ivmelenmeleri arasındaki fark.

Sıvının kütlesi ile tank plakasında gösterilen maksimum madde kütlesi arasındaki fark.

#### A.2.1.2 Frenleme testi

Frenleme, yaklaşık 0,6 g kuvvetinde yavaşlama ile düz ve kuru bir yolda yapılmalıdır. Ölçülen değerler, istenen 2 g kuvvetine kadar doğrusal olarak hesaplanmalıdır.

#### A.2.1.3 Engebeli pistte sürüş testi

Dayanıklılığı sağlamak için otomobil yapımında kullanılan bir test yoluna sürmek gerekli değildir. Engelli düz yollar (örneğin, 45 mm yüksekliğinde ve yol yönünde eğimli tahta kasisler, tank aracının ilk ve son aksı arasındaki mesafeye denk gelen) yeterlidir.

Engeller, sağ ve sol taraflara dönüşümlü olarak yerleştirilmelidir. Tank aracının hızı ve engellerin yüksekliği, elde edilen değerler 2 g kuvvetine kadar ekstrapolasyona izin verecek şekilde olmalıdır.

### A.2.1.4 Minimum çapı 15m olan bir dairede yavaş sürüş testi

Hız, tank aracının devrilme sınırına ulaşılmayacak şekilde olmalıdır. Gerekirse, bir destekleyici araç sağlanmalıdır. 0,4 g kuvvetinde bir enine ivmeye ulaşıldığında, doğrusal olarak hesaplanmalıdır.

Test programının içeriği ve detayları, yetkili otorite ile birlikte her bir vaka için kararlaştırılmalıdır.

Gerinim ölçerler, tank yüzey alanında ve en fazla gerilmenin beklendiği ek yerlerine bağlanmalıdır (özellikle stres tepe noktalarının yaşandığı yerlerde kendi kendini destekleyecek şekilde inşa edilmiş tank araçlarının alt tarafındaki alanlar), gerinim ölçerler sıfır yükte (boş depo) kalibre edilmelidir.

x-,y- ve z- koordinatlarının ivme değerleri, tankın aşağıdaki destek yapılarına yerleştirilen ivmeölçerler ile ölçülmelidir:

- Rijit tank kamyonları için, tankın ön ve arka desteklerinde;
- Yarı römorklar için aks bası ve arka bojinin üstünde;
- Çekme çubuğu römorklarında, ön ve arka bojinin üstünde;
- Kendinden destekli tanklar için (altta uzunlamasına bir çerçeve olmadan), ön tarafta,
- Tankın çekiş yönünde ve seyir ettiği yönde meydana gelebilecek maksimum basınç, tank bölmesinin ön ucunda, en yüksek hacimli ve tankın tabanından üçte bir derinliğinde bulunan bir sensör ile belirlenmelidir.

#### **3.2. Sonlu Elemanlar Yöntemi ve Hesaplamalı Akışkan Dinamiği**

ANSYS yazılımı ile yapılan analizlerde teorik olarak Sonlu Elemanlar Yöntemi referans alınmıştır. Sonlu Eleman Yöntemi, birçok farklı mühendislik probleminin çözümünde kullanılmaktadır. Söz konusu yöntem bu çalışmada çalkalanma problemine de uyarlanmıştır. Sonlu Eleman yönteminde, akış alanı elemanlara bölünür ve şekil fonksiyonları bu elemanlar üzerinde kullanılır. Yöntemim üç farklı niteliği vardır. Birinci adımda geometrik anlamda karmaşık olan hesaplama bölgesi sonlu eleman yöntemi şeklinde isimlendirilen basit alanlara ayrılır. İkinci durumda her elemandaki, sürekli fonksiyonlar, cebirsel polinomların lineer kombinasyonu şeklinde tanımlanabileceği varsayılır. Üçüncü durumda ise, bulunmak istenen değerlerin her elemanın tanım denklemlerinin düğüm noktalarında ki değerlerinin bulunması problemin çözümünde kabul edilebilirdir. Belirtilen yaklaşım fonksiyonları interpolasyon teorisi kullanılarak polinomlardan seçilir. Seçilen polinomların derecesi ise çözülecek problemin tanım denkleminin derecesine ve çözüm yapılacak elemandaki düğüm sayısına bağlıdır. Sürekli ortam değişkenleri sonsuz sayıda değerlere sahiptir. Sürekli bir ortamında belirli bölgelerinin aynı durumda sürekli ortam gibi özellikler gösterdiği durumlarda, bu alt bölgede ki değişimler sonlu bilinmeyen fonksiyonlarıyla tanımlanabilir. Bilinmeyen sayısının az ya da çok olmasına göre seçilen fonksiyon lineer ya da yüksek mertebeden olabilir. Sürekli ortamın alt bölgeleri de aynı karakteristik özellikleri gösteren bölgeler olduğundan, bu bölgelere ait alan denklem takımları birleştirildiğinde bütün sistemi ifade eden denklem takımı elde edilir. Denklem takımının çözümü ile sürekli ortamdaki alan değişkenleri sayısal olarak elde edilir.

Sonlu elemanlar yönteminin ana prensibi, bir elemana ait sistem özelliklerini bulunduran denklemlerin çıkartılıp tüm sistemi kapsayacak şekilde eleman

denklemlerini birleştirerek sisteme ait lineer denklem takımının bulunmasıdır. Bir elemana ait denklemlerin elde edilmesinde değişi yöntemler kullanılabilir. Bunlar içinde en çok kullanılan dört temel yöntem şunlardır:

- Direkt Yaklaşım
- Varyasyonel Yaklaşım
- Ağırlıklı Kalanlar Yaklaşımı
- Enerji Dengesi Yaklaşımı

Sonlu eleman yöntemiyle çözümde birimci adımda eleman tipinin kararlaştırılması ve çözüm alanının elemanlara ayrılmasıdır. Çözüm alanının geometrik yapısı belirlenerek bu geometrik yapıya uygun olan elemanlar seçilmelidir. Seçilen elemanların çözüm alanını temsil etme oranında, elde edilecek neticeler gerçek çözüme yaklaşmış olacaktır. Sonlu elemanlar metodunda kullanılan elemanlar boyutlarına göre dört kısma ayrılabilir:

- Tek boyutlu elemanlar
- İki boyutlu elmanlar
- Dönel elemanlar
- Üç boyutlu elemanlar
- İzoparametrik elemanlar

Sonlu elemanlar yönt eminden yukarıdaki şekilde bahsedilmiştir. Bu tez için yapılan analizler dolayısıyla Hesaplamalı Akışkanlar Dinamiği'ne değinilecektir.

Hesaplamalı akışkanlar dinamiği (CFD), akışkan akışlarını içeren problemleri analiz etmek ve çözmek için sayısal analiz ve veri yapılarını kullanan akışkanlar mekaniğinin bir dalıdır. Bilgisayarlar, sıvının serbest akış akışını ve sıvının (sıvı lar ve gazlar) sınır koşullarıyla tanımlanan yüzeylerle etkileşimini simüle etmek için ve gereken hesaplamaları gerçekleştirmek için kullanılır. Yüksek hızlı süper bilgisayarlarda, daha iyi çözümler elde edilebilir ve genellikle en büyük ve en karmaşık sorunları çözmek için gereklidir. Devam eden araştırmalar, transonik veya çalkantılı akışlar gibi karmaşık simülasyon senaryolarının doğruluğunu ve hızını artıran yazılımlar ortaya attırır. Bu tür yazılımların ilk doğrulaması genellikle rüzgar tünelleri gibi deneysel

cihazlar kullanılarak gerçekleştirilir. Buna ek olarak, belirli bir sorunun daha önce gerçekleştirilen analitik veya ampirik analizi karşılaştırma için kullanılabilir. Son doğrulama genellikle uçuş testleri gibi tam ölçekli testler kullanılarak gerçekleştirilir.

### **3.2.1. ANSYS yazılımı kullanılarak yapılan frenleme testi analizi**

Frenleme testi analizi, TS EN 13094 : 2015-10 standartlarında belirtildiği gibi düz ve kuru bir yolda 0,6 g kuvvetinde frenleme yapılarak meydana gelen çalkalanmayı göstermek amacıyla yapılmıştır.

Bu bölümde frenleme testi analizleri, ANSYS yazılımı üzerinden yapılacaktır. Analizde ilk olarak tank geometrisi modellenmelidir. Şekil 3.1'de ki adımlar takip edilerek belirlenen model yazılıma aktarılır [23]

<span id="page-33-0"></span>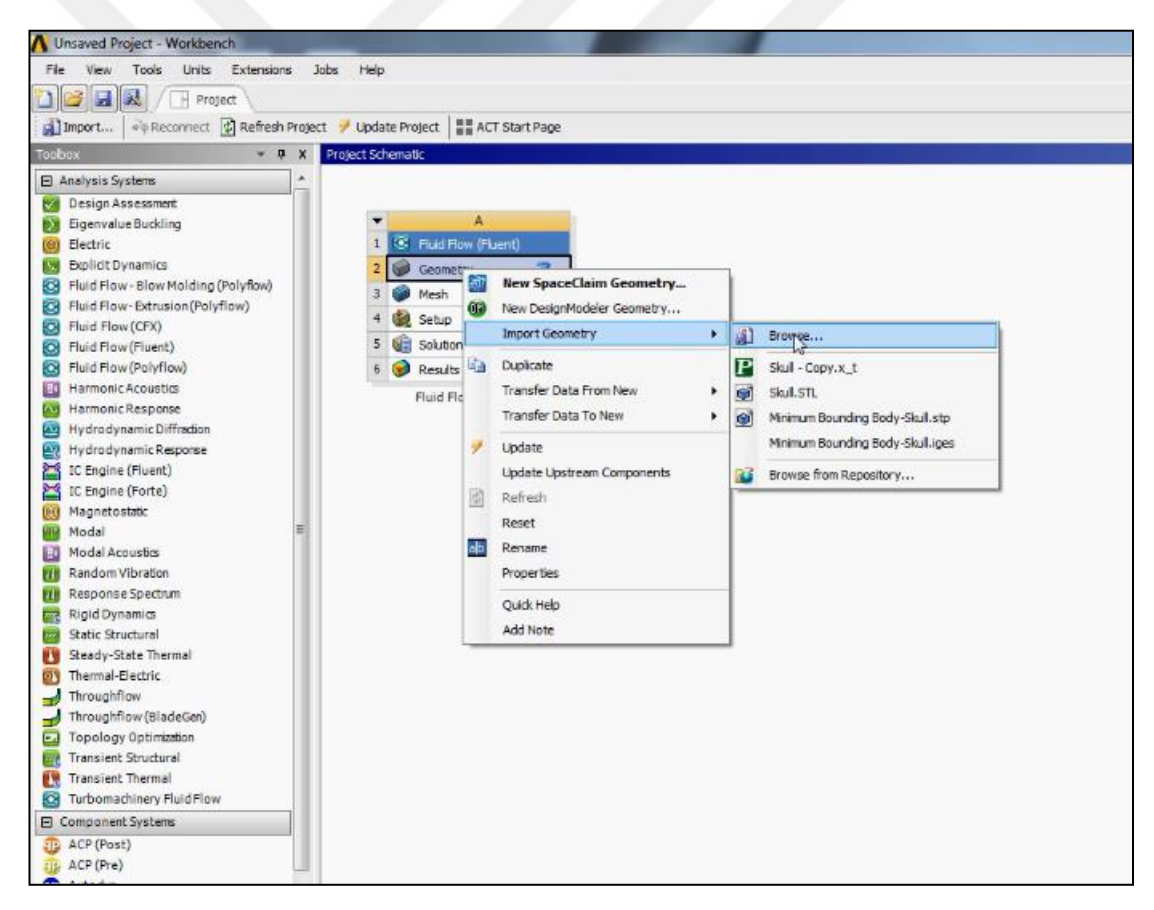

Şekil 3.1.Belirlenen model geometrisinin yazılıma aktarılması

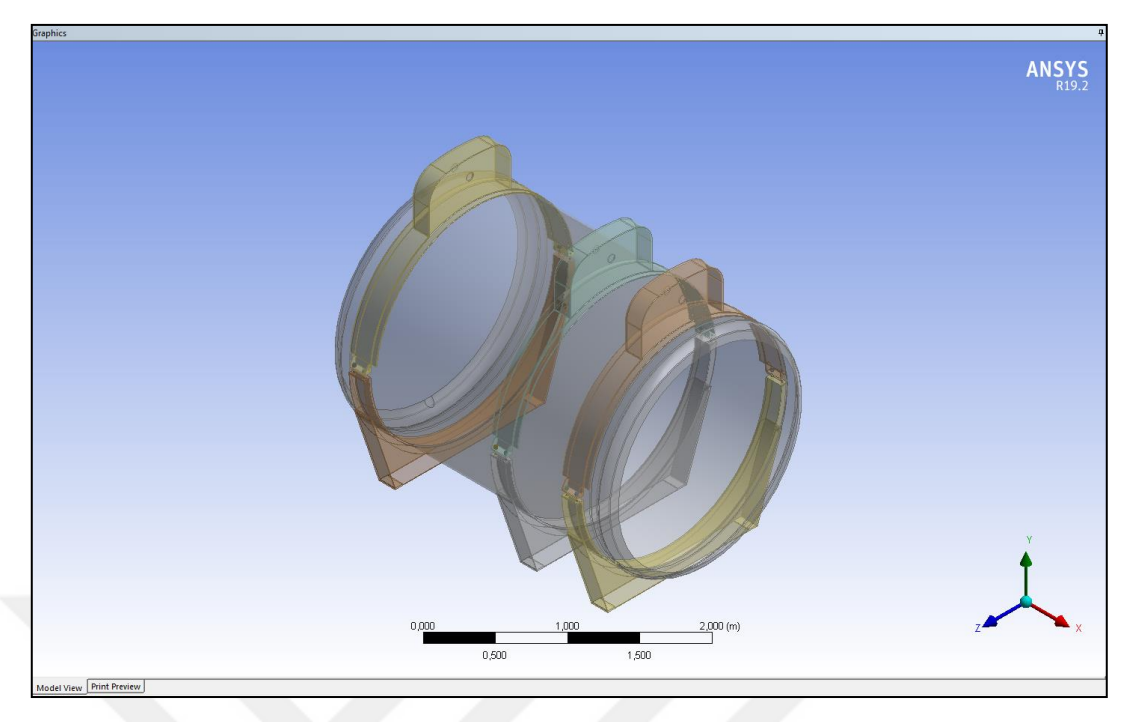

Şekil 3.2. Analizi yapılacak olan tank modelinin 3 boyutlu görünümü

<span id="page-34-0"></span>Model aktarımı yapıldıktan sonra Şekil 3.3'te belirtildiği gibi, sıvının temas ettiği yüzeyler haricinde kalan elemanlar "suppress" butonuyla kaldırılır

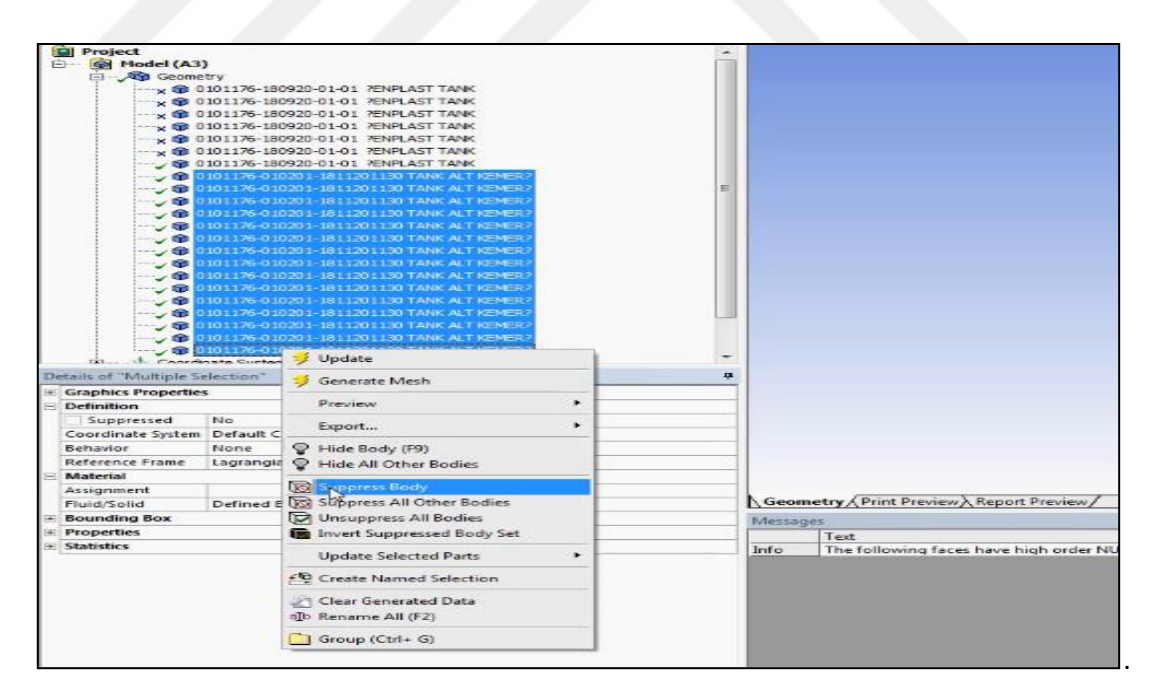

<span id="page-34-1"></span>Şekil 3.3. İstenmeyen elemanların kaldırılması

Analizi yapılacak modelde katı eleman ile sıvı arasındaki yüzey seçimi yapılır ve analiz esnasında kolaylık olması adına model yüzeyine isimlendirme yapılır. Aşağıdaki görüntüde belirtilen adım isimlendirme amacıyla uygulanır.isimlendirme adımı sıvı ve akışkan arasında ki yüzey ve giriş,çıkış doğrultuları açısından önem arzetmektedir.farklı verilmesi durumunda analiz sonuçlarını etkileyecektir.

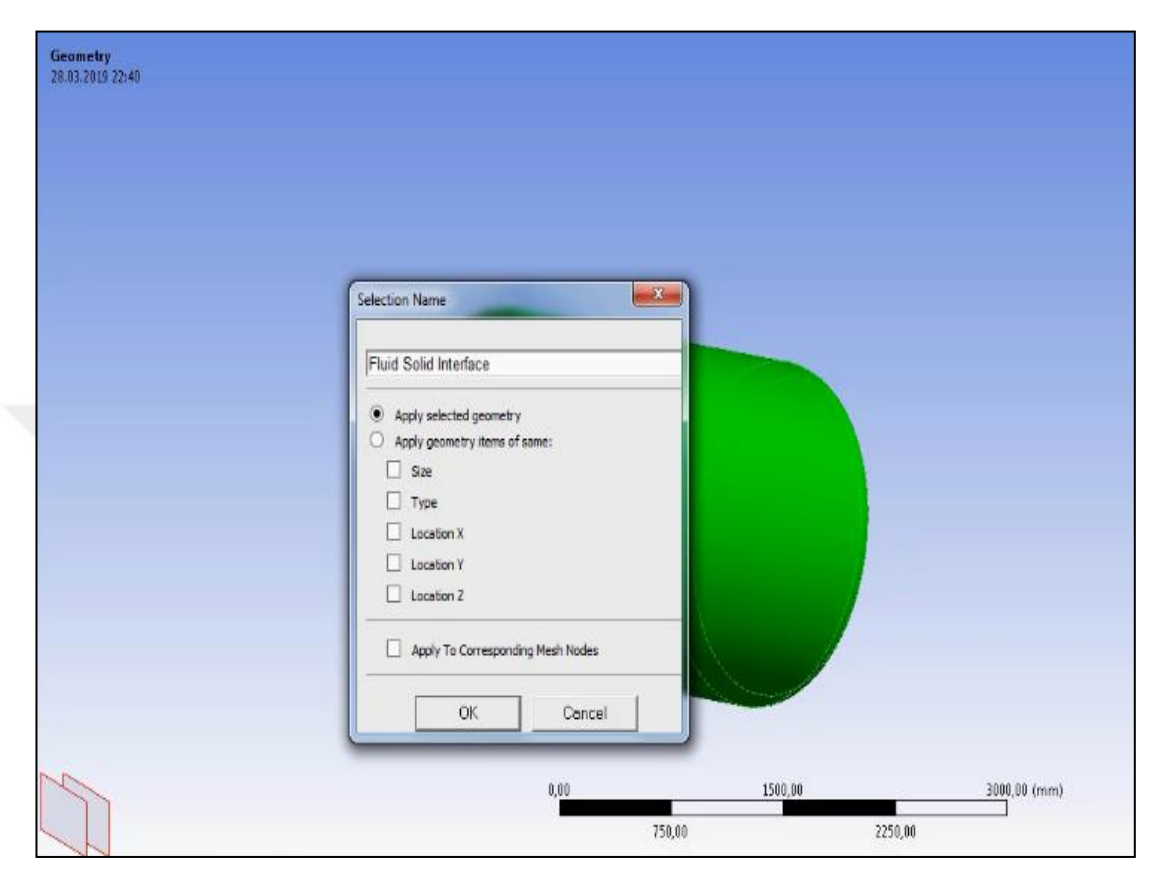

<span id="page-35-0"></span>Şekil 3.4. Model yüzeyi isimlendirme

Analizi yapılacak modelin geometrik özellikleri belirlendikten sonra analiz için model yüzeyine hesaplama aracı olarak "mesh" oluşturulması gerekmektedir. Şekil 3.5'de ki adımla "mesh" oluşturulur. Şekil 3.6'da ki adımla ise "mesh" detaylandırma yapmak amacıyla eleman ve düğüm sayısı istenildiği takdirde değiştirilebilir.Uygulanacak olan mesh sayısı optimum değerde olmak zorundadır,az olması durumunda hata oranı yüksek sonuçlar,fazla olması analiz sürecinin uzun sürmesine sebep olacaktır.Optimum mesh sayısını bulmak için önce birkaç analiz yapılmalı ve sonuçlar değerlendirilerek en uygun mesh sayısı belirlenmelidir. Yapacağımız analize en uygun mesh sayısı belirlendikten sonra modele işlenmelidir. Böylelikle en uygun şartlarda en doğru değerler elde edilmiş olacaktır.Mesh oluşturma yöntemi şekil 3.5 de görülmektedir.
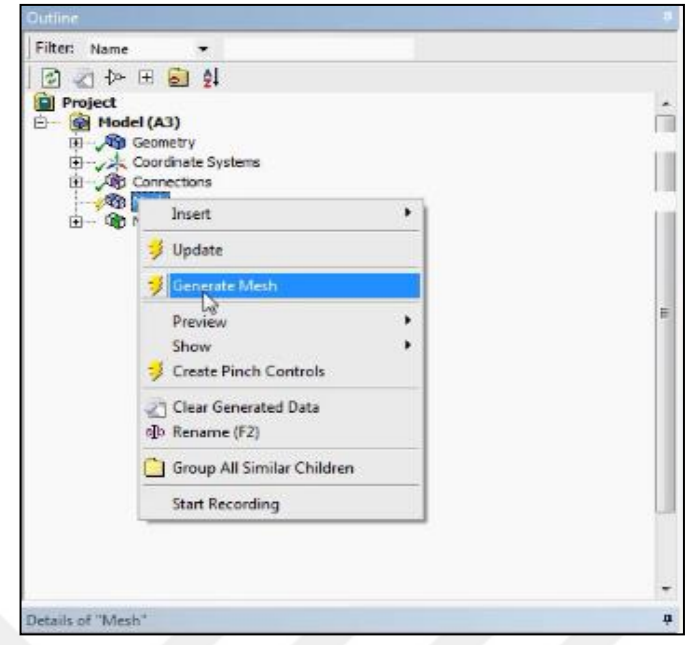

Şekil 3.5. Mesh oluşturma yöntemi

Mesh oluşturduktan sonra "sizing" komutuyla "element size" değeri 35mm yapıldığında düğüm ve eleman sayısı değişmekte ve model yüzeyinde yeni bir "mesh" meydana gelmektedir.Mesh işleminde tank bombe cidarlarında oluşabilecek düzensizlikler ,tekrar mesh işlemi ve yüzey düzenleme ile düzeltilebilir. Mesh yapılmış model şekil 3.6 görülebilir.Mesh oluştuktan sonraki Nodes ve Elements sayıları şekil 3.7 de mevcuttur.

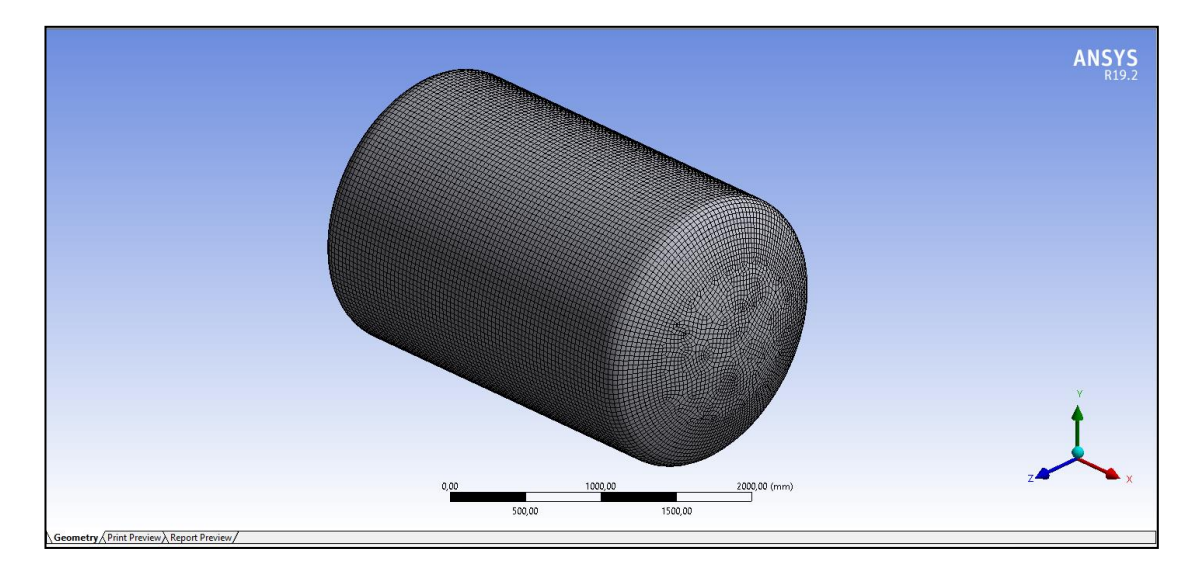

Şekil 3.6. Mesh oluşturulmuş tank modeli

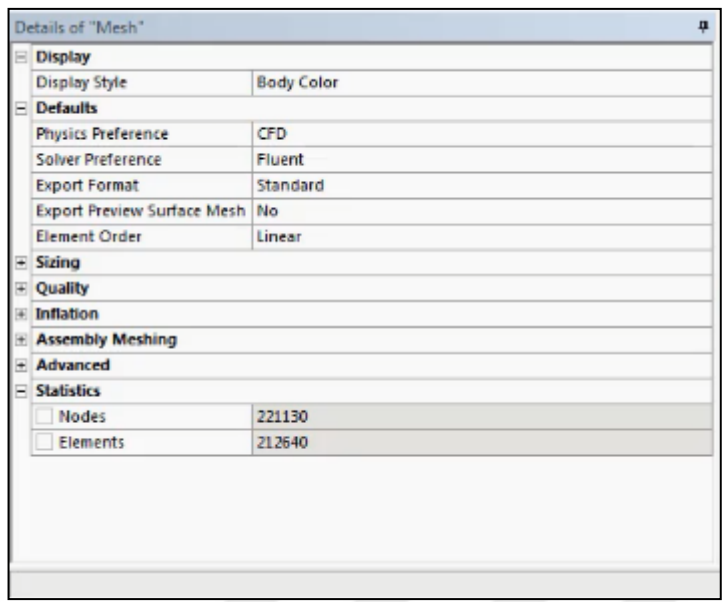

Şekil 3.7. Nodes ve elements sayısı

Analiz kısmına geçildiğinde ise "setup" komutunun "processing options" kısmından, daha hızlı çözümleme yapılabilmesi için çekirdek sayısı 4 yapılır.

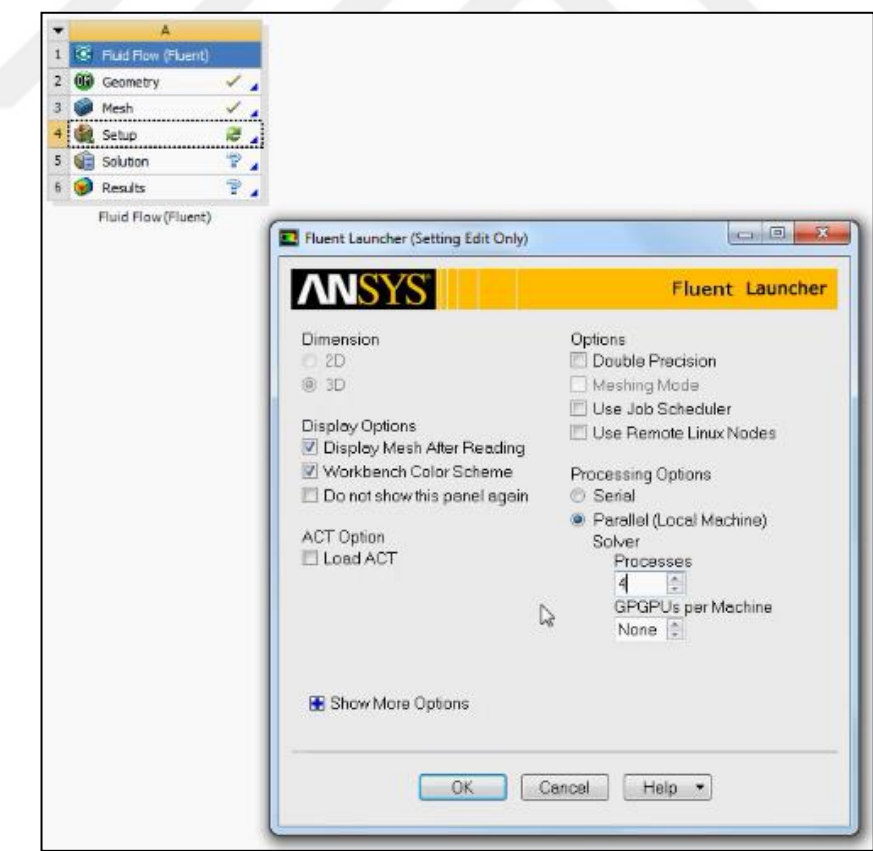

Şekil 3.8. Setup komutuyla çekirdek sayısı düzenleme

Şekil 3.8 deki gibi çekirdek sayısının düzenlerken setup komutu kullanılır Çözümleme için çizim açıldıktan sonra sıkıştırılamaz bir sıvının analizi yapılacağından, çözücü tipini değiştirmek için "solver" sekmesinden "pressure-based" butonu seçilir.

Zamana bağlı bir analiz yapıldığı için "time" sekmesinden "transient" butonu seçilir.Şekil 3.9 da test aracının ivmelenme durumundaki ivme değerleri ve "time" sekme değerlerinin seçimi gösterilmiştir.

Daha sonra frenleme hareketindeki ivmelenmeyi tanımlamak için "gravitational acceleration" sekmesinden x düzleminde 5,8 m/s<sup>2</sup> değeri yazılır. Yazılan değer, TS EN 13094 : 2015-10 standartlarında belirtilen 0,6 g ivmeyle yapılan frenleme hesabıyla bulunur. Yer çekimi ivmesini belirtmek amacıyla y düzleminde -9,81 m/s<sup>2</sup> değeri yazılır.

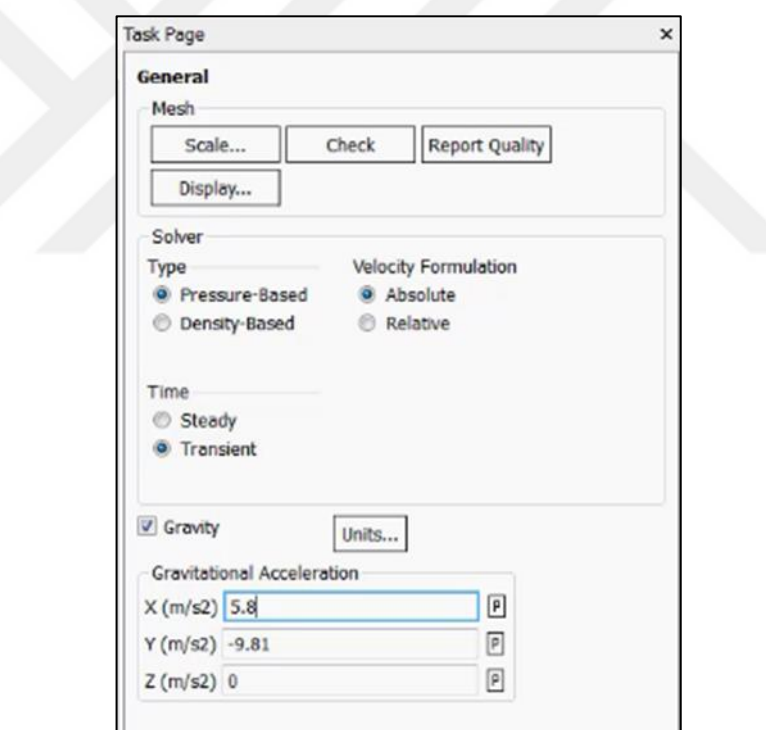

Şekil 3.9. Test aracının ivmelenme

Bir sonraki adım için "model" sekmesinden "multiphase" penceresi açılır ve "volume of fluid" butonuna tıkladıktan sonra, yüzeyde oluşan kuvvetlerin daha doğru sonuçlar vermesi adına Şekil 3.10'da ki seçimler yapılır.

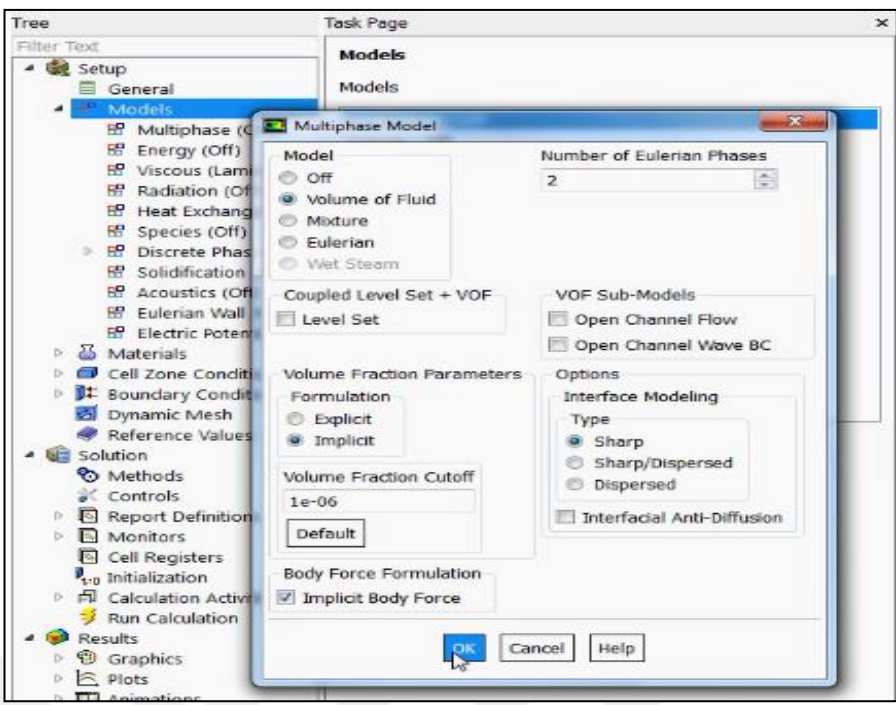

Şekil 3.10. Yüzeyde oluşan kuvvetlerin hesabı için yapılan seçimler

Yapılan analizde sıvılar türbülanslı bir akış hareketi gerçekleştireceğinden, "viscous" sekmesinden "k-epsilon" model tipi işaretlenir. Bu seçimler şekil 3.11 de görülmektedir.

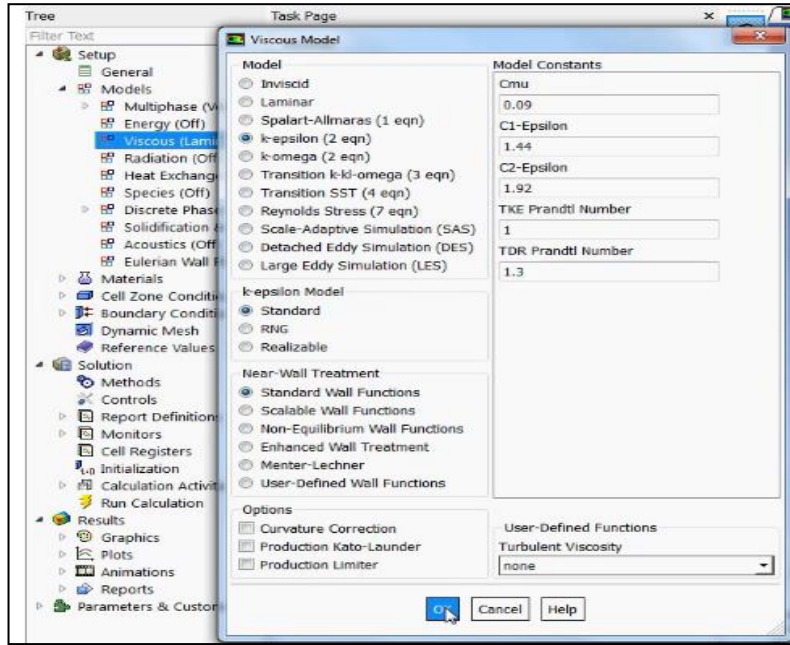

Şekil 3.11. Akış hareketine bağlı model tipi seçimi

Model tanımlama işlemi yapıldıktan sonra malzeme tanımlanmalıdır. Bunun için "setup" sekmesinden "materials" alt sekmesi açılır. Havanın yanında ekstra tanımlamamız gereken akışkan madde su olduğu için açılan pencerede "fluent database" butonuna tıklanır ve listeden "water-liqued" seçimi yapılır. Malzeme tanımlanması ve fazının belirlenme durumu şekil 3.12 de gösterilmektedir.

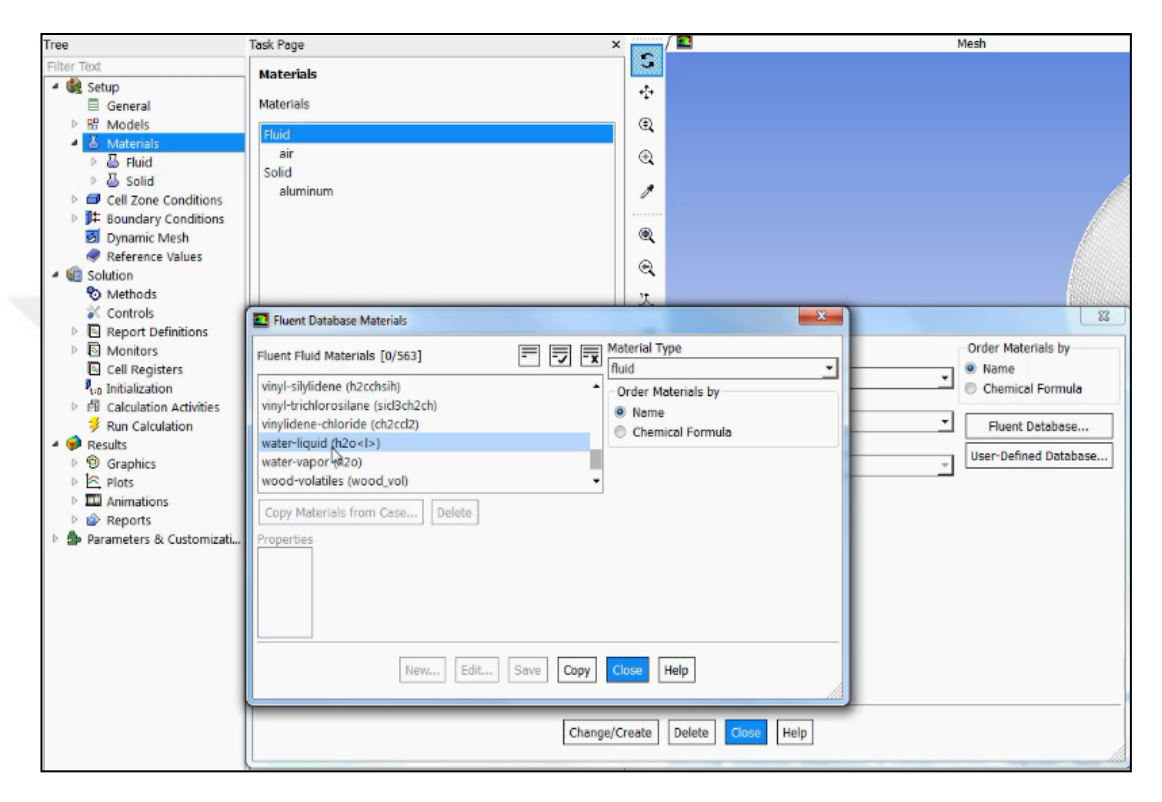

Şekil 3.12. Belirlenen modele malzeme tanımlanması

Tanımlanan malzemeleri fazlara ayırmak için "setting up physics" sekmesinden "Phases list/show all" butonuna tıklanır ve "phase 1" hava, "phase 2" su olarak seçim yapılır.

Faz seçimi; iki farklı fiziksel özelliğe sahip malzemenin yüzeyleri arasında etkileşim davranışları açısından önemlidir.Faz seçimi sadece sıvı-gaz malzemelerde değil ; sıvısıvı, gaz-gaz gibi aynı haller içerisinde de farklı fiziksel özelliklere sahip malzemelerin modellenmesinde de kullanılmaktadır.Malzemelerin içerisinde bulunduğu çevre şartları da(basınç,sıcaklık vb) etmenler de dikkate alınmalıdır.

Bu seçimler malzeme özellikleri ve analiz sonuç doğruluğu açısından öneme arzetmektedir. Faz sınıflandırılmasının yapılması şekil. 3.13 de gösterilmektedir.

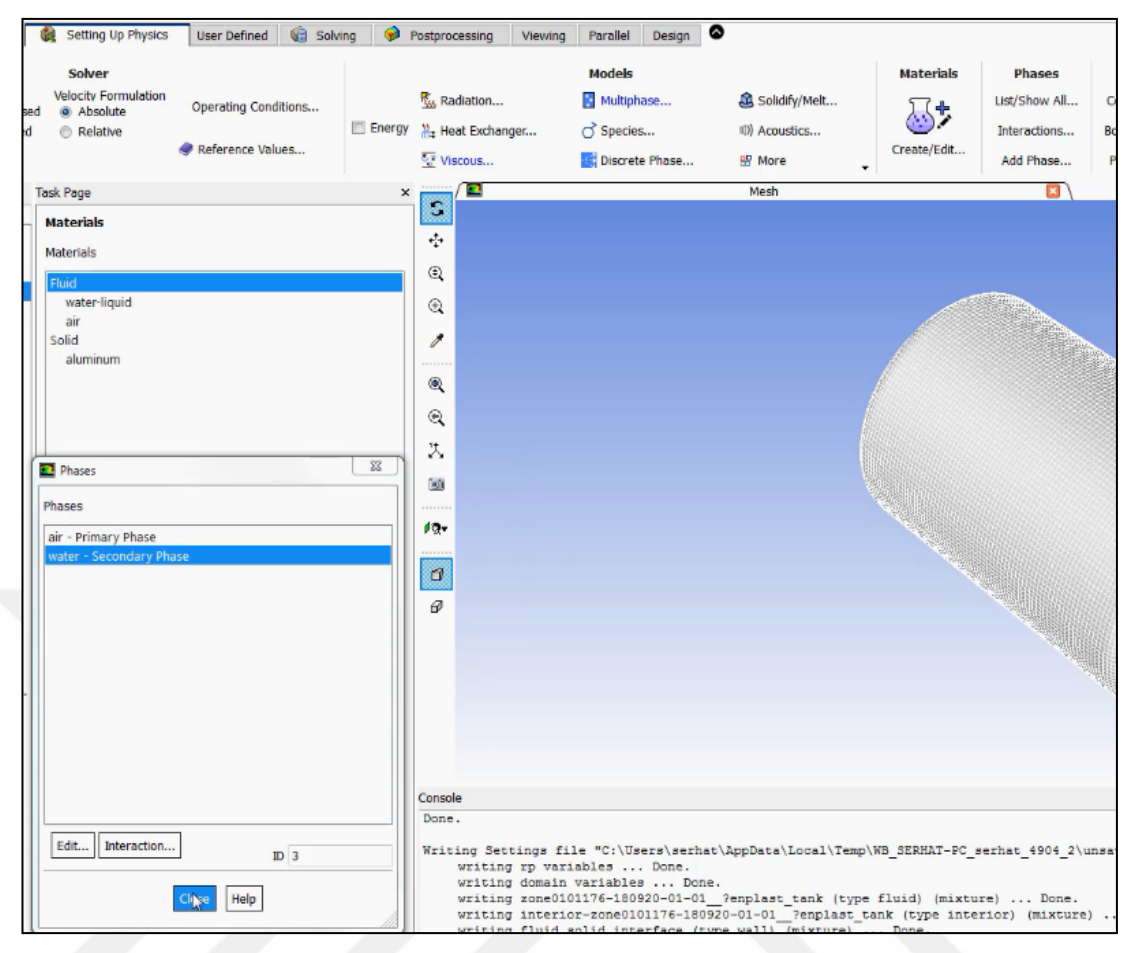

Şekil 3.13. Tanımlı malzemelere faz sınıflandırma yapılması

Model ve malzemeyle ilgili tanımlamalar yapıldıktan sonra çözüm metotlarını belirlemek için "solution" sekmesinden, "methods" alt sekmesi seçilir ve metot olarak "simple" yöntemi seçilir. ve gerekli seçimler Şekil 3.14'de ki gibi yapıldıktan sonra "initialization" alt sekmesi seçilir ve hibrit çözüm yöntemi belirlemek amacıyla "hybrid initialization" butonuna tıklanır. Ardından "initialize" butonuyla onaylama yapılır ve tankın ölçülerini tanımlamak amacıyla üst menüden "adapt" sütunu altındaki "Mark/adapt cells" butonuna tıklanır. Listeden "region" seçimi yapılır ve açılan pencereye gerekli tank boyutu değerleri girilir. Daha sonra onaylamak için "mark" butonuna tıklanır ve "close" butonuyla pencere kapatılır.

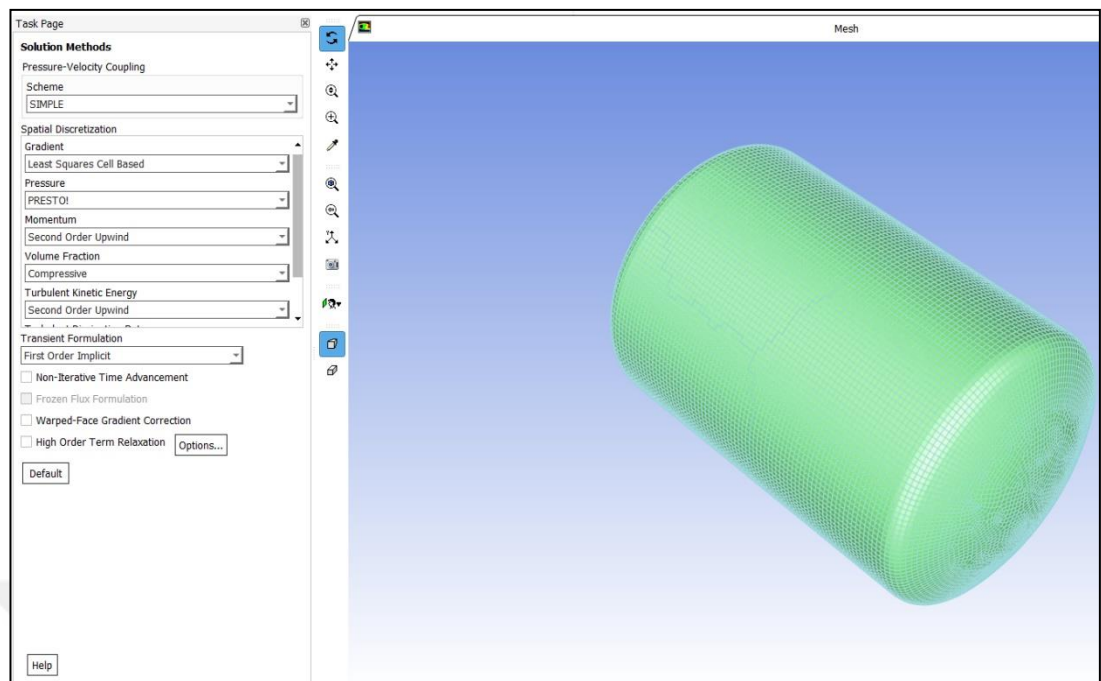

Şekil 3.14. Çözüm metotları penceresi

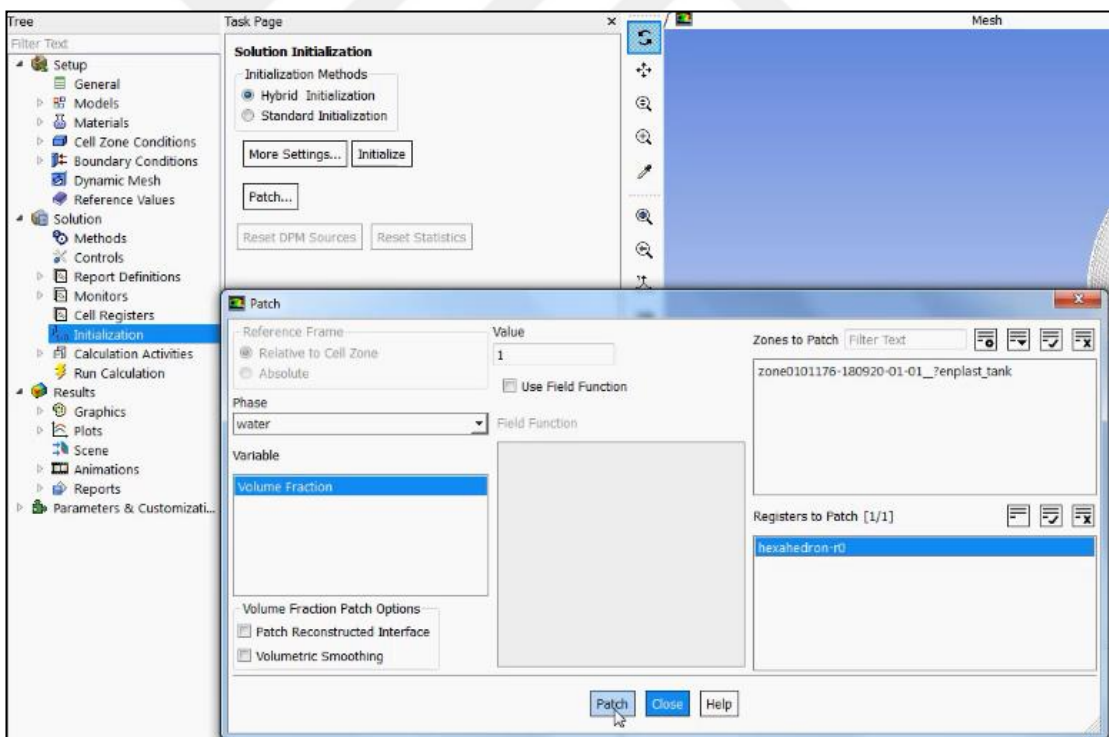

Şekil 3.15. Hacim içeriğinin belirlenmesi

Tank ölçülerinin tanımlama işleminin ardından, hacimde ki sıvının tipi tanımlanmalıdır. Bu işlem için aynı şekilde "initialization" sekmesinden "patch"

butonuna tıklanır şekil 3.15'de gösterildiği gibi gerekli seçimler yapılır ve hacmin %97'lik kısmının su, %3'lük kısmının hava olduğu tanımlanır.

Sıradaki işlem için "calculation activities" sekmesi açılır ve programın her hesaplama adımında bir kayıt alabilmesi için "Autosave every(time steps)" satırına "1" yazılır.

Analiz sonucunda görmek istediğimiz veri çıktılarını belirlemek için ise; yine aynı şekilde "calculation activities" sekmesi altında "create" butonuna tıklayarak "solution data export" seçimi yapılır. Açılan pencerede "file type" kısmında "CFD-post compatible" seçilir ve hangi büyüklüklerin analiz sonucu isteniyorsa listeden seçim yapılır. Kullanılan sıvının basınç ve özgül kütle değerleri modele işlenerek en uygun sonuçlar bulunur. Şekil 3.16'da göründüğü gibi bu analizde basınç ve özgül kütle sonuçları seçilmiştir. Şekil 3.17'de analiz sonucu çıktılarının seçimi gösterilmiştir

| Automatic Export                                                                                              |                                        | -                                                                        |                                                                                                    | $R_{\rm{m}}$ |
|----------------------------------------------------------------------------------------------------|----------------------------------------|--------------------------------------------------------------------------|----------------------------------------------------------------------------------------------------|--------------|
| Name<br>export-1<br>File Type                                                                                 | Cell Zones Filter Text                 | <b>Fo Fy Fy</b> Surfaces Filter Text                                     | $\boxed{=}$ $\boxed{=}$ $\boxed{=}$ $\boxed{=}$ Quantities [14/107]                                                                                                    | 目同義          |
| CFD-Post Compatible<br>$\bullet$<br>Format<br><b>Binary</b><br><b>B</b> ASCII<br>V Write Case File Every Time | zone0101176-180920-01-01 ?enplast tank | fluid solid interface<br>interior-zone0101176-180920-01-01_?enplast_tank | Mass Imbalance<br>Strain Rate<br>dX-Velocity/dx<br>dY-Velocity/dx<br>dZ-Velocity/dx<br>dX-Velocity/dy<br>dY-Velocity/dy<br>dZ-Velocity/dy<br>dX-Velocity/dz<br>dY-Velocity/dz<br>dZ-Velocity/dz<br>dp-dX<br>dp-dY<br>$dp - dZ$<br>dp-dt<br>Density (air)<br><b>Volume fraction (air)</b><br>Molecular Viscosity (air)<br>Density (water)<br>Volume fraction (water)<br>Molecular Viscosity (water) |              |
| Frequency (Time Steps)                                                                                        | 칅                                      |                                                                          |                                                                                                    |              |
| File Name<br>FFF                                                                                              |                                        | Browse                                                                   |                                                                                                    |              |
| Append File Name with                                                                                         |                                        |                                                                          |                                                                                                    |              |
| time-step                                                                                                    |                                        |                                                                          |                                                                                                    |              |
|                                                                                                    |                                        | Help<br>Cancel                                                           |                                                                                                    |              |

Şekil 3.16. Hesaplama katsayıları belirleme

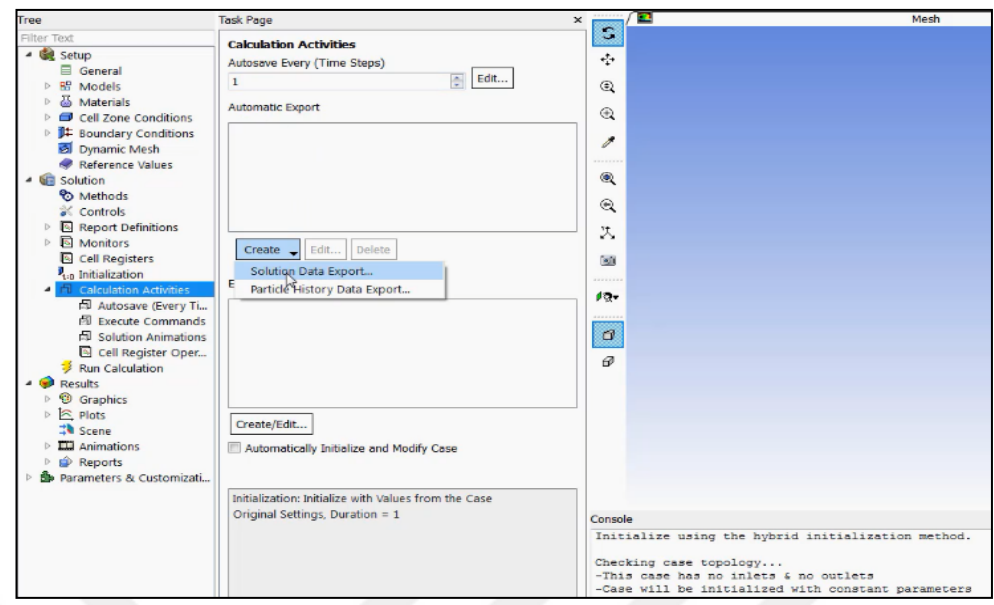

Şekil 3.17. Analiz sonucu veri çıktılarını belirleme

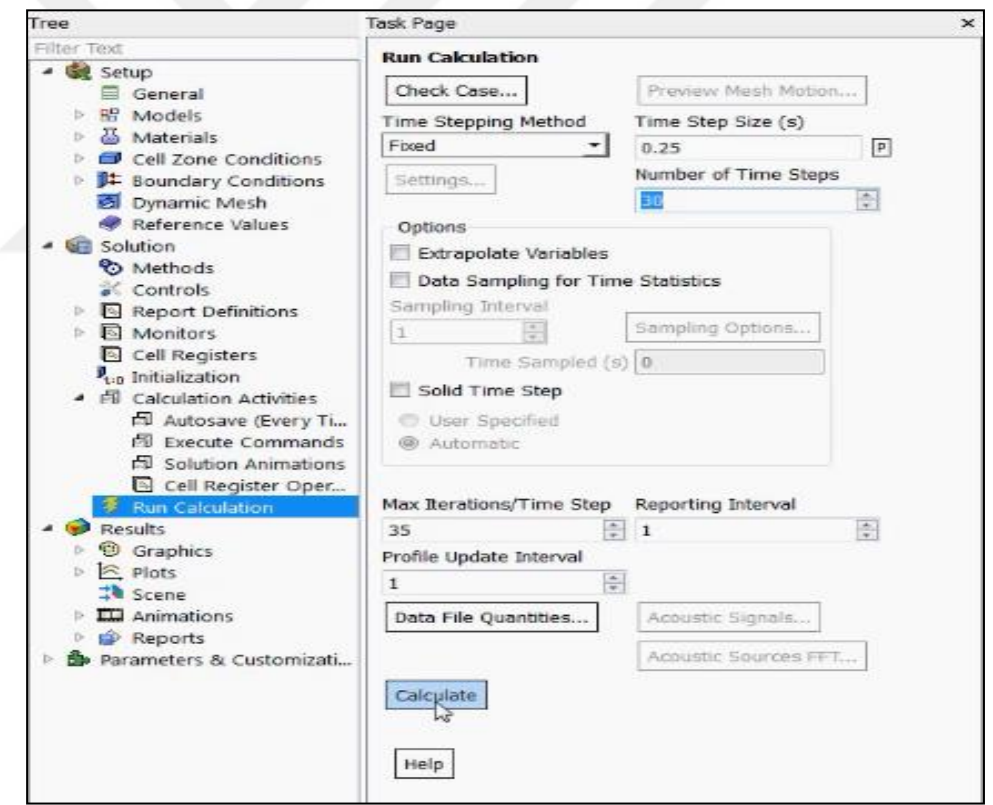

Şekil 3.18. Analiz boyunca yapılacak olan iterasyon sayısını belirleme

Analizi başlatmadan önce ki son adımda ise analiz boyunca yapılan iterasyon sayısı belirlenir. Bu analizde 0,25 saniye uzunluğunda 30 adım gerçekleştirilecektir ve her adımda 35 iterasyon yapılacaktır. Yani analiz boyunca toplamda 1050 adet iterasyon yapılacaktır. Şekil 3.18'de gösterildiği gibi belirtilen değerler girildikten sonra "calculate" butonuyla analize başlanır.

#### **3.2.2. ANSYS yazılımı kullanılarak yapılan minimum çapı 15m olan bir dairede yavaş sürüş testi analizi**

Dairede yavaş sürüş testi analizi, TS EN 13094 : 2015-10 standartlarında belirtildiği gibi; hız, tank aracının devrilme sınırına ulaşılmayacak şekilde olmalıdır ve 0,4 g kuvvetinde bir enine ivmeye ulaşıldığında, doğrusal bir ekstrapolasyon yapılmalıdır.Bu bölümde, dairede yavaş sürüş testi analizleri, ANSYS yazılımı aracılığıyla yapılacaktır. Modelleme ve "mesh" oluşturma adımı, frenleme testi analizi hesaplanırken yapıldığı için bu analizde önceki adımların ardından "setup" menüsüyle devam edilmektedir. Sıradaki adım olarak "setup" komutunun "processing options" kısmından, Şekil 3.19 daki gibi daha hızlı çözümleme yapılabilmesi için çekirdek sayısı 4 yapılır.

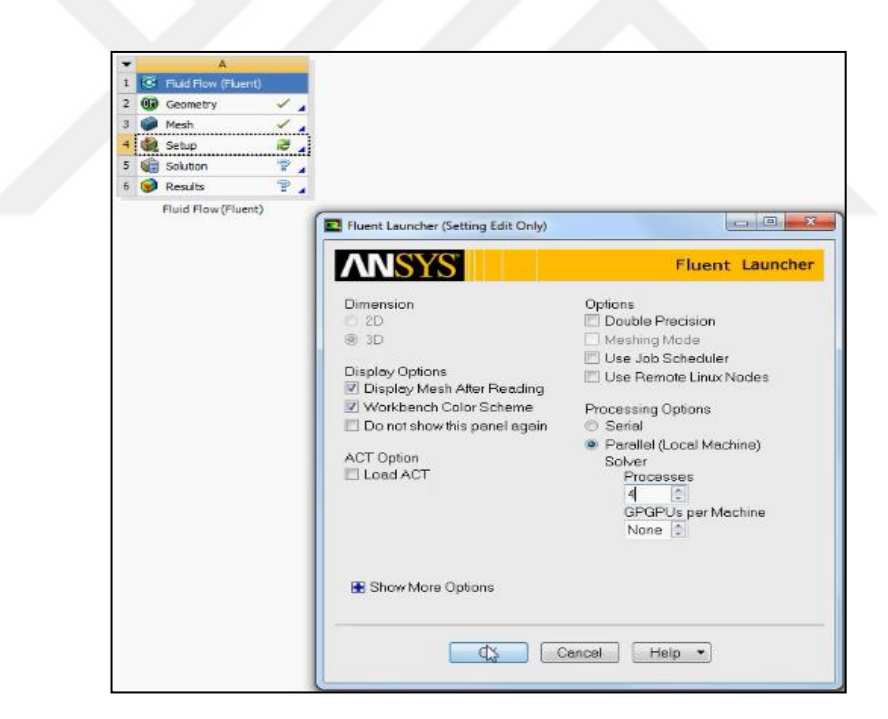

Şekil 3.19. Setup komutuyla çekirdek sayısı düzenleme

Bir sonraki adım için şekil 3.20'de görüldüğü gibi "setup" menüsü açıldıktan sonra zamana bağlı akış hesabı için "transient" seçimi yapılır ve yer çekimi ivmesi için y düzleminde -9,81m/s<sup>2</sup> değeri girilir. Daha sonra şekil 3.21 de olduğu gibi ölçü birimini ayarlamak için "units" penceresinden uzunluk milimetreye çevrilir.

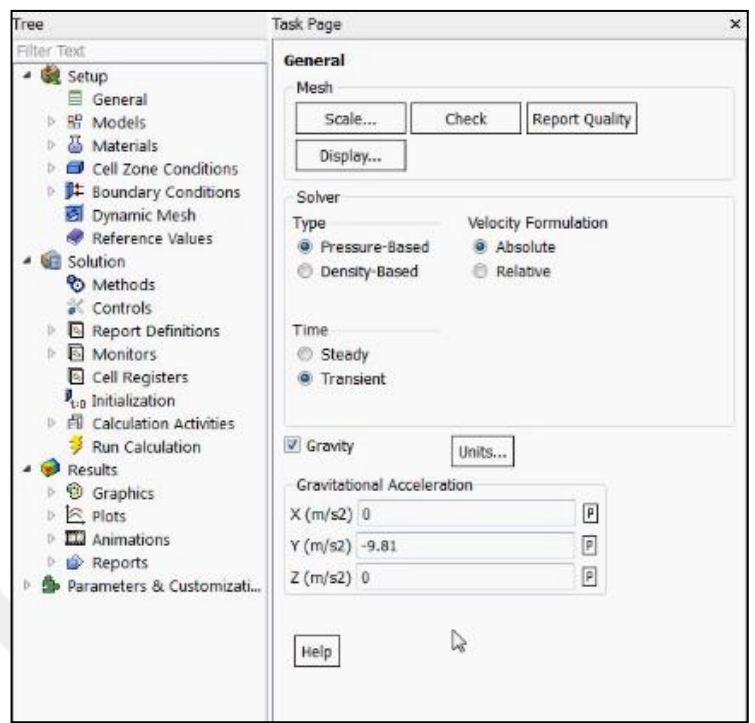

Şekil 3.20. Yer çekimi ivmesi değeri

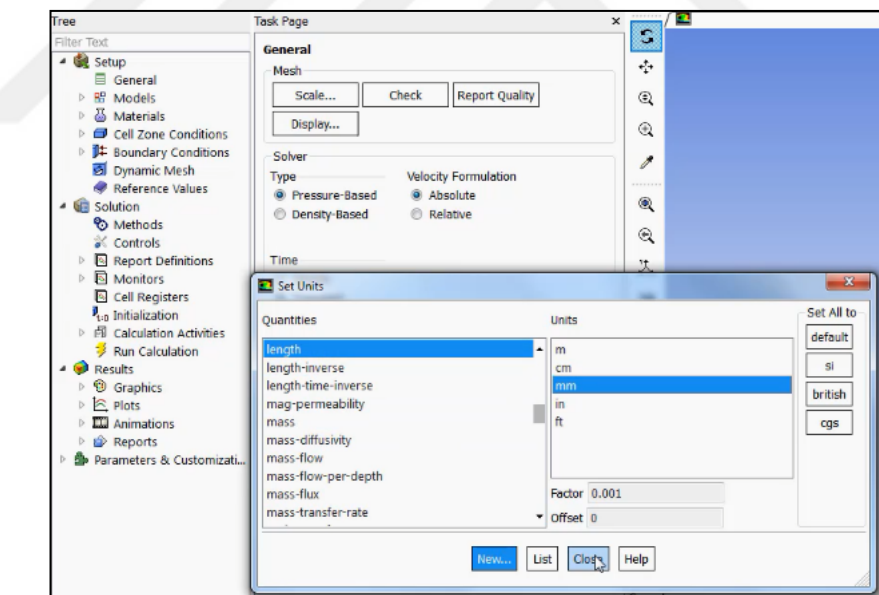

Şekil 3.21. Ölçü birimi ayarları

Bir sonraki adım için "model" sekmesinden "multiphase" penceresi açılır ve "volume of fluid" butonuna tıkladıktan sonra, yüzeyde oluşan kuvvetlerin daha doğru sonuçlar vermesi adına Şekil 3.22'de ki ve Şekil 3.23 seçimler yapılır.

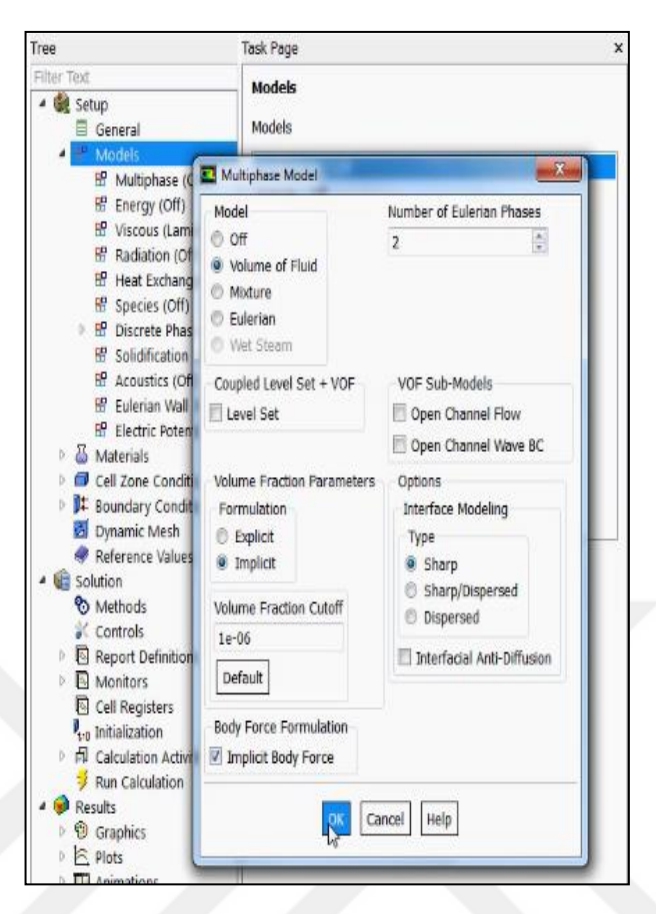

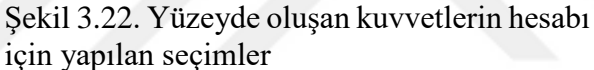

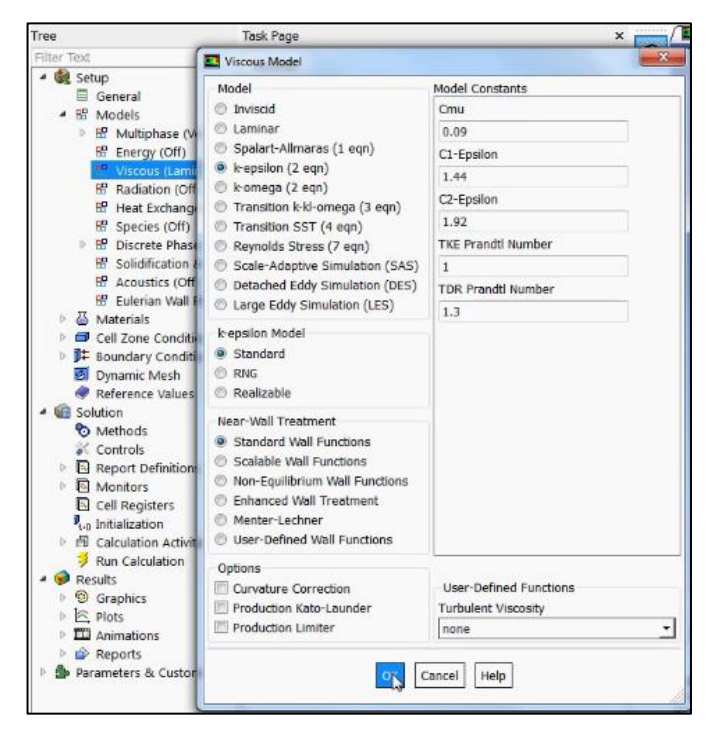

Şekil 3.23. Akış hareketine bağlı model tipi seçimi

Yapılan analizde sıvılar türbülanslı bir akış hareketi gerçekleştireceğinden, "viscous" sekmesinden "k-epsilon" model tipi işaretlenir. Model tanımlama işlemi yapıldıktan sonra malzeme tanımlanmalıdır. Bunun için "setup" sekmesinden "materials" alt sekmesi açılır. Havanın yanında ekstra tanımlamamız gereken akışkan madde su olduğu için açılan pencerede "fluent database" butonuna tıklanır ve listeden "waterliquid" seçimi yapılır Şekil 3.24.

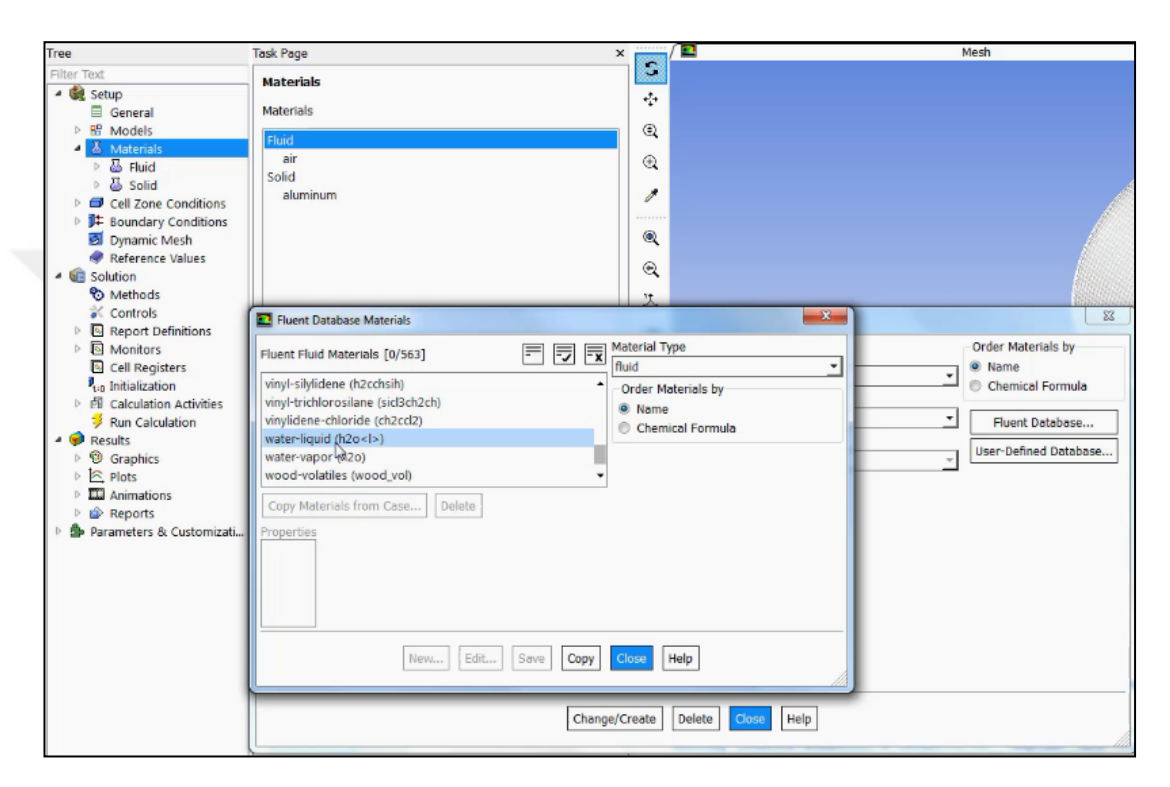

Şekil 3.24. Tanımlı malzemelere faz sınıflandırma yapılması

Tanımlanan malzemeleri fazlara ayırmak için "setting up physics" sekmesinden "Phases list/show all' butonuna tıklanır ve "phase 1" hava, "phase 2" su olarak seçim yapılır.Malzeme tanımlama seçimleri şekil 3.25 de gösterilmiştir. Malzeme özellikleri de tanımlandıktan sonra sisteme hareket tanımlamak amacıyla şekil 3.26 da görüldüğü gibi "cell zone conditions" sekmesinden seçim yapılır. Daha sonra "frame motion" ve "mesh motion" butonu aktif hale getirilir. Tank 15 metre yarı çapında olan dairesel hareket yapacağı için Şekil 3.27'de gösterildiği gibi z-eksenine 15m ve y-eksenine 1 yazılır. Sistem 1,5 rad/s hızıyla döndüğü için "rotational velocity" kısmına bu değer yazılır. "copy to frame motion" butonuna tıklanarak aynı seçimler "frame motion" içinde belirlenir.

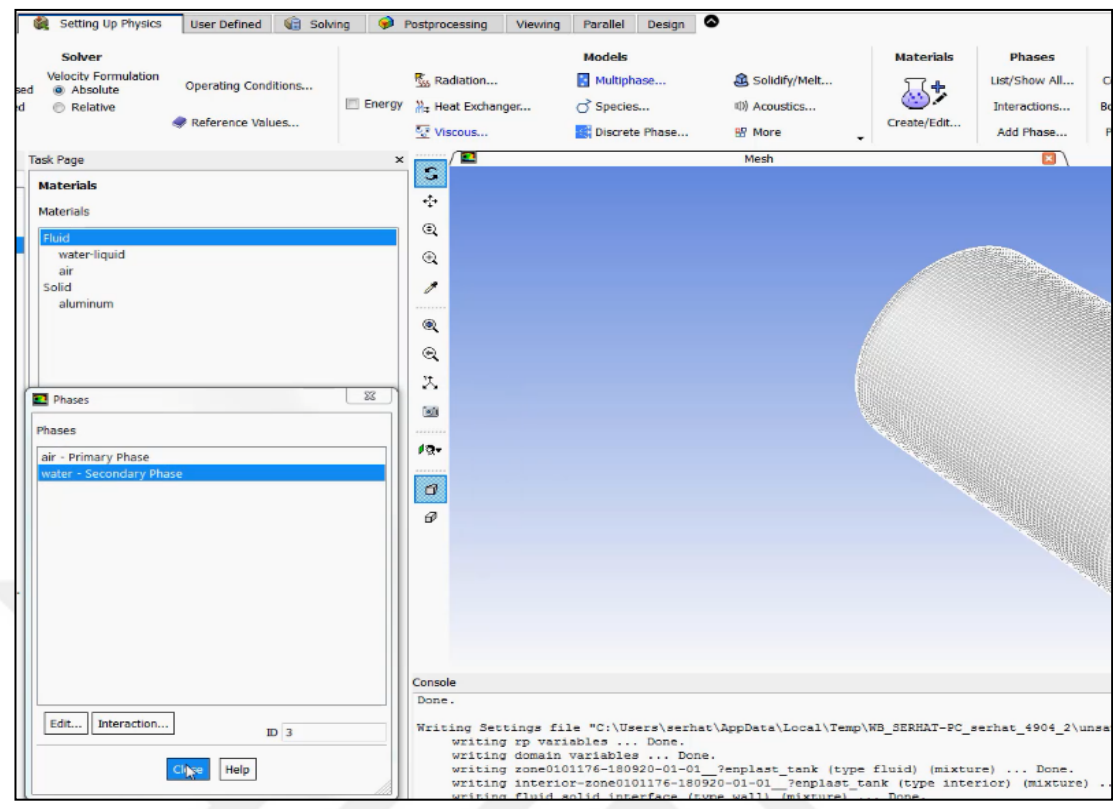

Şekil 3.25. Belirlenen modele malzeme tanımlanması

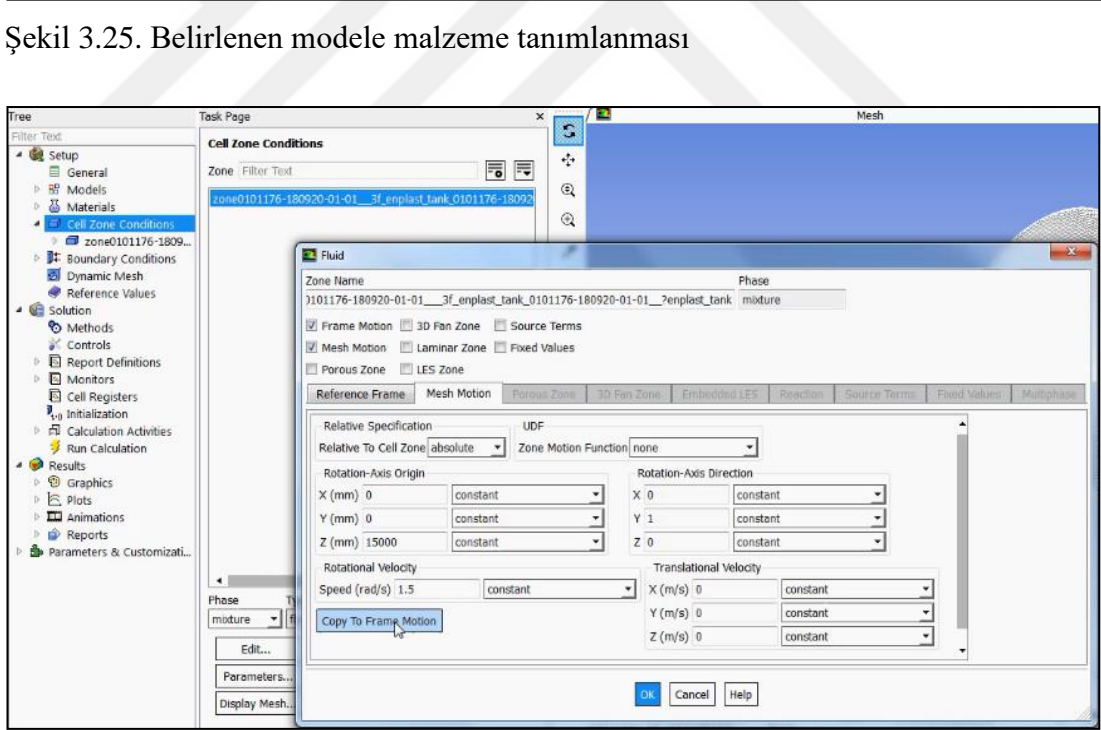

Şekil 3.26. Sisteme hareket özellikleri tanımlama

Model ve malzemeyle ilgili tanımlamalar yapıldıktan sonra çözüm metotlarını belirlemek için "solution" sekmesinden , "methods" alt sekmesi seçilir ve gerekli seçimler Şekil 3.27'de ki gibi yapıldıktan sonra "initialization" alt sekmesi seçilir ve hibrit çözüm yöntemi belirlemek amacıyla "hybrid initialization" butonuna tıklanır. Ardından "initialize" butonuyla onaylama yapılır ve tankın ölçülerini tanımlamak amacıyla üst menüden "adapt" sütunu altındaki "Mark/adapt cells" butonuna tıklanır. Listeden "region" seçimi yapılır ve açılan pencereye Şekil 3.28'da gösterildiği gibi gerekli tank boyutu değerleri girilir. Daha sonra onaylamak için "mark" butonuna tıklanır ve "close" butonuyla pencere kapatılır.

Tank ölçülerinin tanımlama işleminin ardından, hacimde ki sıvının tipi tanımlanmalıdır. Bu işlem için aynı şekilde "initialization" sekmesinden "patch" butonuna tıklanır Şekil 3.29'da gösterildiği gibi gerekli seçimler yapılır ve hacmin %97'lik kısmının su, %3'lük kısmının hava olduğu tanımlanır

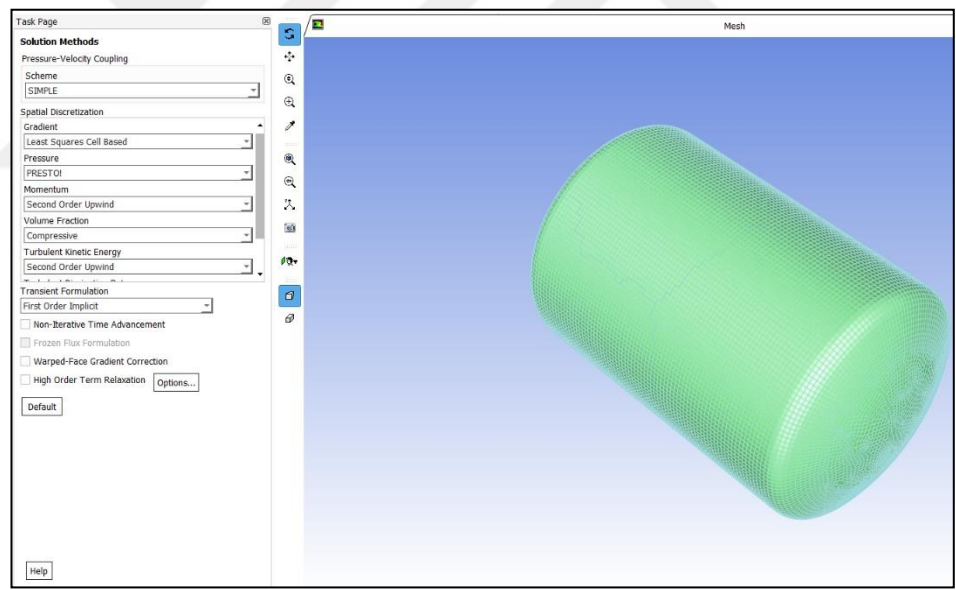

Şekil 3.27. Çözüm metotları penceresi

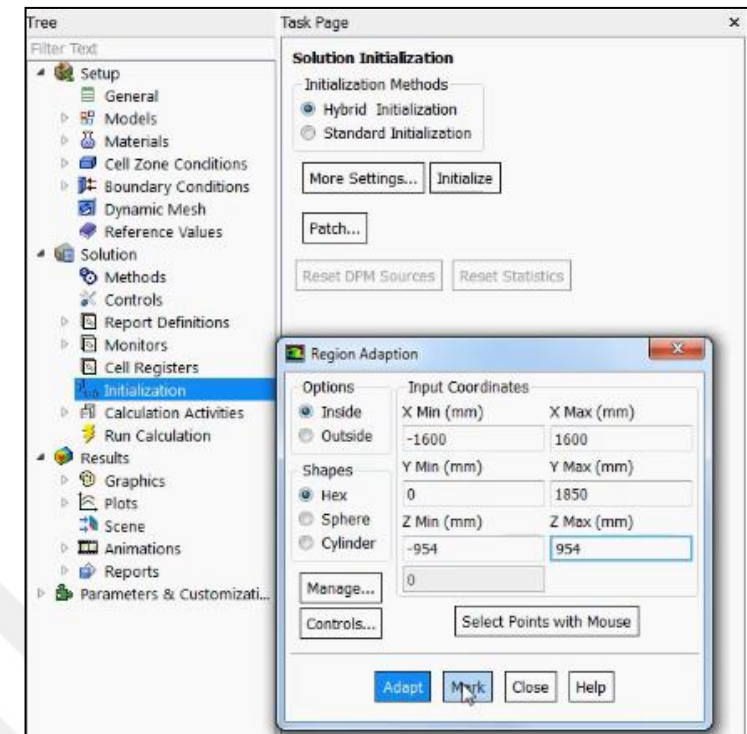

Şekil 3.28. Tank ölçüleri penceresi

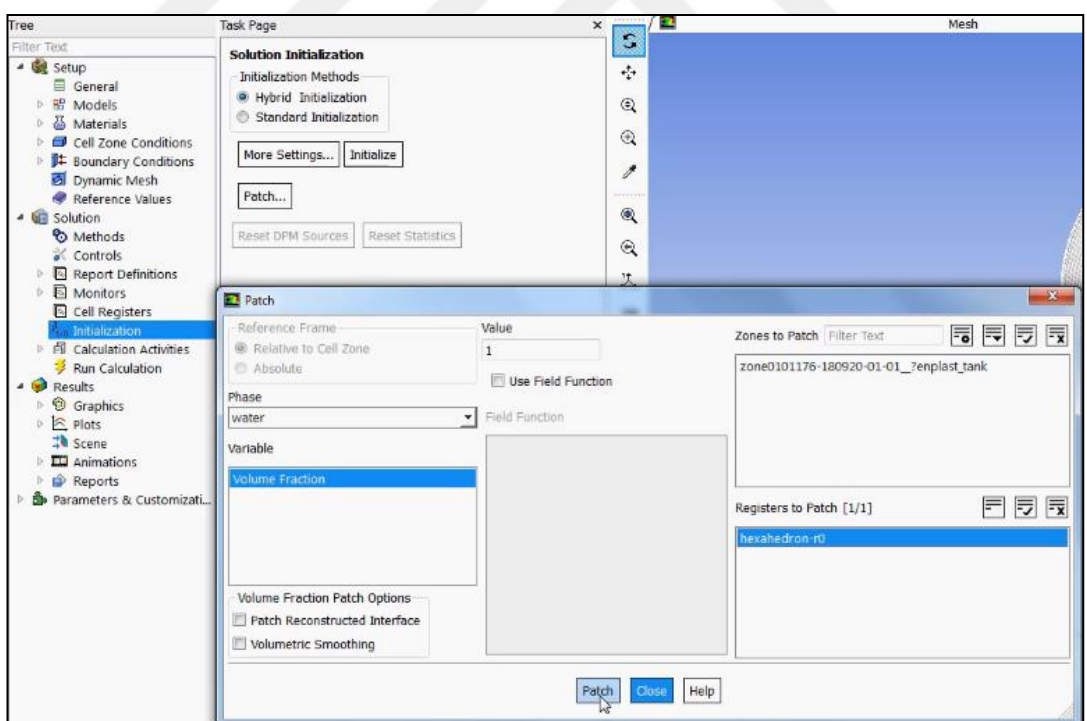

Şekil 3.29. Hacim içeriğinin belirlenmesi

Sıradaki işlem için "calculation activities" sekmesi açılır ve programın her hesaplama adımında bir kayıt alabilmesi için "Autosave every(time steps)" satırına "1" yazılır. Şekil 3.30 da görüldüğü gibi hesaplama kayıt sayısı modele işlenmiş olur.

Analiz sonucunda görmek istediğimiz veri çıktılarını belirlemek için ise; yine aynı şekilde "calculation activities" sekmesi altında "create" butonuna tıklayarak "solution data export" seçimi yapılır. Açılan pencerede "file type" kısmında "CFD-post compatible" seçilir ve hangi büyüklüklerin analiz sonucu isteniyorsa listeden seçim yapılır. Şekil 3.31'de göründüğü gibi bu analizde basınç ve özgül kütle sonuçları seçilmiştir.

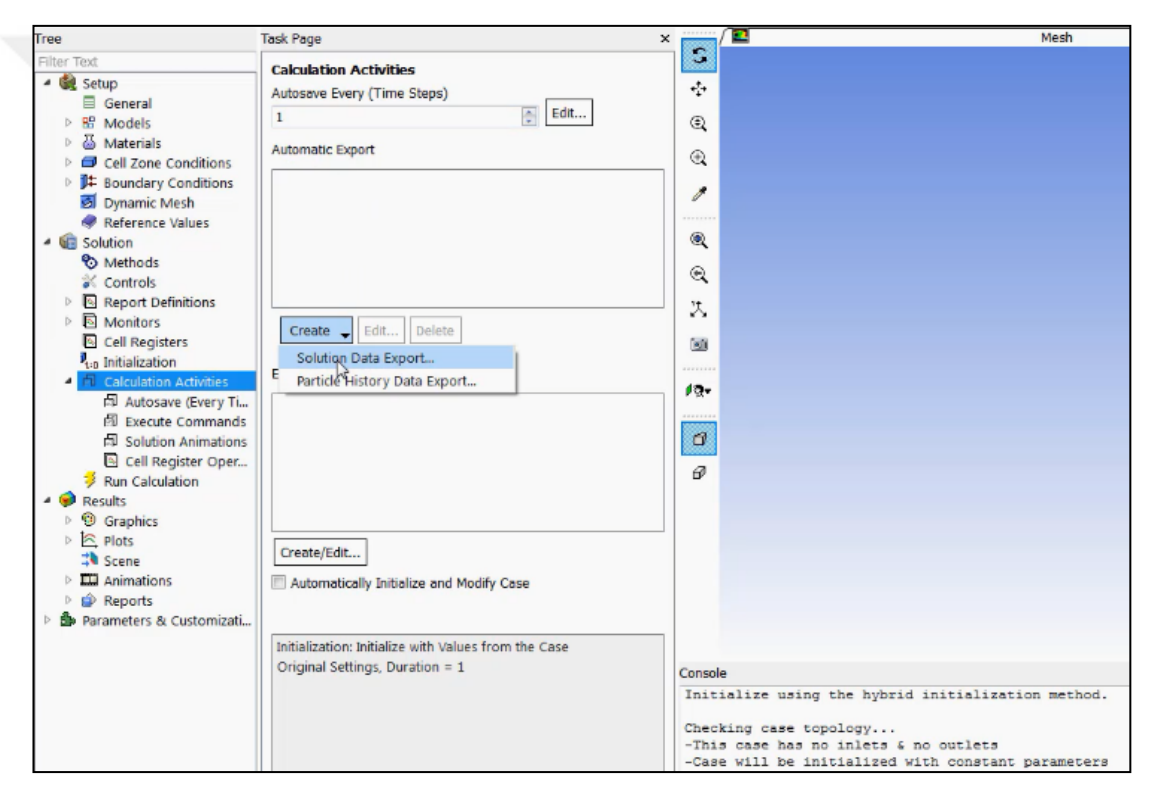

Şekil 3.30. Hesaplama kayıt sayısı belirleme

Analizi başlatmadan önce ki son adımda ise analiz boyunca yapılan iterasyon sayısı belirlenir. Bu analizde 0,25 saniye uzunluğunda 30 adım gerçekleştirilecektir ve her adımda 35 iterasyon yapılacaktır. Yani analiz boyunca toplamda 1050 adet iterasyon yapılacaktır. Şekil 3.32'de gösterildiği gibi belirtilen değerler girildikten sonra "calculate" butonuyla analize başlanır.

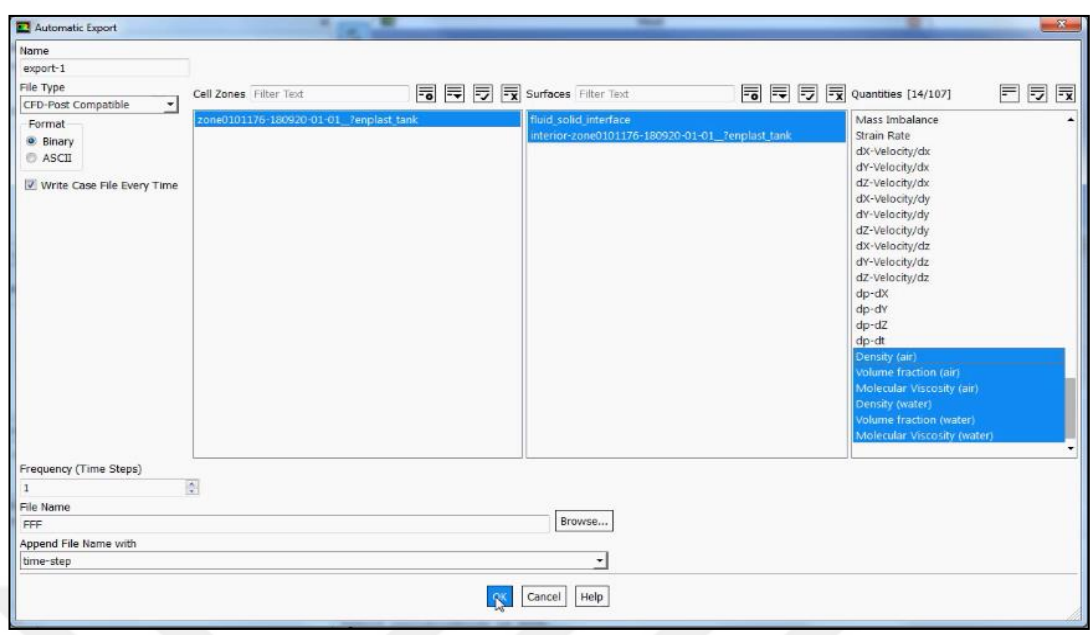

Şekil 3.31. Analiz sonucu veri çıktılarını belirleme

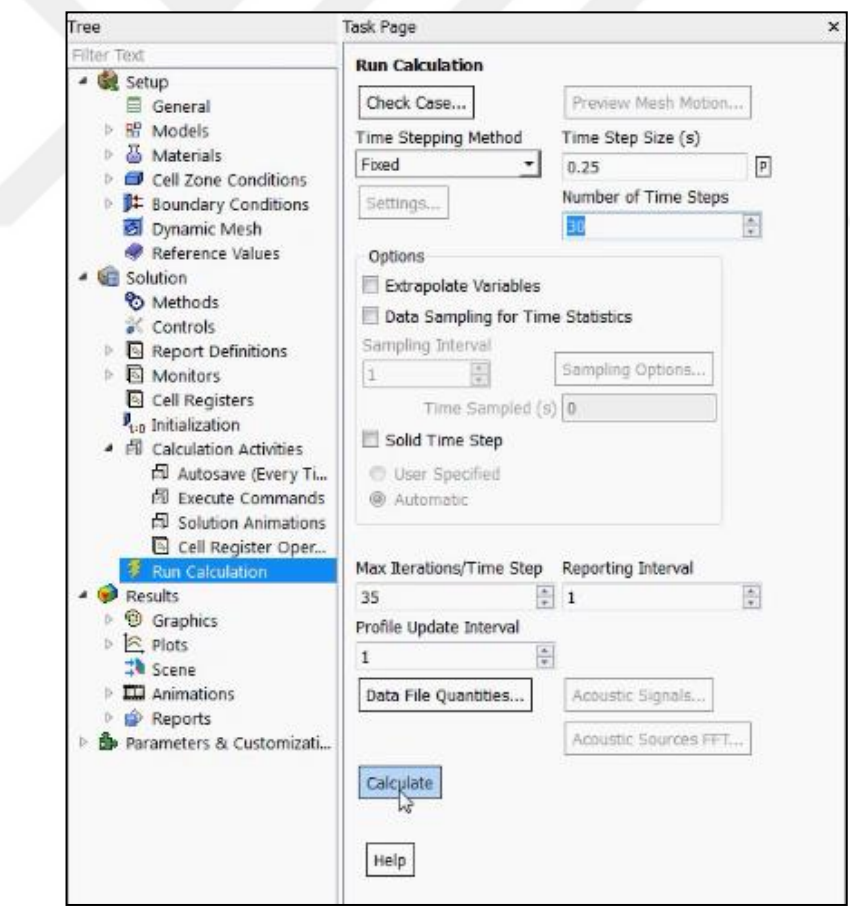

Şekil 3.32. Analiz boyunca yapılacak olan iterasyon sayısını belirleme

#### **3.2.3. ANSYS yazılımı kullanılarak yapılan engebeli pistte sürüş testi analizi**

Engebeli pistte sürüş testi analizi TS EN 13094 : 2015-10 standartlarında belirtildiği gibi , 45 mm yüksekliğinde ve yol yönünde eğimli tahta kasisler üzerinde yapılacaktır. Engeller, sağ ve sol taraflara dönüşümlü olarak yerleştirilmelidir. Tank aracının hızı ve engellerin yüksekliği, elde edilen değerler 2 g kuvvetine kadar ekstrapolasyona izin verecek şekilde olmalıdır.

Bu bölümde engebeli pistte sürüş testi analizleri, ANSYS yazılımı aracılığıyla yapılacaktır. Modelleme ve "mesh" oluşturma adımı, frenleme testi analizi hesaplanırken yapıldığı için bu analizde önceki adımların ardından "setup" menüsüyle devam edilmektedir. Sıradaki adım olarak "setup" komutunun "processing options" kısmından, daha hızlı çözümleme yapılabilmesi için çekirdek sayısı 4 yapılır. Çekirdek sayısı düzenleme işlemi Şekil 3.33 de görülmektedir.

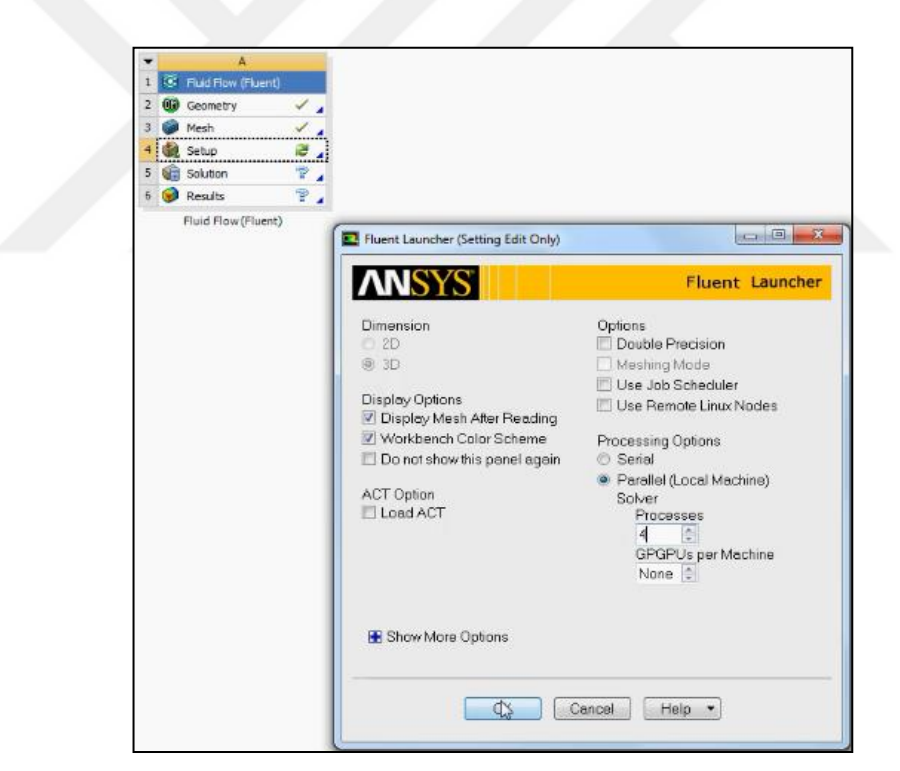

Şekil 3.33. Setup komutuyla çekirdek sayısı düzenleme

Bir sonraki adım için Şekil 3.34'de görüldüğü gibi "setup" menüsü açıldıktan sonra zamana bağlı akış hesabı için "transient" seçimi yapılır ve yer çekimi ivmesi için y düzleminde  $-9,81 \text{m/s}^2$  değeri girilir. Daha sonra ölçü birimini ayarlamak için "units" penceresinden uzunluk milimetreye çevrilir.

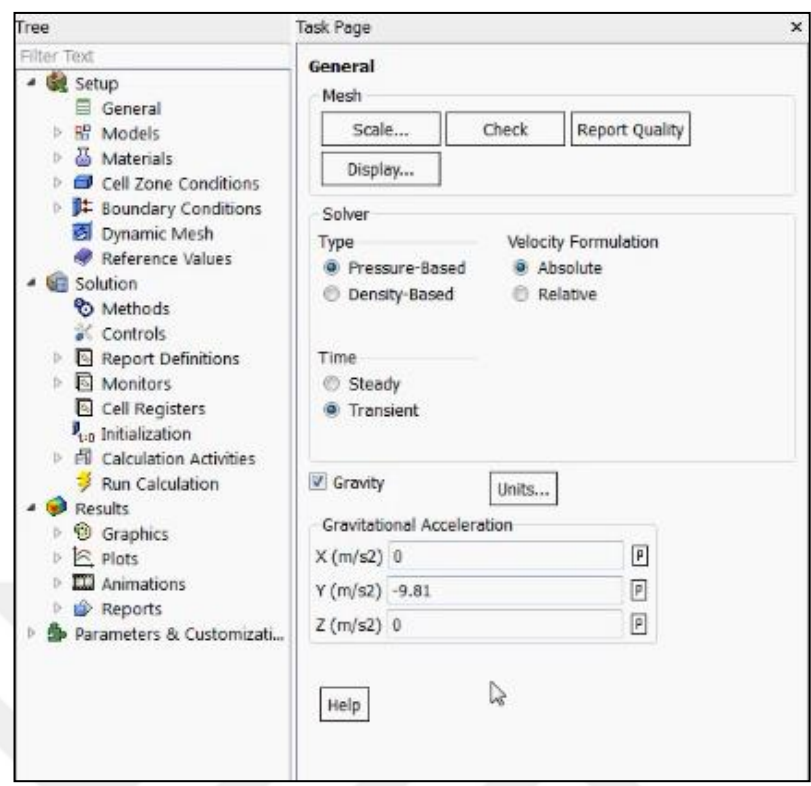

Şekil 3.34. Yer çekimi ivmesi değeri

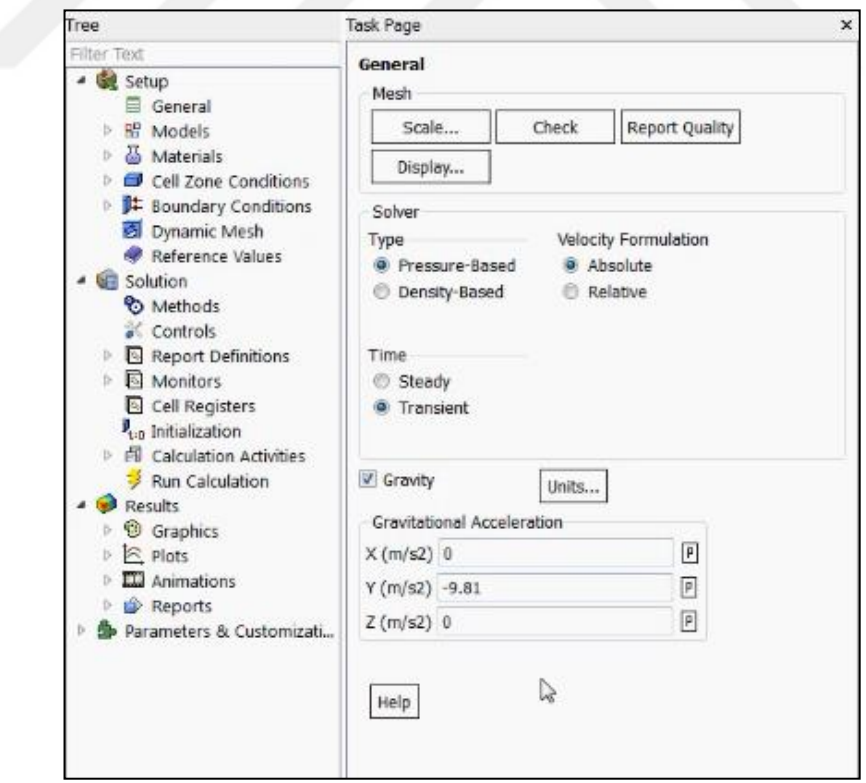

Şekil 3.35. Ölçü birimi ayarları

Bir sonraki adım için "model" sekmesinden "multiphase" penceresi açlılır ve "volume of fluid" butonuna tıkladıktan sonra, yüzeyde oluşan kuvvetlerin daha doğru sonuçlar vermesi adına Şekil 3.36'de ki seçimler yapılır.

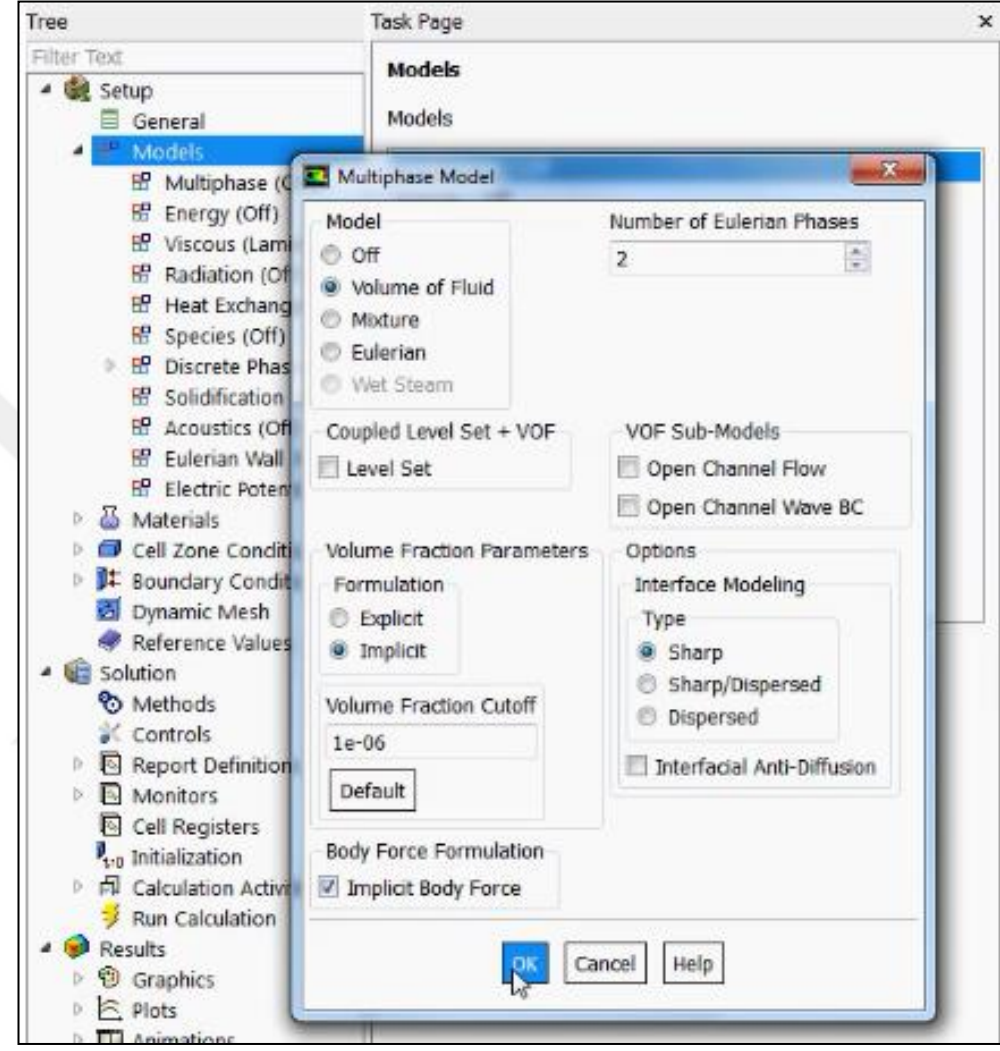

Şekil 3.36. Yüzeyde oluşan kuvvetlerin hesabı için yapılan seçimler

Yapılan analizde sıvılar türbülanslı bir akış hareketi gerçekleştireceğinden, "viscous" sekmesinden "k-epsilon" model tipi işaretlenir.Bu model tipi birbiri içerisinde türbülanslı olarak karışan malzemelerle alakalı,en doğru sonucu verebilecek türbülans modelidir.

Şekil 3.37'de akış hareketlerine bağlı model tipi ekranında,seçilmesi gereken türbülans modeli görülmektedir

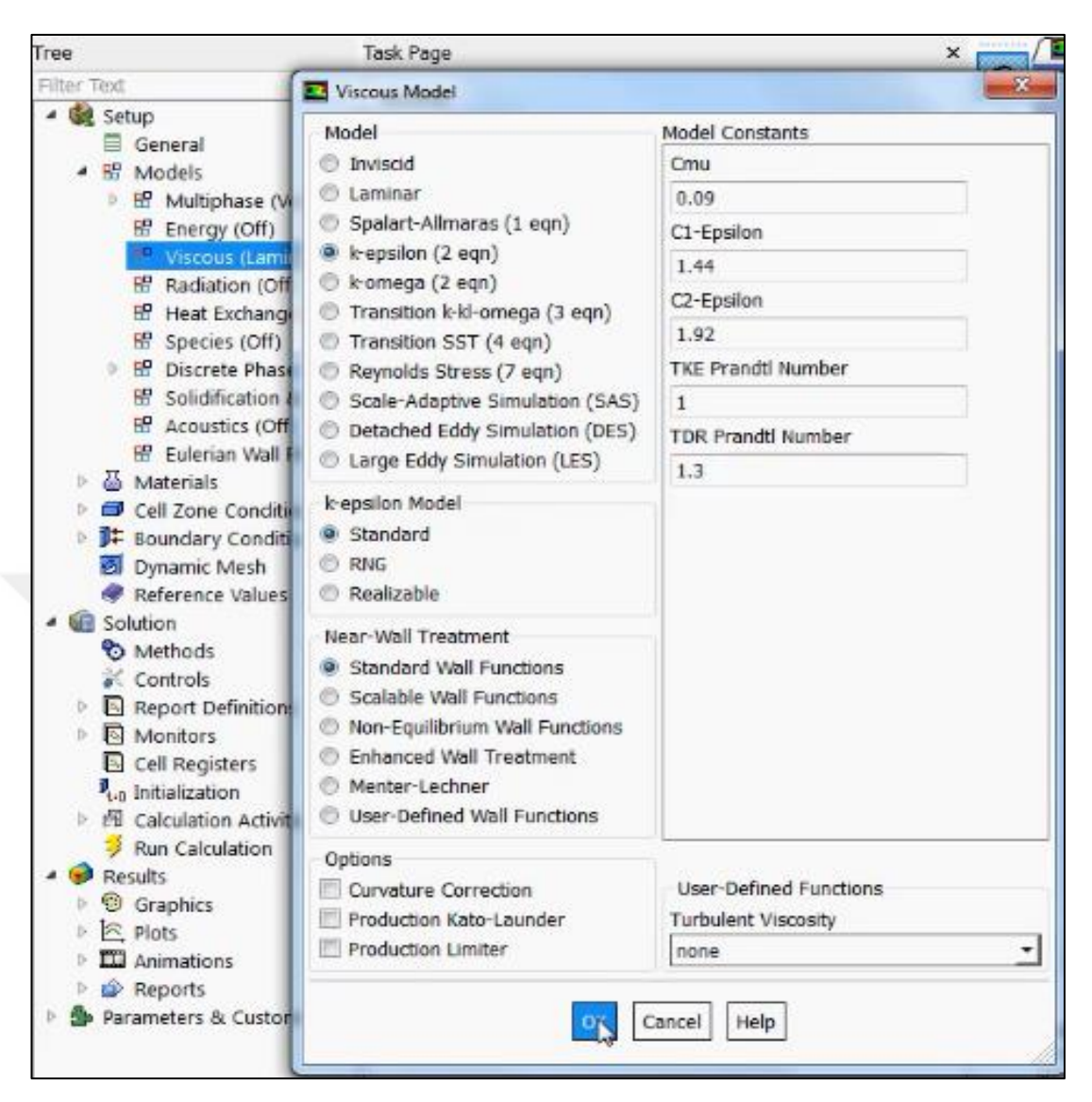

Şekil 3.37. Akış hareketine bağlı model tipi seçimi

Model tanımlama işlemi yapıldıktan sonra malzeme tanımlanmalıdır. Bunun için "setup" sekmesinden "materials" alt sekmesi açılır. Havanın yanında ekstra tanımlamamız gereken akışkan madde su olduğu için açılan pencerede "fluent database" butonuna tıklanır ve listeden "water-liqued" seçimi yapılır. Şekil 3.38 de görülebileceği gibi akışkan malzeme seçilmiştir

Akışkan malzeme seçiminde,malzemelerin çevre koşullarına da dikkat etmek gerekir. Aynı malzemeler farklı çevre koşullarında, farklı fiziksel özellikler gösterebilmektedir.

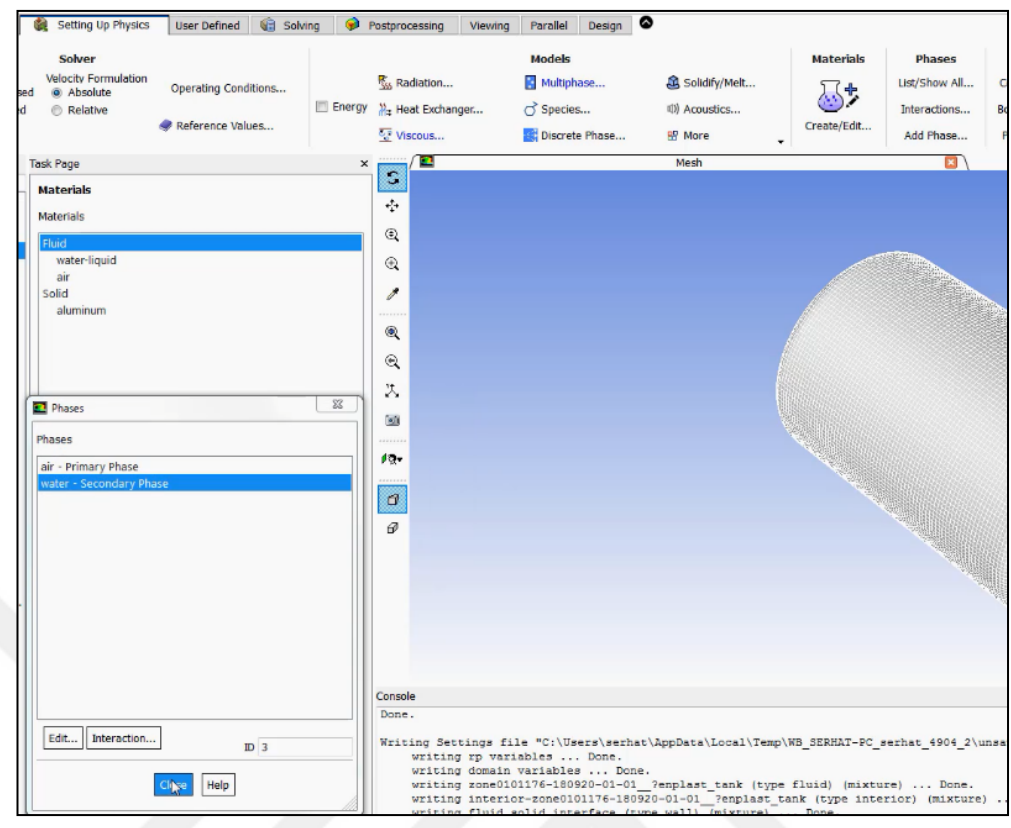

Şekil 3.38. Belirlenen modele malzeme tanımlanması

Tanımlanan malzemeleri fazlara ayırmak için "setting up physics" sekmesinden "Phases list/show all' butonuna tıklanır ve "phase 1" hava, "phase 2" su olarak seçim yapılır.

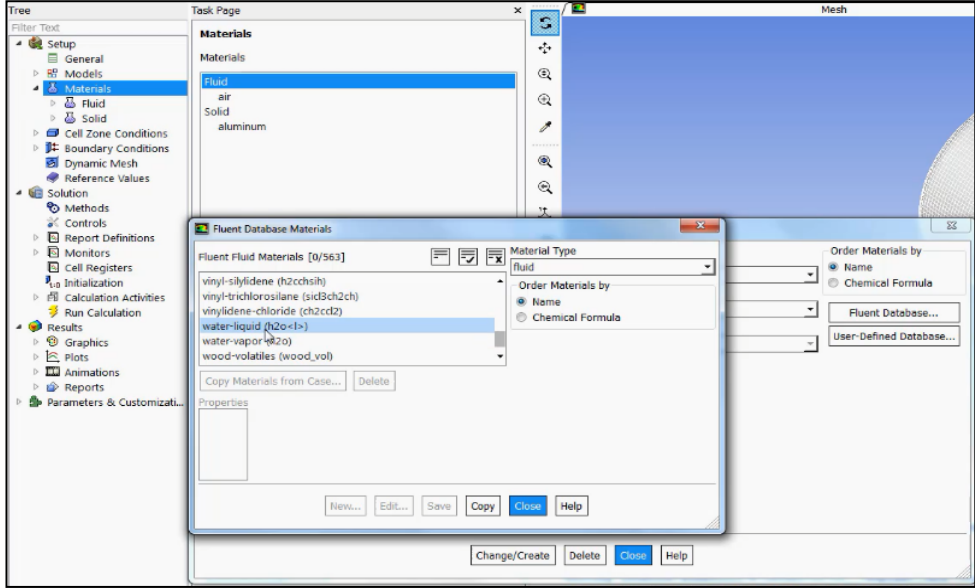

Şekil 3.39. Tanımlı malzemelere faz sınıflandırma yapılması

Malzeme özellikleri de tanımlandıktan sonra sisteme hareket tanımlamak amacıyla "cell zone conditions" sekmesinden seçim yapılır. Daha sonra "frame motion" ve "mesh motion" butonu aktif hale getirilir. Tank 45mm yüksekliğinde eğimli kasislerden geçeceği için Şekil 3.40'de gösterildiği gibi y-eksenine 0,045m yazılır. Aynı değerlerle ikinci analiz yapılırken y-eksenine -0,045m yazılmalıdır. Daha sonra "copy to frame motion" butonuna tıklanarak aynı seçimler "frame motion" içinde belirlenir.

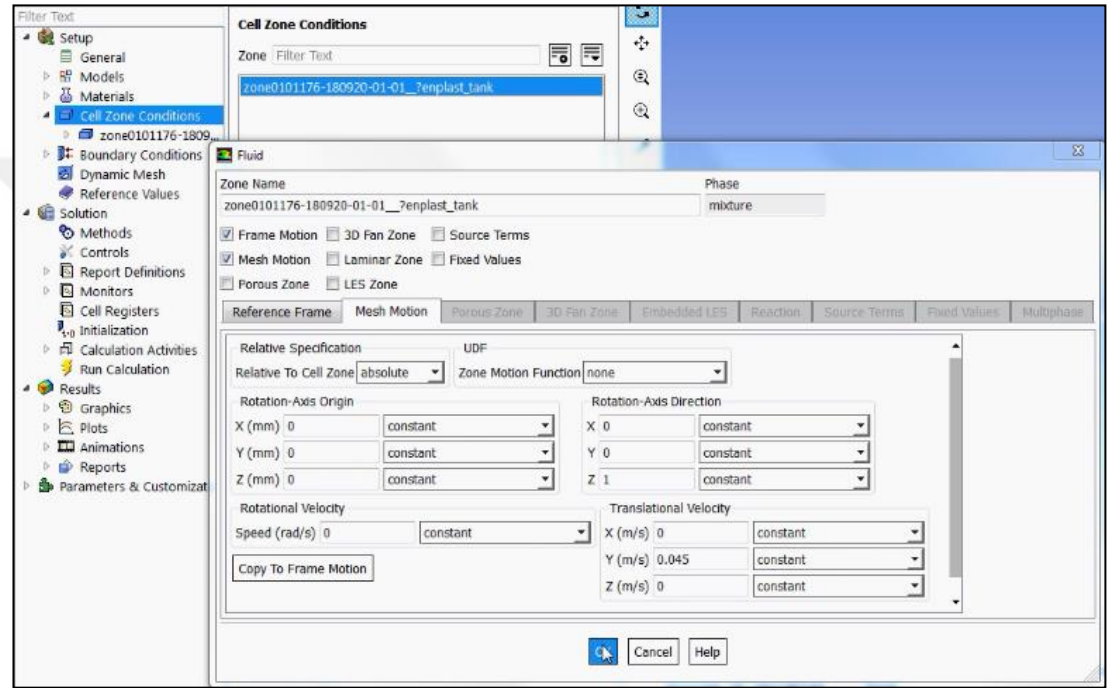

Şekil 3.40. Sisteme hareket özellikleri tanımlama

Model ve malzemeyle ilgili tanımlamalar yapıldıktan sonra çözüm metotlarını belirlemek için "solution" sekmesinden, "methods" alt sekmesi seçilir ve gerekli seçimler şekil 3.41'de ki gibi yapıldıktan sonra "initialization" alt sekmesi seçilir ve hibrit çözüm yöntemi belirlemek amacıyla "hybrid initialization" butonuna tıklanır. Ardından "initialize" butonuyla onaylama yapılır ve tankın ölçülerini tanımlamak amacıyla üst menüden "adapt" sütunu altındaki "Mark/adapt cells" butonuna tıklanır. Listeden "region" seçimi yapılır ve açılan pencereye Şekil 3.42'da gösterildiği gibi gerekli tank boyutu değerleri girilir. Daha sonra onaylamak için "mark" butonuna tıklanır ve "close" butonuyla pencere kapatılır.

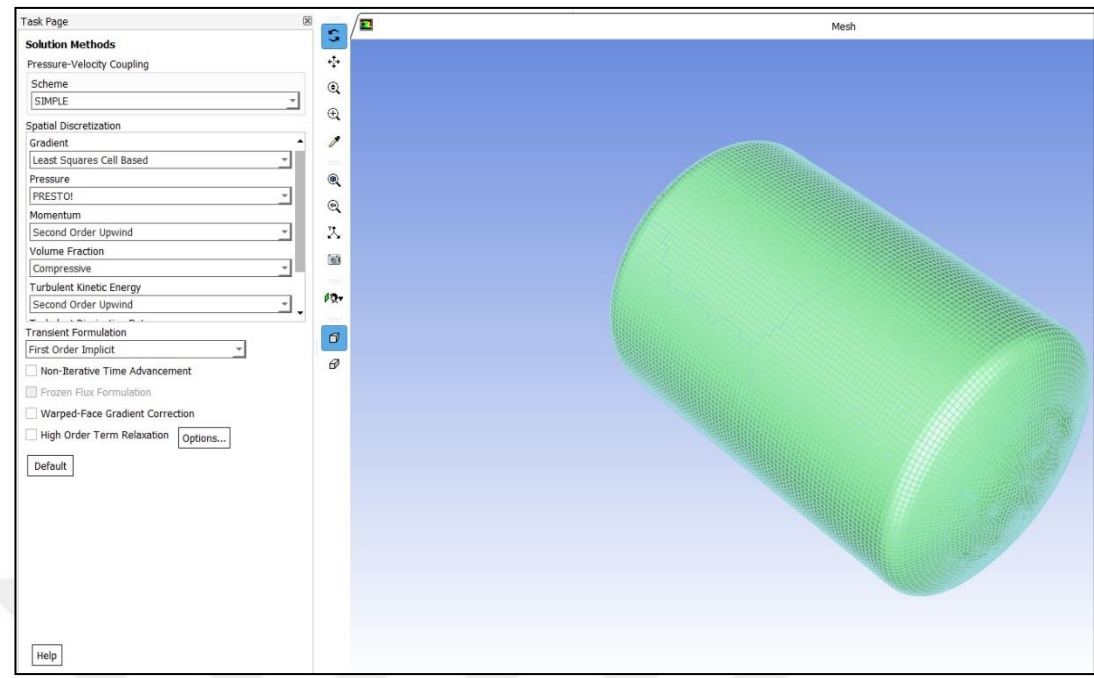

Şekil 3.41 Çözüm metotları penceresi

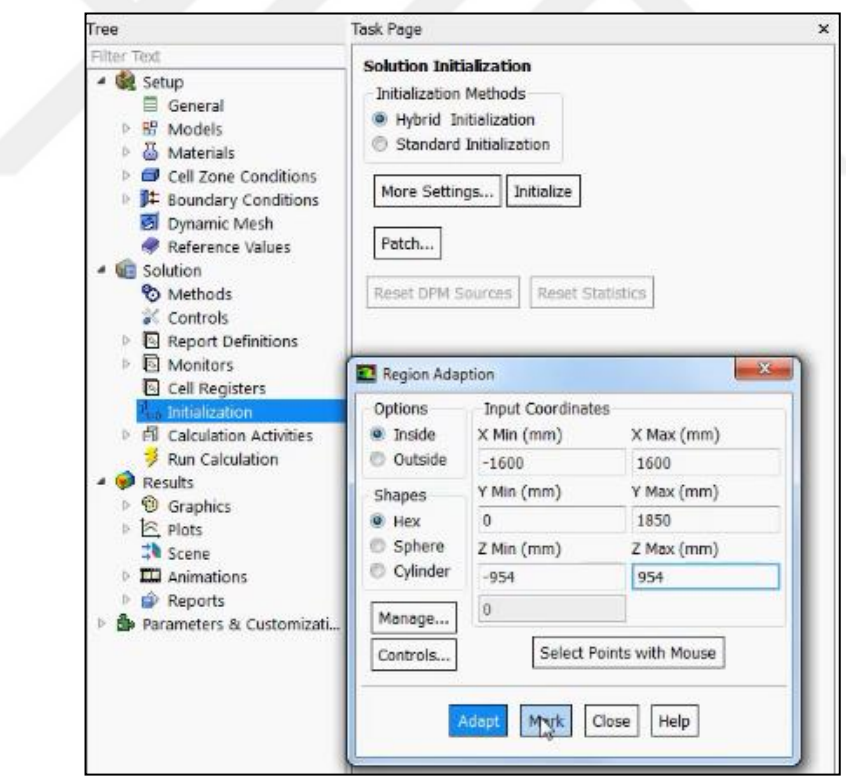

Şekil 3.42. Tank ölçüleri penceresi

Tank ölçülerinin tanımlama işleminin ardından, hacimde ki sıvının tipi tanımlanmalıdır. Bu işlem için aynı şekilde "initialization" sekmesinden "patch"

butonuna tıklanır Şekil 3.43'da gösterildiği gibi gerekli seçimler yapılır ve hacmin %97'lik kısmının su, %3'lük kısmının hava olduğu tanımlanır

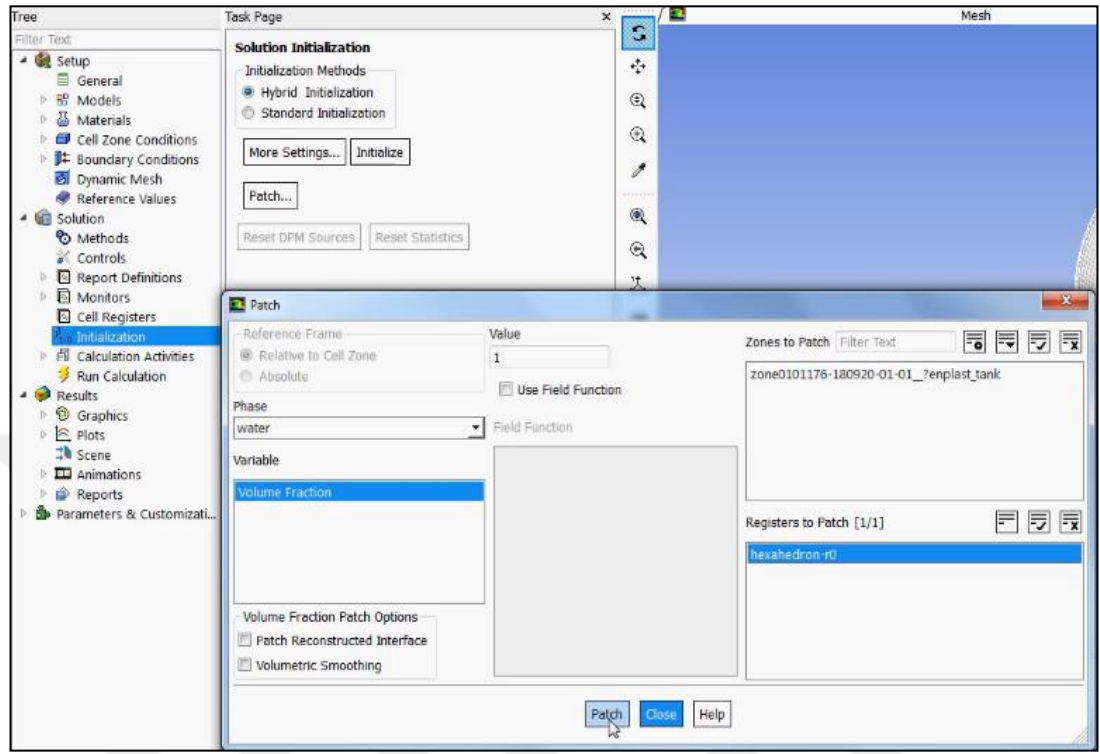

Şekil 3.43. Hacim içeriğinin belirlenmesi

Sıradaki işlem için "calculation activities" sekmesi açılır ve programın her hesaplama adımında bir kayıt alabilmesi için "Autosave every(time steps)" satırına "1" yazılır.

Analiz sonucunda görmek istediğimiz veri çıktılarını belirlemek için ise; yine aynı şekilde "calculation activities" sekmesi altında "create" butonuna tıklayarak "solution data export" seçimi yapılır. Açılan pencerede "file type" kısmında "CFD-post compatible" seçilir ve hangi büyüklüklerin analiz sonucu isteniyorsa listeden seçim yapılır.

Şekil 3.45'de göründüğü gibi bu analizde basınç ve özgül kütle sonuçları seçilmiştir. Bu kısımda hangi büyüklüklerin analiz sonucu isteniyorsa veya değerlendirilmesi gerekiyorsa o büyüklüğü seçmek, yapılan analizlerin sonuçlarını değerlendirme de büyük kolaylık sağlamaktadır.

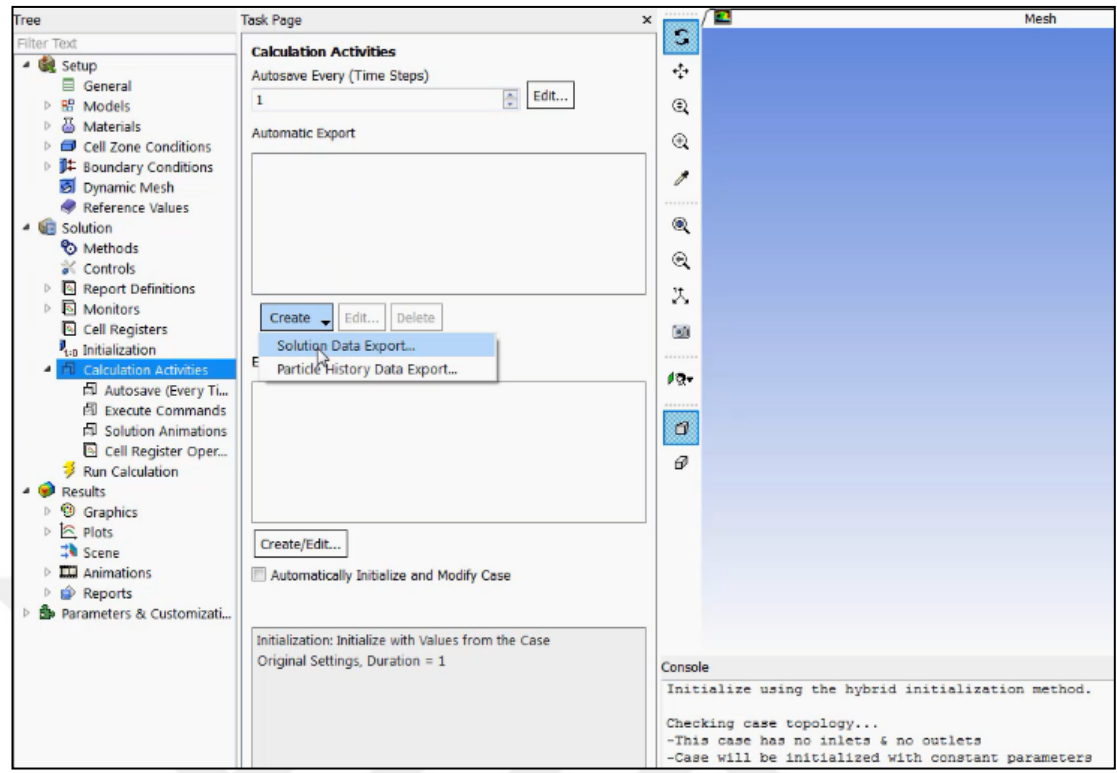

Şekil 3.44. Hesaplama kayıt sayısı belirleme

| Automatic Export                                                                                                    |                                                                  | -                                                                                                    |                                                                                                    | $\mathbf{R}$         |
|----------------------------------------------------------------------------------------------------|------------------------------------------------------------------|----------------------------------------------------------------------------------------------------|----------------------------------------------------------------------------------------------------|----------------------|
| Name<br>export-1<br>File Type<br>CFD-Post Compatible<br>$\check{}$<br>Format<br><b>Binary</b><br><b>B</b> ASCII<br>V Write Case File Every Time | Cell Zones Filter Text<br>zone0101176-180920-01-01 ?enplast tank | $\boxed{=}$ $\boxed{=}$ $\boxed{=}$ $\boxed{=}$ Surfaces Filter Text<br>fluid solid interface<br>interior-zone0101176-180920-01-01_?enplast_tank | $\boxed{=}$ $\boxed{=}$ $\boxed{=}$ $\boxed{=}$ Quantities [14/107]<br>Mass Imbalance<br>Strain Rate<br>dX-Velocity/dx<br>dY-Velocity/dx<br>dZ-Velocity/dx<br>dX-Velocity/dy<br>dY-Velocity/dy<br>dZ-Velocity/dy<br>dx-Velocity/dz<br>dY-Velocity/dz<br>dZ-Velocity/dz<br>dp-dX | 티티<br>$\overline{z}$ |
|                                                                                                    |                                                                  |                                                                                                    | dp-dY<br>$d$ p-dZ<br>dp-dt<br>Density (air)<br><b>Volume fraction (air)</b><br>Molecular Viscosity (air)<br>Density (water)<br>Volume fraction (water)<br>Molecular Viscosity (water)                                                                                           |                      |
| Frequency (Time Steps)<br>1<br>File Name                                                                                                    | 闦                                                                |                                                                                                    |                                                                                                    |                      |
| FFF                                                                                                    |                                                                  | Browse                                                                                                    |                                                                                                    |                      |
| Append File Name with                                                                                                    |                                                                  |                                                                                                    |                                                                                                    |                      |
| time-step                                                                                                    |                                                                  |                                                                                                    |                                                                                                    |                      |
|                                                                                                    |                                                                  | Help<br>Cancel                                                                                                    |                                                                                                    |                      |

Şekil 3.45. Analiz sonucu veri çıktılarını belirleme

Analizi başlatmadan önce ki son adımda ise analiz boyunca yapılan iterasyon sayısı belirlenir. Bu analizde 0,05 saniye uzunluğunda 20 adım gerçekleştirilecektir ve her adımda 40 iterasyon yapılacaktır. Yani analiz boyunca toplamda 800 adet iterasyon yapılacaktır. Şekil 3.46'da gösterildiği gibi belirtilen değerler girildikten sonra "calculate" butonuyla analize başlanır

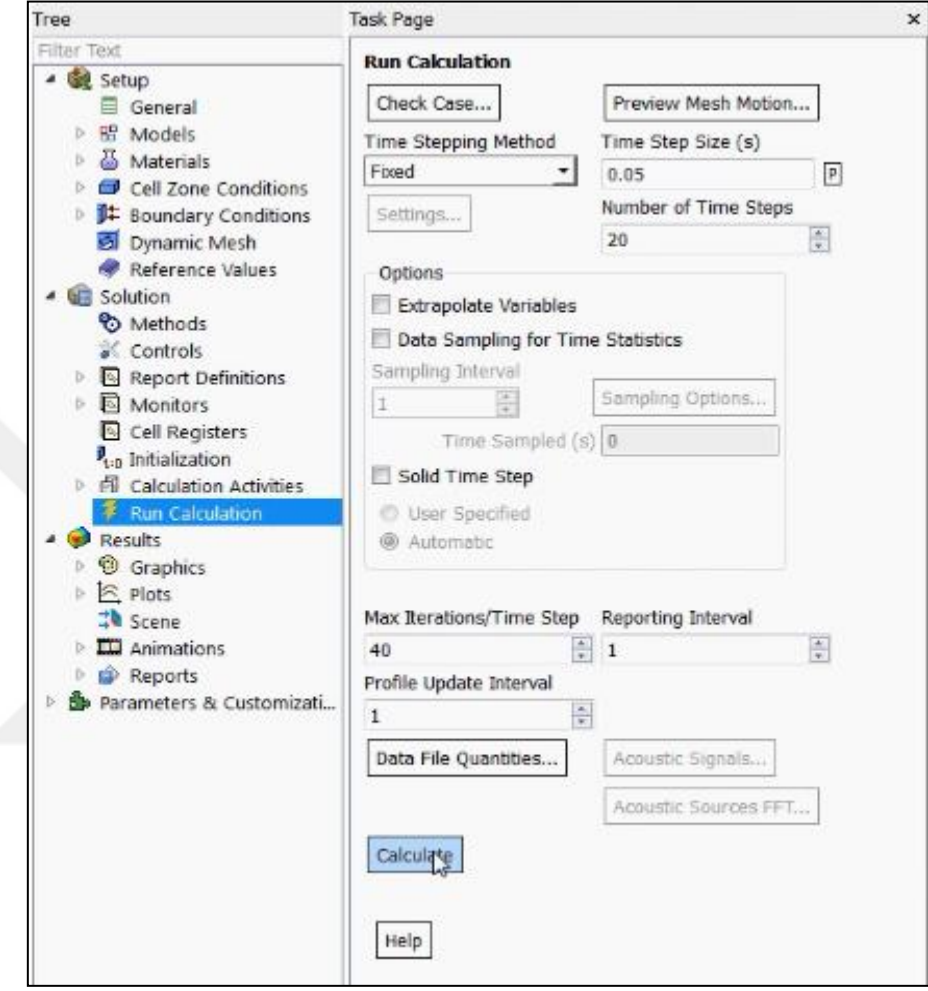

Şekil 3.46. Analiz boyunca yapılacak olan iterasyon sayısını belirleme

.

## **4. SİMÜLASYON SONUÇLARI**

Çalkalanma yüklerinin etki analizlerinin ANSYS yazılımı kullanılarak nasıl yapıldığı bir önceki bölümde anlatılmıştır. Simülasyon sonuçları ve analiz raporları bölümünde ise yapılan analiz sonuçlarının model üzerindeki etkileri ve analiz raporları gözden geçirilmektedir. Tank modeli üzerinde yapılan analizler üç farklı doluluk oranıyla yapılmıştır. Bu bölümde 97%, 60% ve 30% doluluk oranlarıyla yapılan analizlerin, model üzerinde ki toplam deformasyon, elastik deformasyon ve gerilme mukavemeti değerleri incelenmiştir.

# **4.1. ANSYS Yazılımı Kullanılarak Yapılan Frenleme Testi Ön Koşul ve Analiz Sonuçları**

Frenleme testi analizi için yazılımın verdiği 97% doluluk oranında ki modelin geometri ve malzeme özellikleri aşağıda verilmiştir. Tablo 4.1, 4.2 ve 4.3 modelin geometrik özellikleri hakkında bilgi vermektedir.

| Model (B3) > Geometry > Parts           |                                                                                                    |                                                                                                    |                                                                                                    |                                                                                                    |                                                                                                    |                                                                                                    |                                                                                                    |                                                                                                   |                                                                                                    |                                                                                                    |                |
|-----------------------------------------|----------------------------------------------------------------------------------------------------|----------------------------------------------------------------------------------------------------|----------------------------------------------------------------------------------------------------|----------------------------------------------------------------------------------------------------|----------------------------------------------------------------------------------------------------|----------------------------------------------------------------------------------------------------|----------------------------------------------------------------------------------------------------|---------------------------------------------------------------------------------------------------|----------------------------------------------------------------------------------------------------|----------------------------------------------------------------------------------------------------|----------------|
| <b>Object Name</b>                      | 0101176-<br>010201-<br>1811201130<br><b>TANK ALT</b><br>KEMER 3f -<br>2\0101176-<br>010201-<br>1811201130<br><b>TANK ALT</b><br><b>KEMER?</b> | 0101176-<br>010201-<br>1811201130<br><b>TANK ALT</b><br><b>KEMER 3f -</b><br>3\0101176-<br>010201-<br>1811201130<br><b>TANK ALT</b><br><b>KEMER?</b> | 0101176-<br>010201-<br>1811201130<br><b>TANK ALT</b><br><b>KEMER 3f -</b><br>3\0101176-<br>010201-<br>1811201130<br><b>TANK ALT</b><br><b>KEMER?</b> | 0101176-<br>010201-<br>1811201130<br><b>TANK ALT</b><br><b>KEMER 3f</b> -<br>3\0101176-<br>010201-<br>1811201130<br><b>TANK ALT</b><br><b>KEMER?</b> | 0101176-<br>180920-01-01<br><b>3f ENPLAST</b><br><b>TANK10101176-</b><br>180920-01-01 ?<br><b>ENPLAST</b><br><b>TANK</b> | 0101176-<br>180920-01-01<br><b>3f ENPLAST</b><br>TANK-4<br>10101176-<br>180920-01-<br>01 ?ENPLAST<br>TANK | 0101176-<br>180920-01-01<br>3f ENPLAST<br><b>TANK-5</b><br>10101176-<br>180920-01-<br>01 ?ENPLAST<br><b>TANK</b> | 0101176-<br>180920-01-01<br><b>3f ENPLAST</b><br>TANK-6<br>10101176-<br>180920-01-<br><b>TANK</b> | 0101176-<br>180920-01-01<br>3f ENPLAST<br><b>TANK-7</b><br>10101176-<br>180920-01-<br>01 ?ENPLAST 01 ?ENPLAST<br><b>TANK</b> | 0101176-<br>180920-01-01<br>3f ENPLAST<br>TANK-8<br>10101176-<br>180920-01-<br>01 ?ENPLAST 01<br><b>TANK</b> | $\frac{18}{3}$ |
| <b>State</b>                            | Meshed                                                                                                    |                                                                                                    |                                                                                                    |                                                                                                    | Suppressed                                                                                                    | Meshed                                                                                                    |                                                                                                    |                                                                                                   |                                                                                                    |                                                                                                    |                |
|                                         | <b>Graphics Properties</b>                                                                                                    |                                                                                                    |                                                                                                    |                                                                                                    |                                                                                                    |                                                                                                    |                                                                                                    |                                                                                                   |                                                                                                    |                                                                                                    |                |
| Visible                                 |                                                                                                    | Yes                                                                                                    |                                                                                                    |                                                                                                    | No                                                                                                    | Yes                                                                                                    |                                                                                                    |                                                                                                   |                                                                                                    |                                                                                                    |                |
| Transparency                            |                                                                                                    | 1                                                                                                    |                                                                                                    |                                                                                                    |                                                                                                    |                                                                                                    |                                                                                                    |                                                                                                   |                                                                                                    |                                                                                                    |                |
|                                         | <b>Definition</b>                                                                                                    |                                                                                                    |                                                                                                    |                                                                                                    |                                                                                                    |                                                                                                    |                                                                                                    |                                                                                                   |                                                                                                    |                                                                                                    |                |
| Suppressed                              | No                                                                                                    |                                                                                                    |                                                                                                    |                                                                                                    | Yes                                                                                                    | No                                                                                                    |                                                                                                    |                                                                                                   |                                                                                                    |                                                                                                    |                |
| <b>Stiffness Behavior</b>               |                                                                                                    | Flexible                                                                                                    |                                                                                                    |                                                                                                    |                                                                                                    |                                                                                                    |                                                                                                    |                                                                                                   |                                                                                                    |                                                                                                    |                |
| Coordinate<br>System                    | Default Coordinate System                                                                                                    |                                                                                                    |                                                                                                    |                                                                                                    |                                                                                                    |                                                                                                    |                                                                                                    |                                                                                                   |                                                                                                    |                                                                                                    |                |
| Reference<br>Temperature                | <b>By Environment</b>                                                                                                    |                                                                                                    |                                                                                                    |                                                                                                    |                                                                                                    |                                                                                                    |                                                                                                    |                                                                                                   |                                                                                                    |                                                                                                    |                |
| Behavior                                | None                                                                                                    |                                                                                                    |                                                                                                    |                                                                                                    |                                                                                                    |                                                                                                    |                                                                                                    |                                                                                                   |                                                                                                    |                                                                                                    |                |
|                                         |                                                                                                    |                                                                                                    |                                                                                                    |                                                                                                    |                                                                                                    | <b>Material</b>                                                                                           |                                                                                                    |                                                                                                   |                                                                                                    |                                                                                                    |                |
| Assignment                              |                                                                                                    | <b>Structural Steel 2</b>                                                                                                    |                                                                                                    |                                                                                                    |                                                                                                    |                                                                                                    | <b>Structural Steel 2</b>                                                                                        |                                                                                                   | <b>Resin Polvester</b>                                                                                                    |                                                                                                    |                |
| <b>Nonlinear Effects</b>                |                                                                                                    |                                                                                                    |                                                                                                    |                                                                                                    |                                                                                                    | Yes                                                                                                    |                                                                                                    |                                                                                                   |                                                                                                    |                                                                                                    |                |
| <b>Thermal Strain</b><br><b>Effects</b> | Yes                                                                                                    |                                                                                                    |                                                                                                    |                                                                                                    |                                                                                                    |                                                                                                    |                                                                                                    |                                                                                                   |                                                                                                    |                                                                                                    |                |
|                                         |                                                                                                    |                                                                                                    |                                                                                                    |                                                                                                    |                                                                                                    | <b>Bounding Box</b>                                                                                       |                                                                                                    |                                                                                                   |                                                                                                    |                                                                                                    |                |
| Length X                                | 27.713 mm                                                                                                    |                                                                                                    |                                                                                                    | 3150. mm                                                                                                    | 260.01 mm                                                                                                    |                                                                                                    |                                                                                                    | 414.5 mm                                                                                          |                                                                                                    |                                                                                                    |                |
| Length Y                                | $100.$ mm                                                                                                    |                                                                                                    |                                                                                                    | 1908. mm                                                                                                    | 1340. mm                                                                                                    |                                                                                                    |                                                                                                    | 1936.2 mm                                                                                         |                                                                                                    |                                                                                                    |                |
| Length <sub>Z</sub>                     |                                                                                                    | $24.$ mm                                                                                                    |                                                                                                    |                                                                                                    | 1908. mm                                                                                                    | 2056.6 mm<br>1936.2 mm                                                                                    |                                                                                                    |                                                                                                   |                                                                                                    |                                                                                                    |                |
|                                         |                                                                                                    |                                                                                                    |                                                                                                    |                                                                                                    |                                                                                                    | <b>Properties</b>                                                                                         |                                                                                                    |                                                                                                   |                                                                                                    |                                                                                                    |                |
| Volume                                  |                                                                                                    | 30980 mm <sup>*</sup>                                                                                                    |                                                                                                    |                                                                                                    | 8.2604e+009<br>mm <sup>2</sup>                                                                                           | 1.2639e+007 mm <sup>*</sup>                                                                               |                                                                                                    |                                                                                                   | 2<br>6.6175e+007 mm <sup>*</sup>                                                                                             |                                                                                                    |                |
| Mass                                    |                                                                                                    | 0.24319 kg                                                                                                    |                                                                                                    |                                                                                                    |                                                                                                    | 99.217 kg                                                                                                 |                                                                                                    |                                                                                                   | 79.41 kg                                                                                                    |                                                                                                    |                |
| <b>Centroid X</b>                       | $-1105.$ mm                                                                                                    | 1075. mm                                                                                                    | 380.01 mm                                                                                                    | $-1005.$ mm                                                                                                    | $-14.994$ mm                                                                                                    | $-1055.$ mm                                                                                               | 330. mm                                                                                                    | 1025. mm                                                                                          | 1411. mm                                                                                                    | $-1441.$ mm                                                                                                  |                |
| <b>Centroid Y</b>                       |                                                                                                    |                                                                                                    | 1088.9 mm                                                                                                    |                                                                                                    | 1084.5 mm                                                                                                    |                                                                                                    | 2003.5 mm                                                                                                    |                                                                                                   |                                                                                                    | 1084.5 mm                                                                                                    |                |
| Centroid Z                              | 1005.6 mm                                                                                                    |                                                                                                    |                                                                                                    | $-5.8415e - 004$<br>mm                                                                                                    | $-1.3356e - 007$<br>mm                                                                                                   | 4.4125e-007<br>mm                                                                                         | 6.5788e-007<br>mm                                                                                                | $-8.2784e - 002$<br>mm                                                                            | 8.2785e-002<br>mm                                                                                                    |                                                                                                    |                |
| Moment of Inertia<br>lp1                | 250.18 kg·mm <sup>2</sup>                                                                                                    |                                                                                                    |                                                                                                    |                                                                                                    | 3.7449e+007 kg·mm <sup>2</sup>                                                                                           |                                                                                                    |                                                                                                    | 2<br>4.1745e+007 kg·mm <sup>2</sup>                                                               |                                                                                                    |                                                                                                    |                |
| Moment of Inertia<br>lp <sub>2</sub>    | 13.721 kg·mm <sup>2</sup>                                                                                                    |                                                                                                    |                                                                                                    |                                                                                                    | 2.57e+007 kg·mm <sup>2</sup>                                                                                             |                                                                                                    |                                                                                                    | $\overline{\mathbf{3}}$<br>2.1622e+007 kg·mm <sup>*</sup>                                         |                                                                                                    |                                                                                                    |                |
| Moment of Inertia                       | 250.18 kg·mm <sup>2</sup>                                                                                                    |                                                                                                    |                                                                                                    |                                                                                                    | 1.2675e+007 kg·mm <sup>*</sup>                                                                                           |                                                                                                    |                                                                                                    | 3.<br>2.1624e+007 kg·mm <sup>2</sup>                                                              |                                                                                                    |                                                                                                    |                |

Tablo 4.1. Modelin parçalara ayrılmış halde geometrik özellikleri

# Tablo 4.2. Modelin malzeme özellikleri

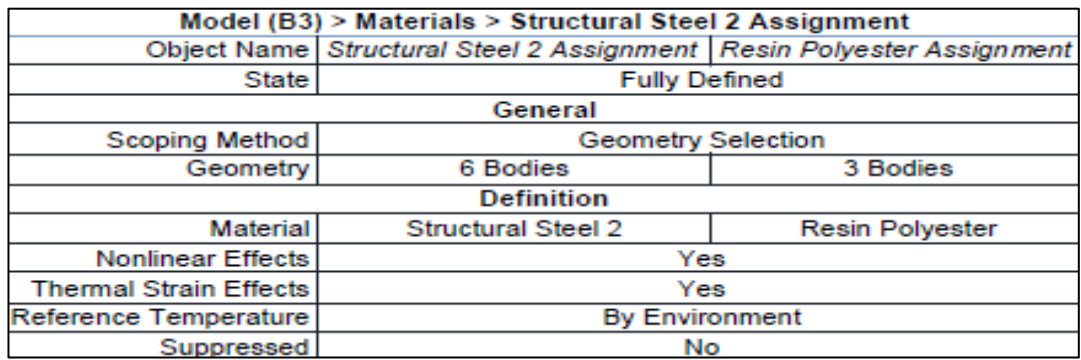

## Tablo 4.3. Modelin mesh özellikleri

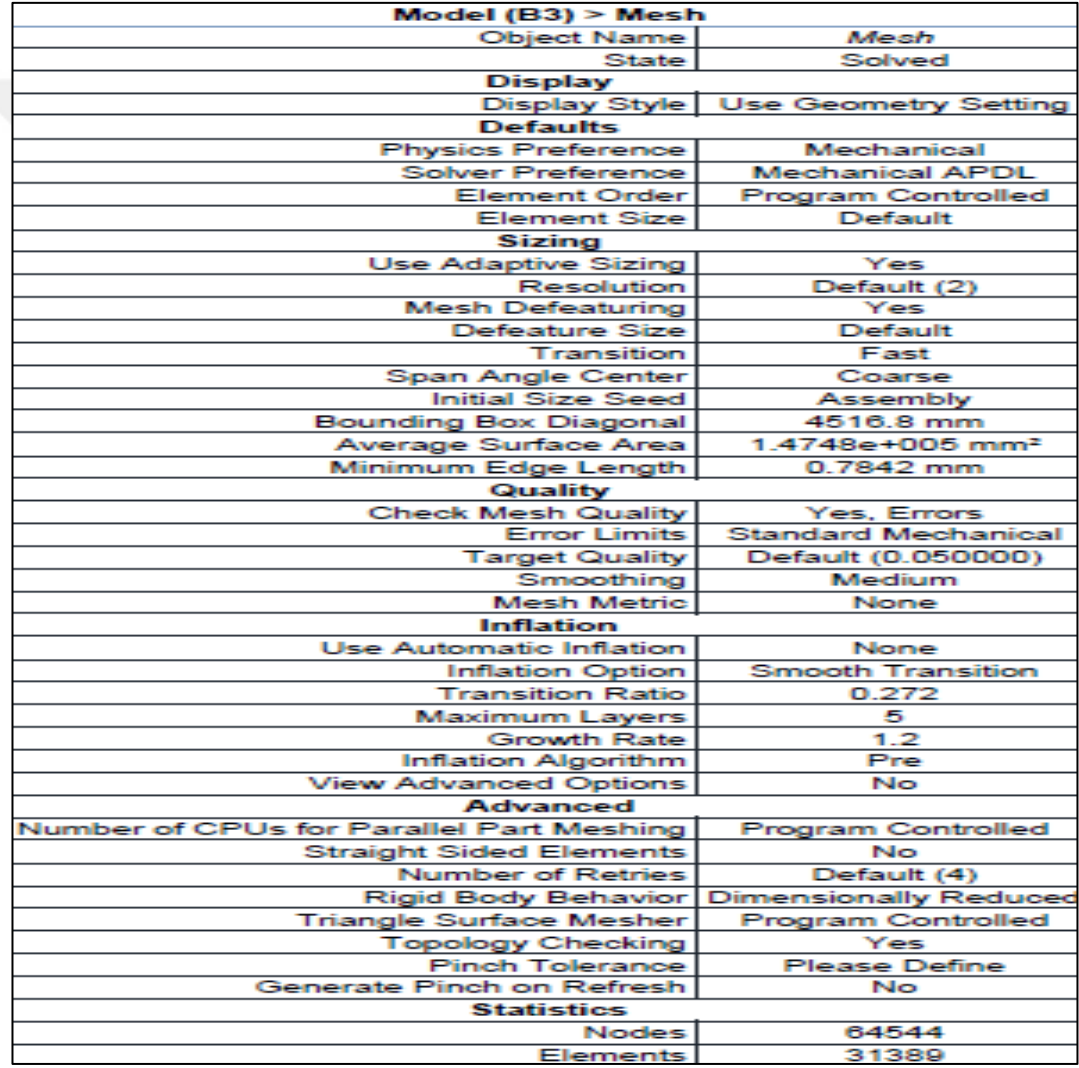

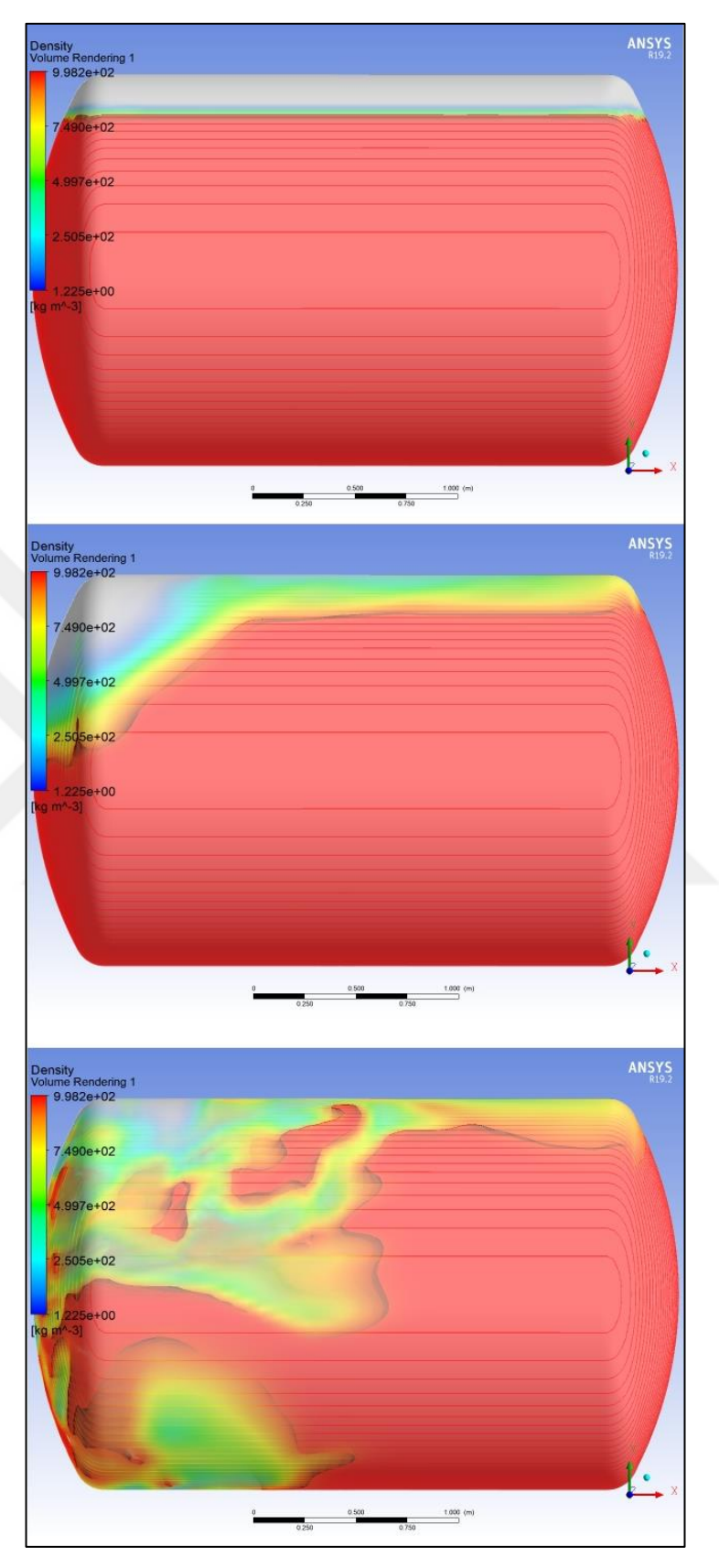

Şekil 4.1. %97 doluluk oranında frenleme analizi 1-3 periyotlar arası

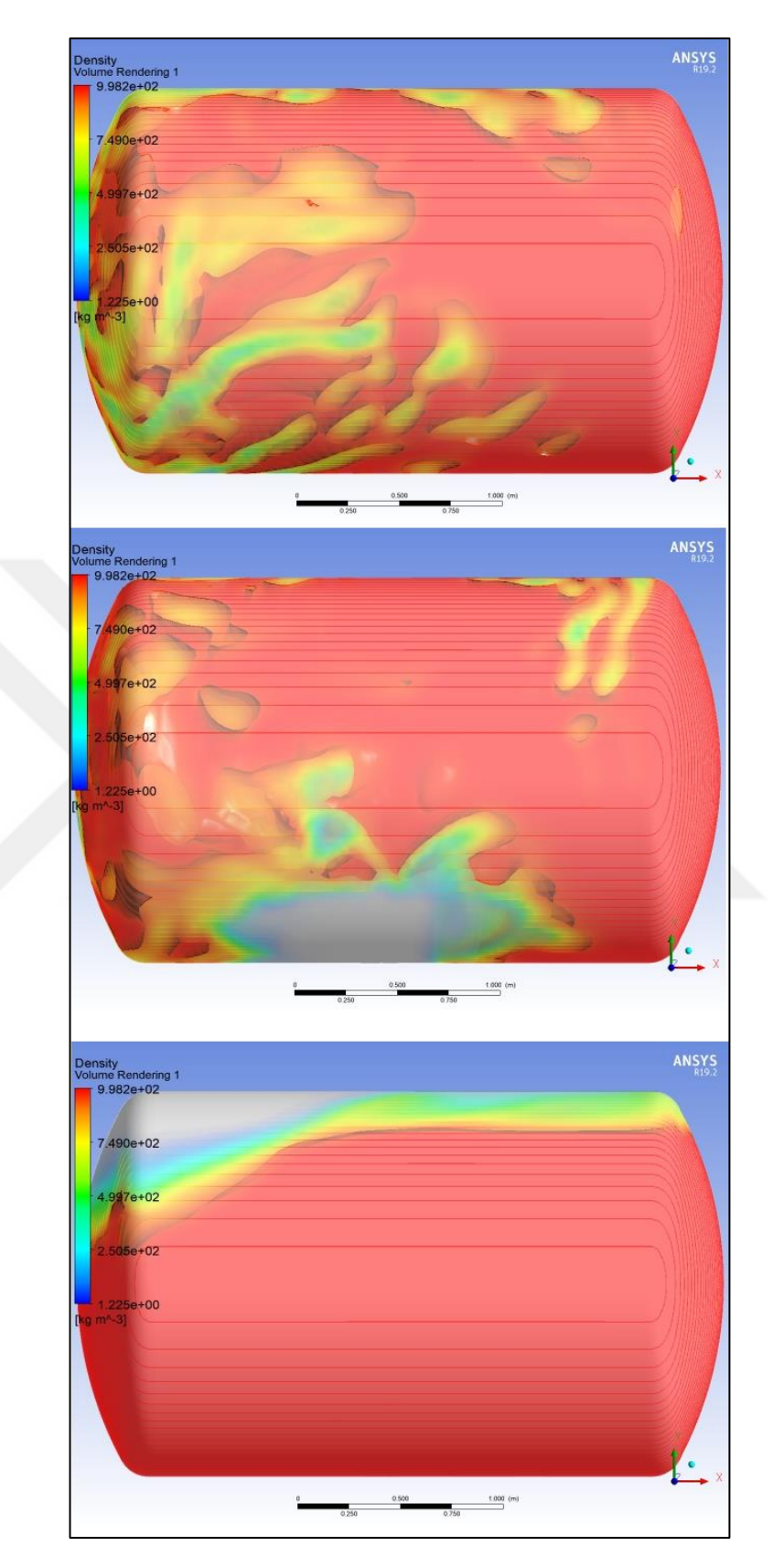

Şekil 4.2. %97 doluluk oranında frenleme analizi 4-6 periyotlar arası

ANSYS ensity<br>Iume Rendering 1<br><mark>-</mark> 9.982e+02 7.490e+02 4.997e+02  $2.505e+02$  $\frac{1}{\left[\text{kg m}^{4}\right]^{225e+00}}$ Ŀ **ANSYS** nsity<br>ime Re<br>9.982 7.490e+02 4.997e+02  $2.505e+02$  $\frac{1}{\left[\text{kg m}^{2}/\text{m}\right]}$ Ŀ  $1.000$ ANSYS ny<br>e Rendering<br>.982e+02 7.490e+02 4.997e+02  $2.505e+02$  $\frac{1}{1.225e+00}$ Ŀ  $\frac{1.000}{0.750}$  (m)

Frenleme testi analizi yapılan tank modeli için %60 doluluk oranında ki analiz görüntülerine aşağıda yer verilmiştir

Şekil 4.3. %60 doluluk oranında frenleme analizi 1- 3 periyotlar arası

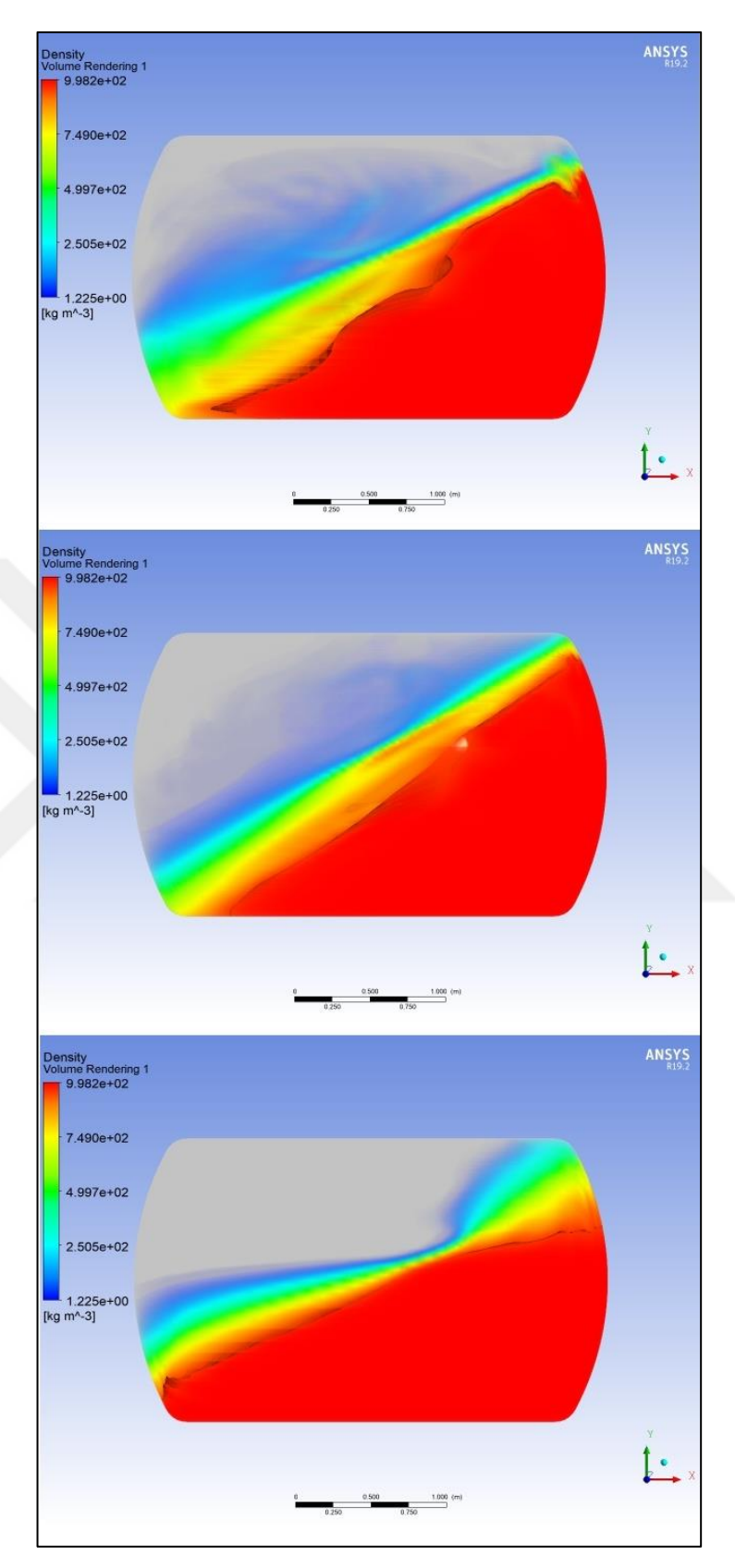

Şekil 4.4. %60 doluluk oranında frenleme analizi 4-6 periyotlar arası

**ANSYS** )ensity<br>'olume Rendering 1<br><mark>—</mark> 9.982e+02 7.490e+02  $4.997e+02$  $-2.505e+02$  $\frac{1}{\left[\text{kg m}^{4}\right.31}$ Ŀ ANSYS ensity<br><sup>blume</sup> Rendering 1<br><mark>T</mark> 9.982e+02 7.490e+02  $-4.997e+02$  $2.505e+02$ **M**<br>1.225e+00<br>[kg m^-3] Ŀ  $1,000$ ANSYS ensity<br>:lume Rendering 1<br>= 9.982e+02 7.490e+02 4.997e+02  $2.505e+02$  $\frac{1}{2}$  1.225e+00 Ŀ  $1,000$ 

Frenleme testi analizi yapılan tank modeli için %30 doluluk oranında ki analiz görüntülerine aşağıda yer verilmiştir.

Şekil 4.5. %30 doluluk oranında frenleme analizi 1-3 periyotlar arası

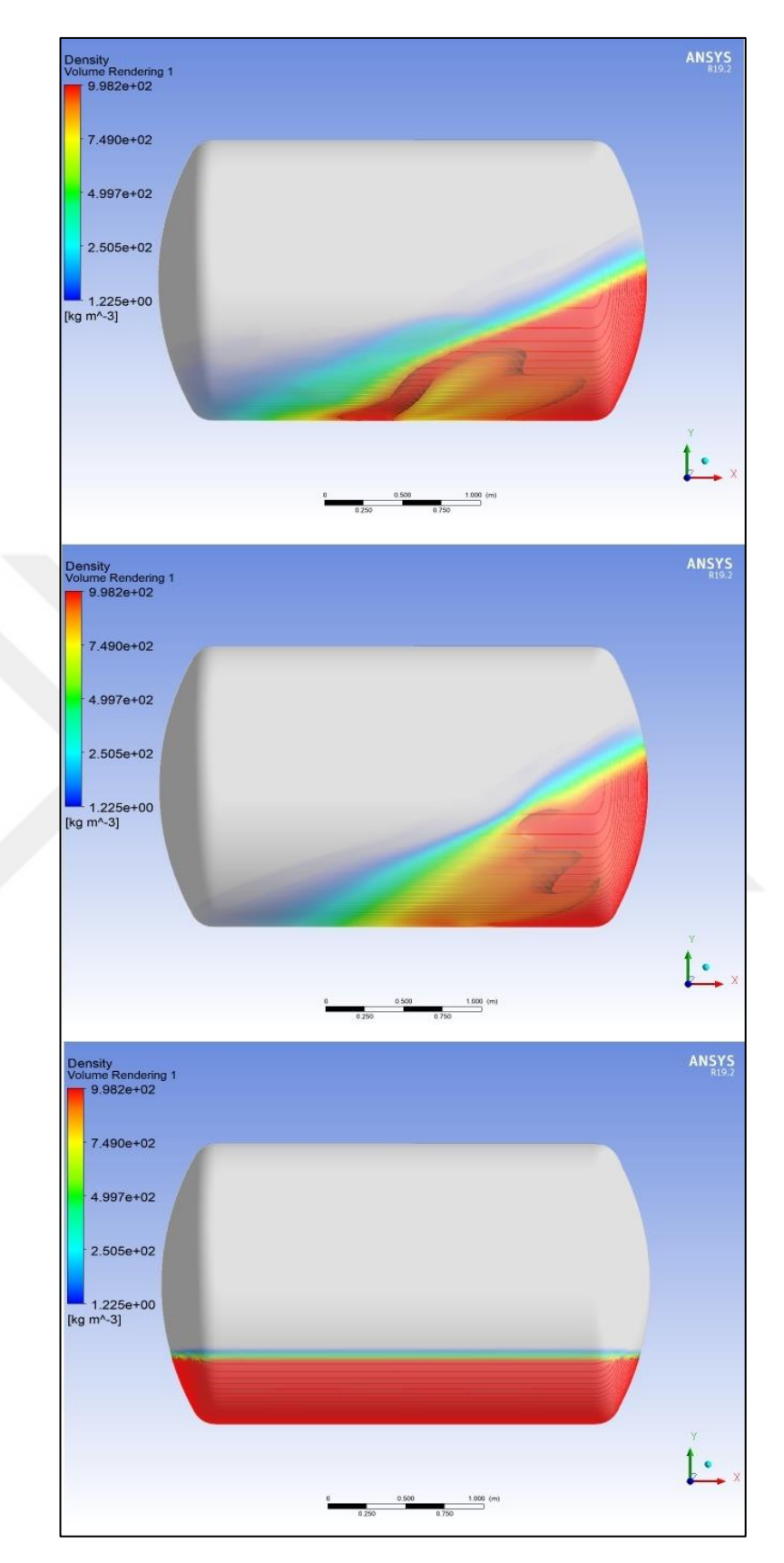

Şekil 4.6. %30 doluluk oranında frenleme analizi 4-6 periyotlar arası
# **4.2. ANSYS Yazılımı Kullanılarak Yapılan Minimum Çapı 15 m Olan Bir Dairede Yavaş Sürüş Testi Ön Koşul ve Analiz Sonuçları**

T S EN 13094 : 2015-10 standartlarına göre yapılan %97 doluluk oranında ki dairede yavaş sürüş testi analizinin raporları ve model görünümleri aşağıda verilmiştir.

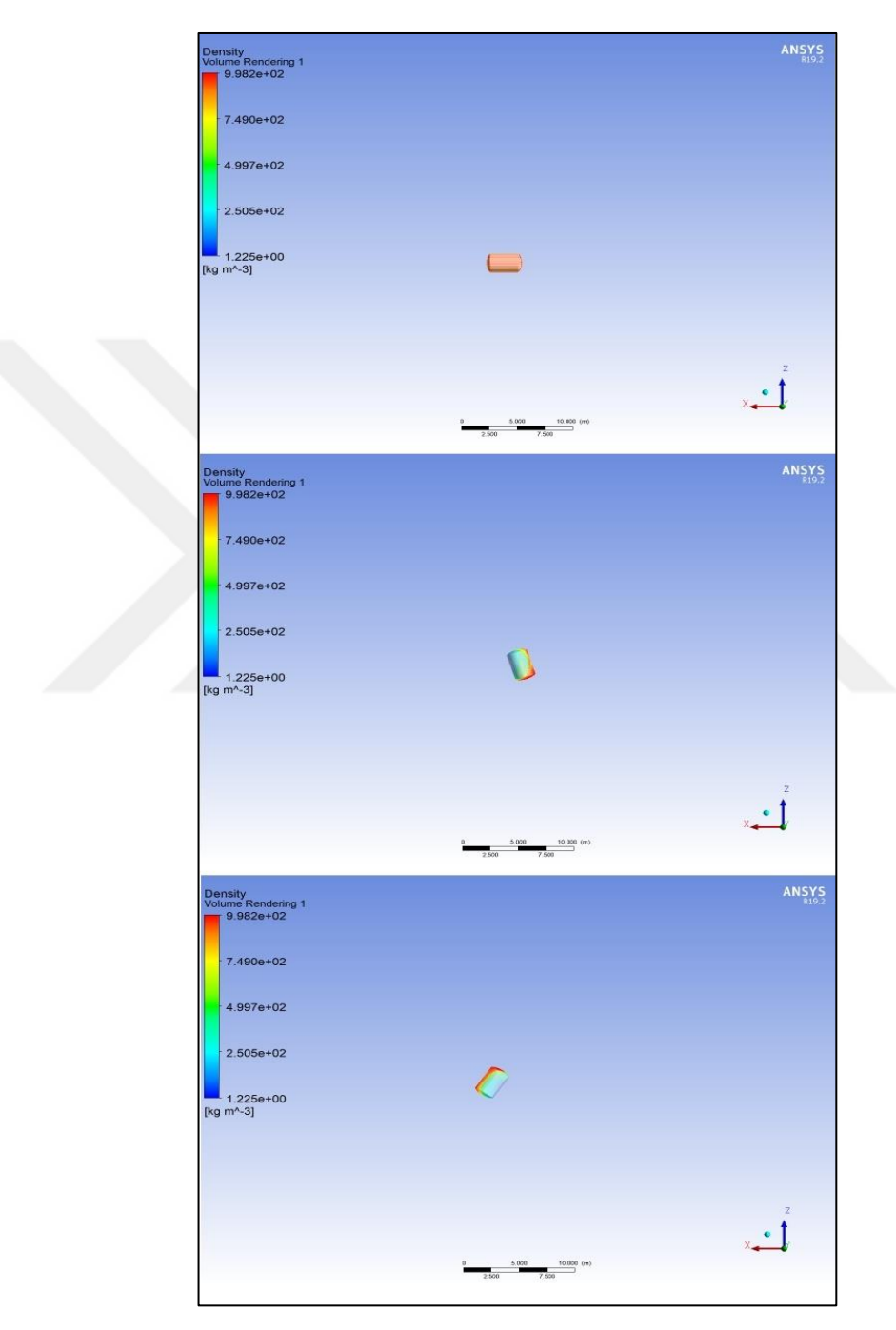

Şekil 4.7. %97 doluluk oranında dairesel sürüş analizi 1-3 periyotlar arası

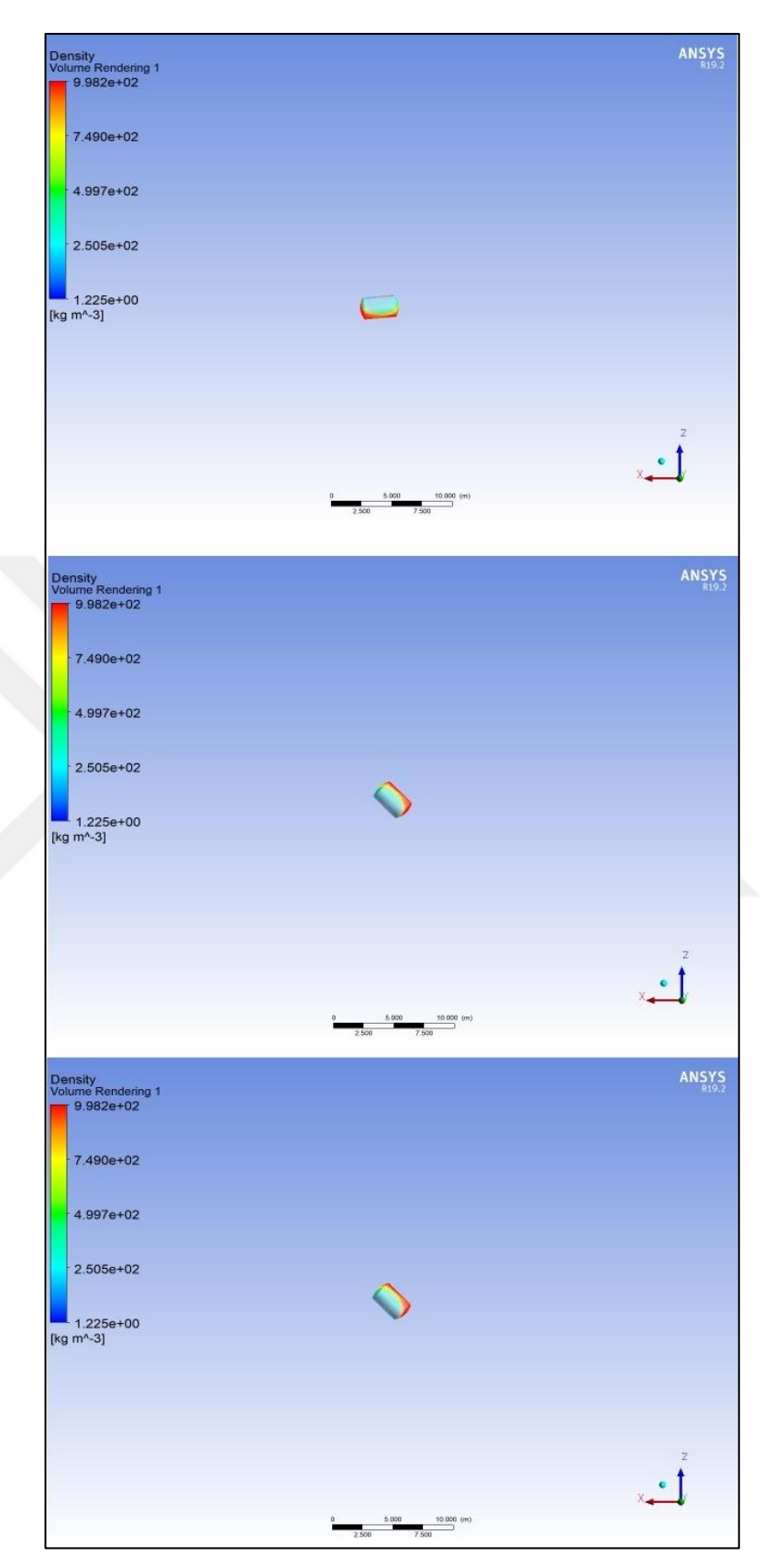

Şekil 4.8. %97 doluluk oranında dairesel sürüş analizi 4-6 periyotlar arası

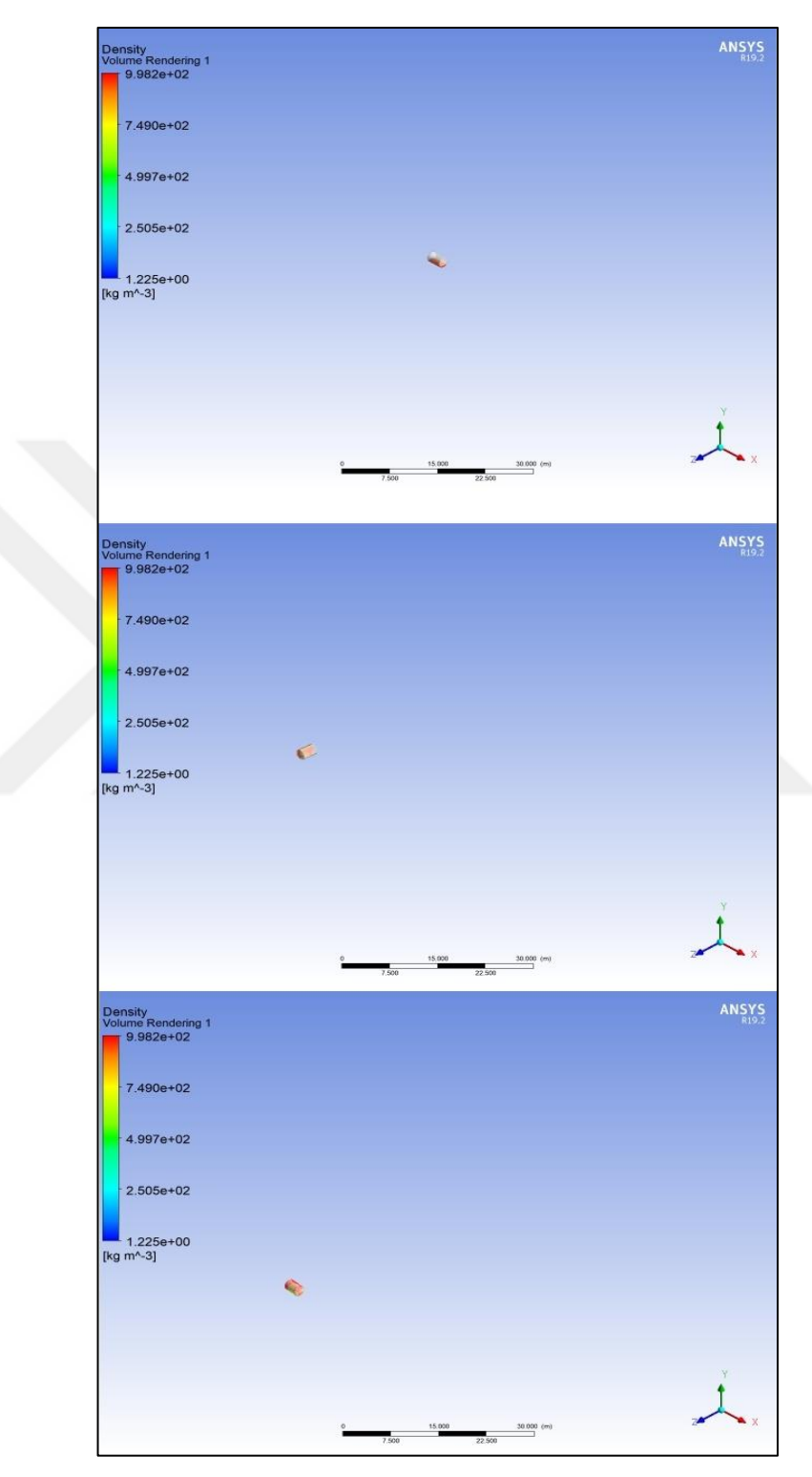

TS EN 13094 : 2015-10 standartlarına göre yapılan %60 doluluk oranında ki dairede yavaş sürüş testi analizinin raporları ve model görünümleri aşağıda verilmiştir.

Şekil 4.9. %60 doluluk oranında dairesel sürüş analizi 1-3 periyotlar arası

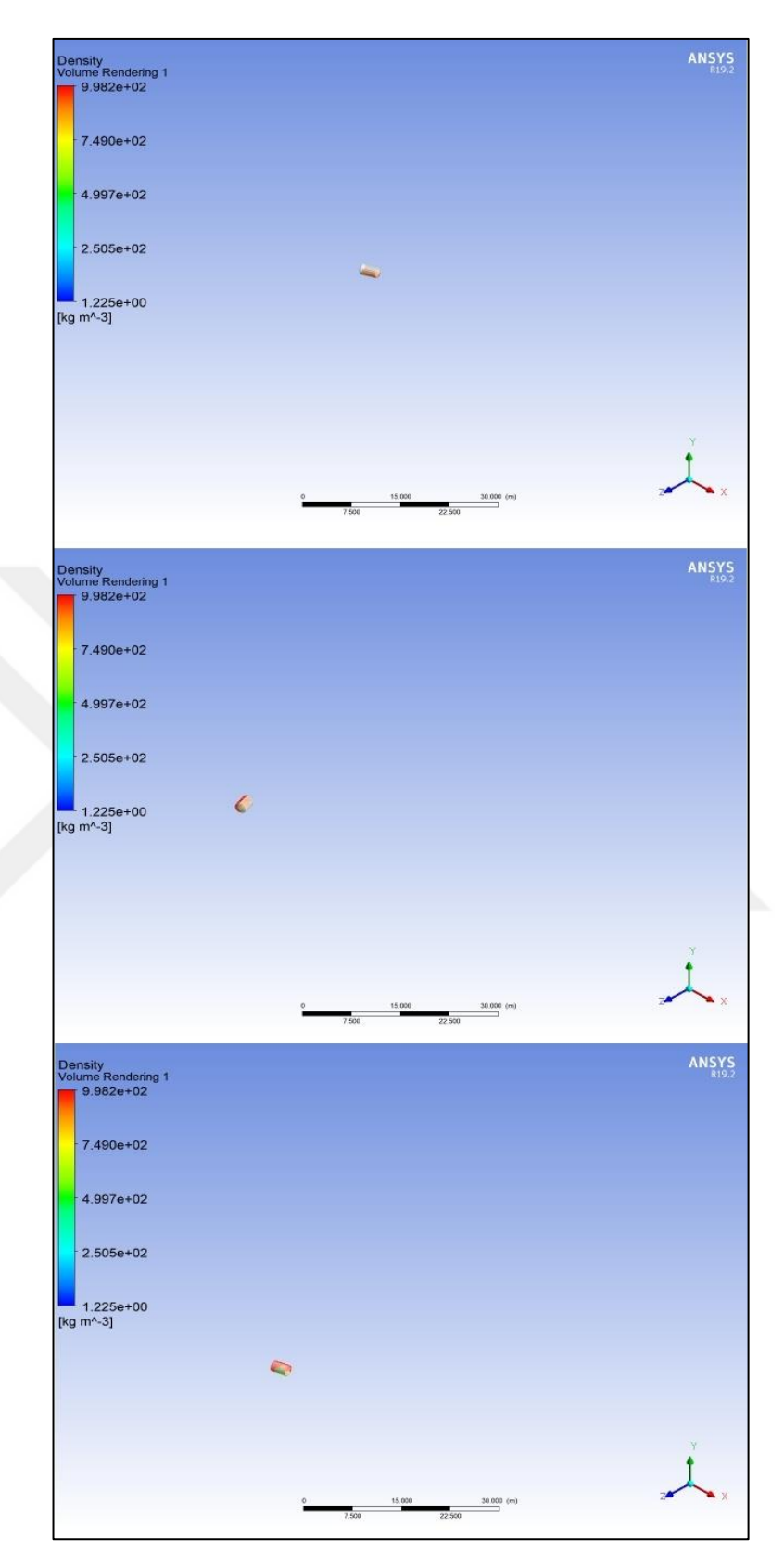

Şekil 4.10. %60 doluluk oranında dairesel sürüş analizi 4- 6 periyotlar arası

TS EN 13094 : 2015-10 standartlarına göre yapılan %30 doluluk oranında ki dairede yavaş sürüş testi analizinin raporları ve model görünümleri aşağıda verilmiştir.

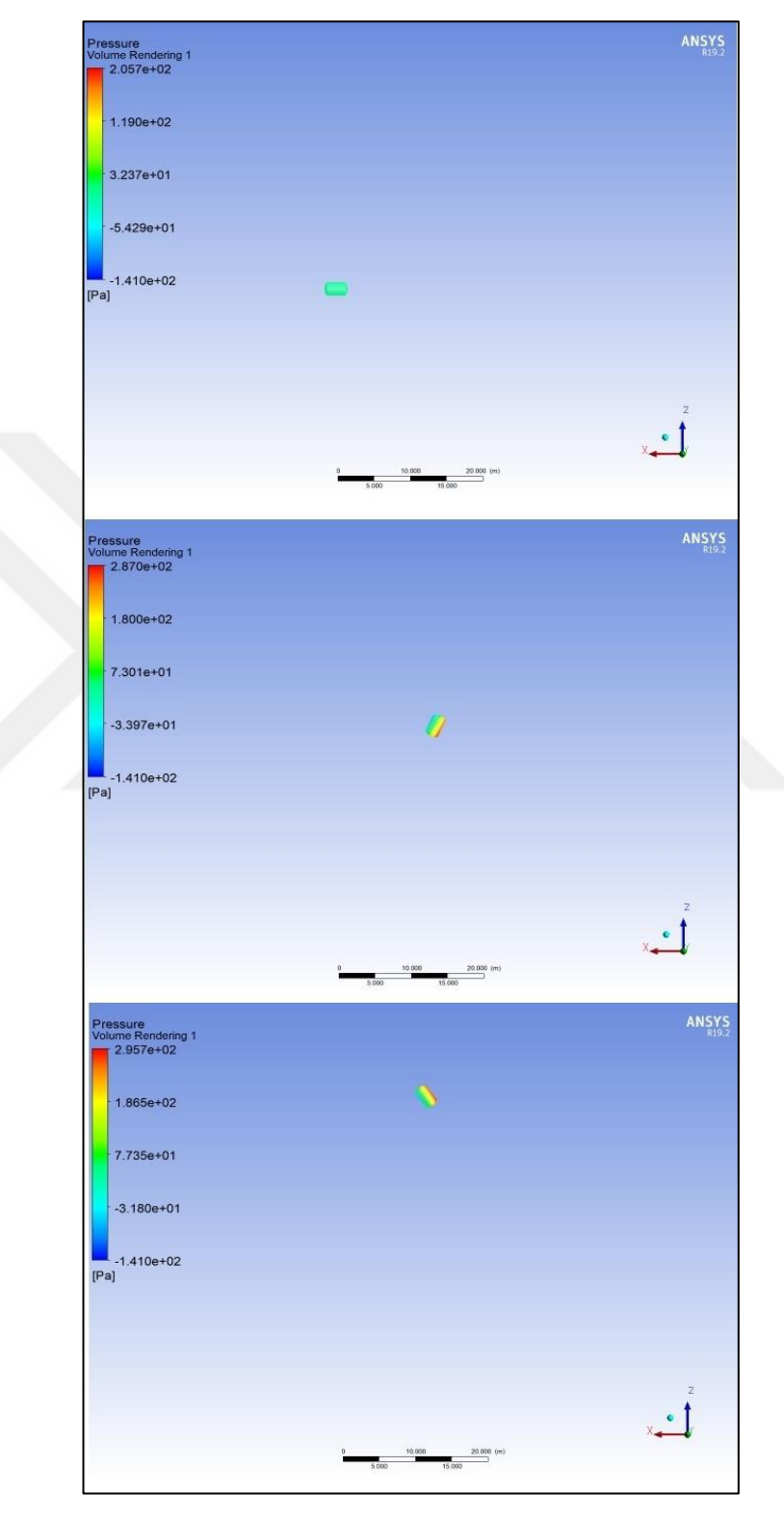

Şekil 4.11. %30 doluluk oranında dairesel sürüş analizi 1-3 periyotlar arası

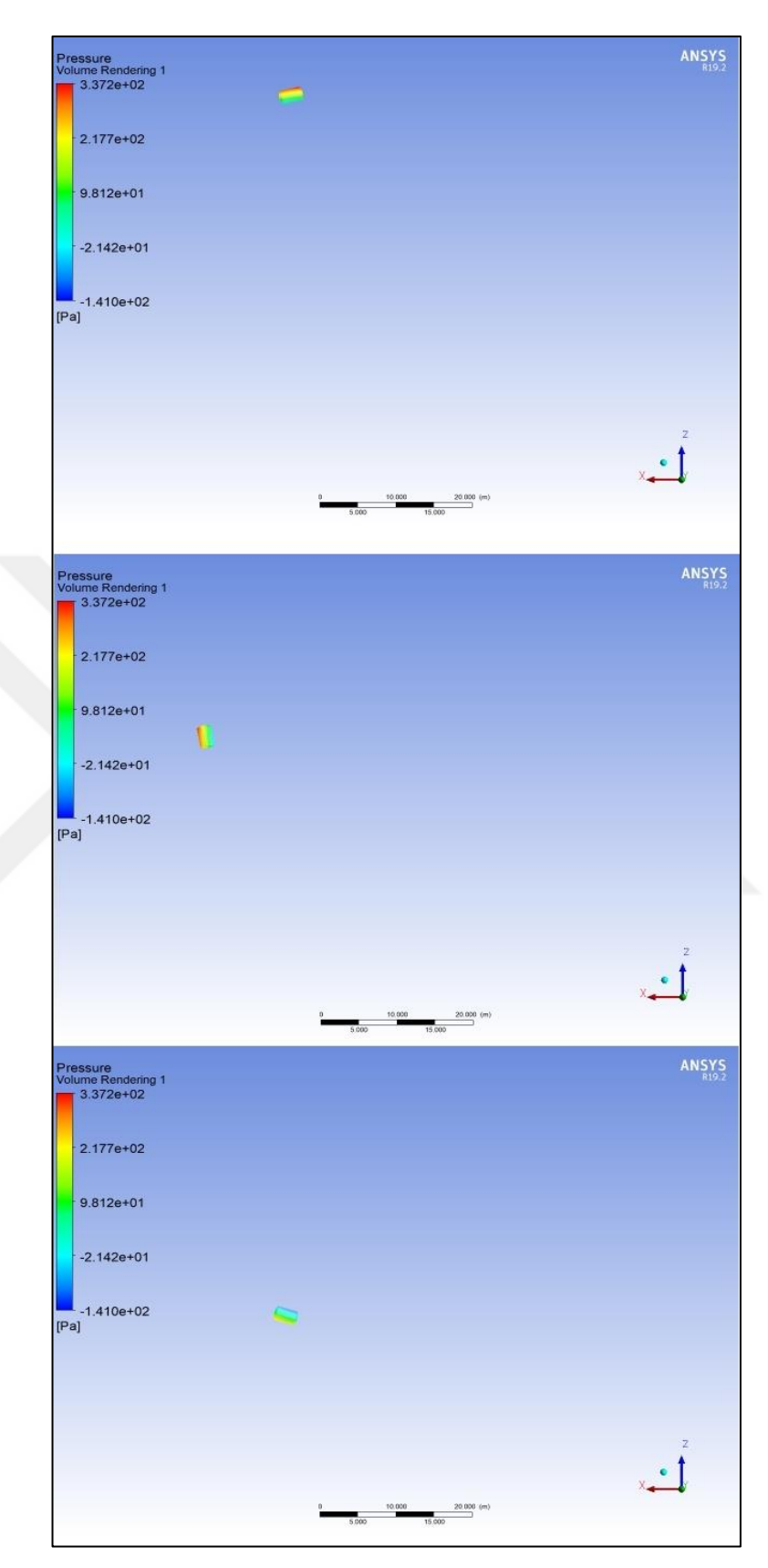

Şekil 4.12. %30 doluluk oranında dairesel sürüş analizi 4- 6 periyotlar arası

# **4.3. ANSYS Yazılımı Kullanılarak Yapılan Engebeli Pistte Sürüş Testi Ön Koşul ve Analizi Sonuçları**

TS EN 13094 : 2015-10 standartlarına göre yapılan %97 doluluk oranında ki engebeli pistte sürüş testi analizinin raporları ve model görünümleri aşağıda verilmiştir.

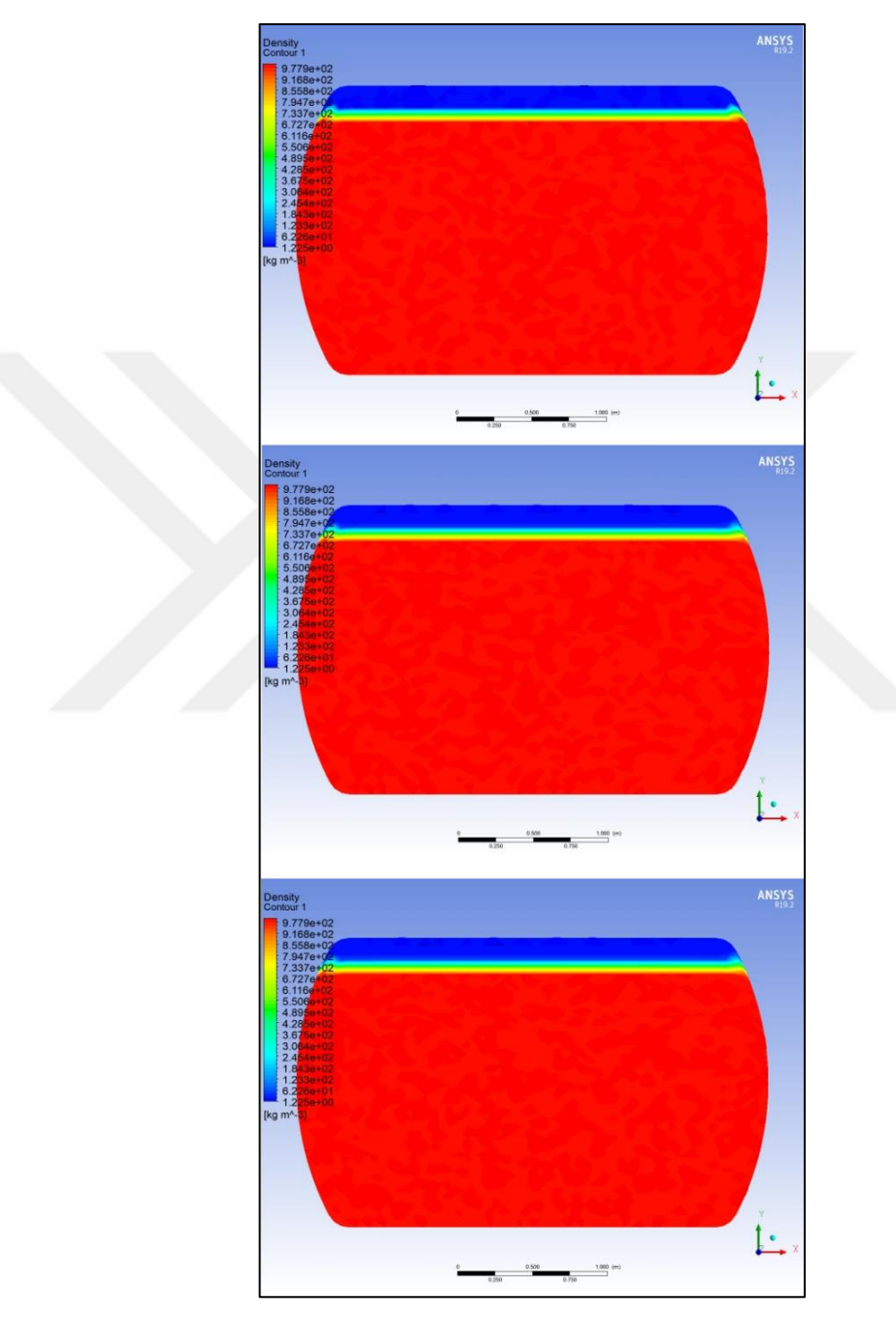

Şekil 4.13. %97 doluluk oranında engebeli pistte sürüş analizi

TS EN 13094 : 2015-10 standartlarına göre yapılan %60 doluluk oranında ki engebeli pistte sürüş testi analizinin model görünümleri aşağıda verilmiştir.

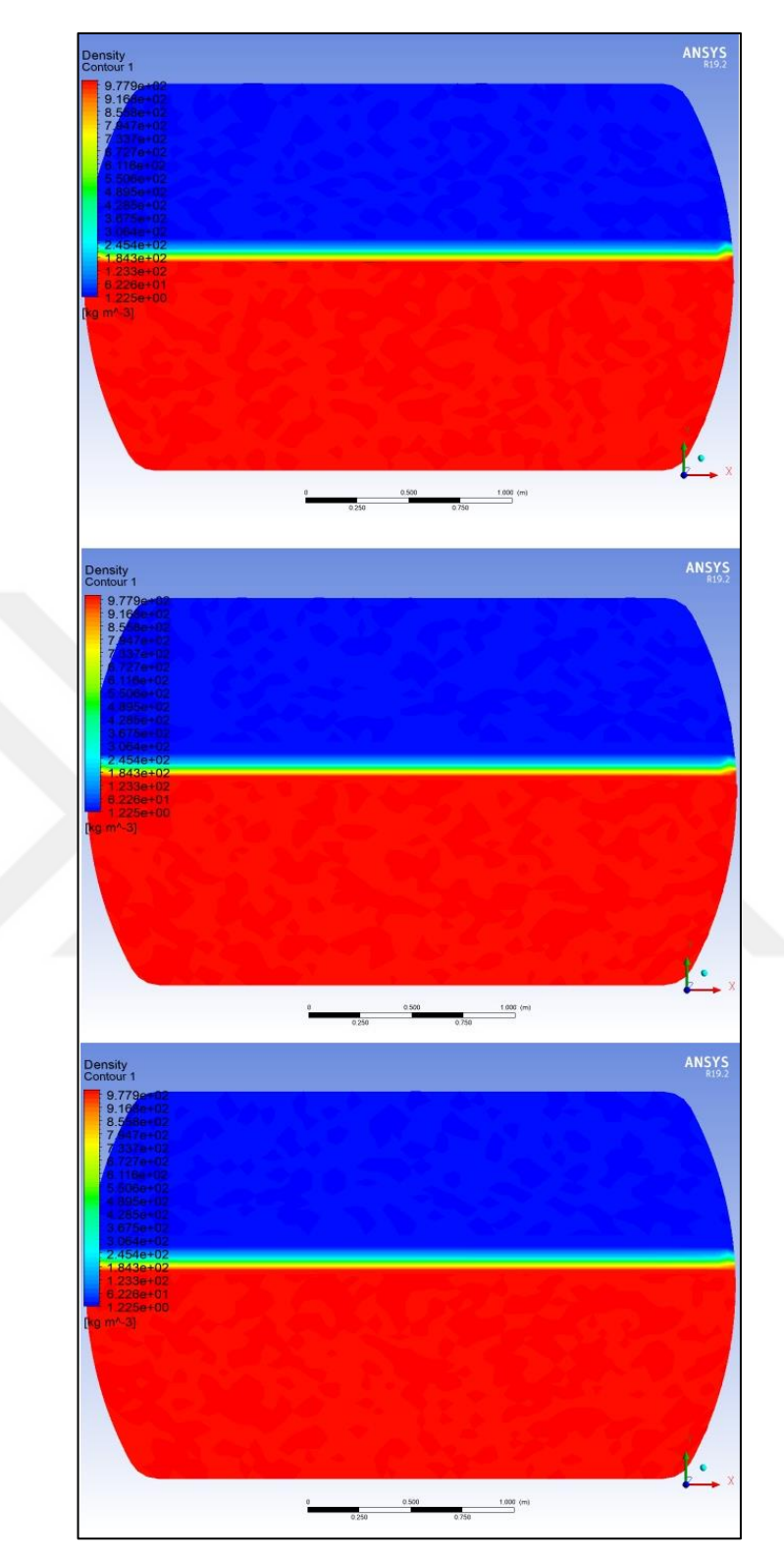

Şekil 4.14. %60 doluluk oranında engebeli pisttesürüş analizi

TS EN 13094 : 2015-10 standartlarına göre yapılan %30 doluluk oranında kiengebeli pistte sürüş testi analizinin model görünümleri aşağıda verilmiştir.

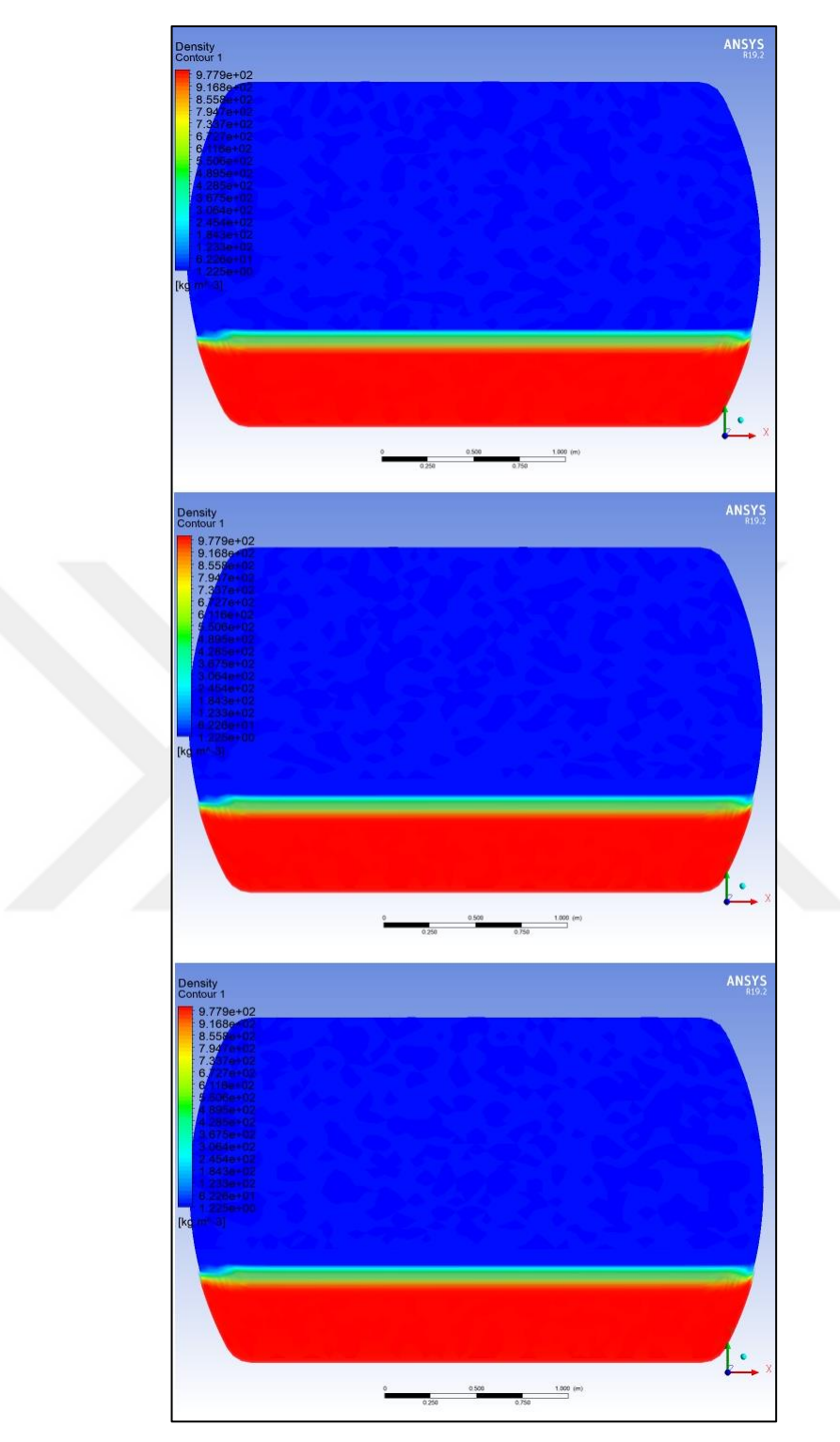

Şekil 4.15. %30 doluluk oranında engebeli pistte sürüş analizi

### **5. SONUÇLAR VE ÖNERİLER**

Çalkalanma, kara taşımacılığında kullanılan yakıt tankları benzeri dinamik sistemlerde mühendislik problemi şeklinde ortaya çıkmaktadır. Bu sistemlerin dinamik davranışları genellikle serbest sıvı yüzeyinin dinamiğinden etkilenmektedir. Bu nedenle, taşımacılık, insan hayatı ve çevre şartları gibi nedenlerle güvenlik önemlidir. Kısmi dolu tanklarda, eğer tank hareketinin periyodu tankın doğal periyoduna yaklaşırsa tankta bulunan sıvıda çalkalanma hareketi başlamaktadır. Dolayısıyla çalkalanma hareketinin başladığı zorlama periyodunu tespit etmek gerekir. Çalkalanmanın başladığı periyotlarda tanklarda önemli derecede yapısal yükler oluşabilmektedir. İçerisinde serbest yüzeyli sıvı bulunan bir yakıt tankında çalkalanma hareketi oluşabilir. Tankın şekline ve dağılımın tipiyle alakalı olan serbest sıvı yüzeyi, basit yüzeysel, yüzeysel olmayan, çevrintili, rastgele çarpmalar, simetrik, asimetrik, yarı-periyodik ve kaotik gibi çeşitli şekillerde olmaktadır. Genellikle, çalkalanma hareketinin genliği, tank hareketinin frekansına (periyoduna), genliğine, sıvı derinliğine, sıvının özelliklerine ve tankın geometrisine bağlıdır.

Bu tez çalışmasında, çalkalanma problemi davranışından, problemin çözümünde kullanılan metotlardan, sıvıların taşımacılığında kullanılan ADR mevzuatından ve mevzuata uygun olarak ANSYS yazılımı yardımıyla yapılan analizlerden bahsedilmiştir. Analiz sonuçlarından elde edilen veriler ve grafikler sunulmuştur. Çalışmada yapılan analizler TS EN 13094 : 2015-10 standartlarında belirtilen koşullar varsayılarak yapılmıştır.

Frenleme testi analizinin, üç farklı doluluk oranında ki maksimum ve minimum değerleri Tablo 5.1'de belirtilmiştir. Analiz sonuçlarına göre en büyük stres değerleri; %60 doluluk oranında gözlemlenmiştir. Tasarım esnasında belirtilen değerler göz önünde bulundurulmalıdır.

Ts En 13094 standartında yapılacak olan strain-gauge testlerinde çalkalanma etkileri incelenirken %60 doluluk oranı göz önünde bulundurulması oluşabilecek gerilimler açısından daha doğru sonuçlar verecektir.

| Frenleme Testi Analiz Değerleri Tablosu |            |                           |          |                           |          |  |  |  |  |  |
|-----------------------------------------|------------|---------------------------|----------|---------------------------|----------|--|--|--|--|--|
| TOTAL DEFORMATION (mm)                  |            |                           |          |                           |          |  |  |  |  |  |
| <b>DOLULUK ORANI: %97</b>               |            | <b>DOLULUK ORANI: %60</b> |          | <b>DOLULUK ORANI: %30</b> |          |  |  |  |  |  |
| Max                                     | <b>Min</b> | Max                       | Min      | Max                       | Min      |  |  |  |  |  |
| 85.961                                  | 56.476     | 562.36                    | 1.2341   | 463.97                    | 3.3398   |  |  |  |  |  |
| ELASTIC STRAIN(mm/mm)                   |            |                           |          |                           |          |  |  |  |  |  |
| <b>DOLULUK ORANI: %97</b>               |            | <b>DOLULUK ORANI: %60</b> |          | <b>DOLULUK ORANI: %30</b> |          |  |  |  |  |  |
| Max                                     | Min        | Max                       | Min      | Max                       | Min      |  |  |  |  |  |
| 0.00096743                              | 8.97E-08   | 0.0095759                 | 3.97E-06 | 0.007237                  | 1.26E-06 |  |  |  |  |  |
| STRESS(Mpa)                             |            |                           |          |                           |          |  |  |  |  |  |
| <b>DOLULUK ORANI: %97</b>               |            | <b>DOLULUK ORANI: %60</b> |          | <b>DOLULUK ORANI: %30</b> |          |  |  |  |  |  |
| Max                                     | Min        | Max                       | Min      | Max                       | Min      |  |  |  |  |  |
| 4.2869                                  | 0.003136   | 38.909                    | 0.014734 | 24.2                      | 0.012511 |  |  |  |  |  |

Tablo 5.1. Frenleme testi analiz değerleri tablosu

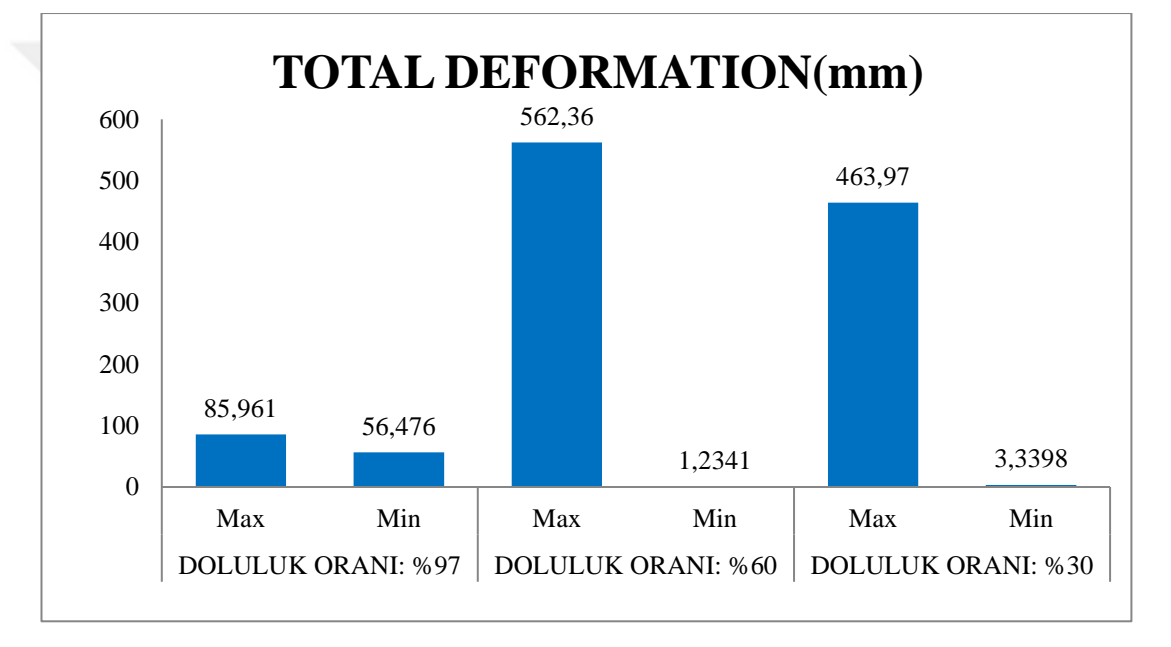

Şekil 5.1. Frenleme testi total deformasyon sütun grafiği

Frenleme test grafiklerinde görüldüğü Şekil 5.1 ve Şekil 5.2 deki gibi total deformasyon veya elastic strain değerleri doluluk oranı maksimumken en az tehlikeli durumda olmaktadır. En tehlikeli durum ise %60 lık doluluk oranına sahipken oluşmaktadır.

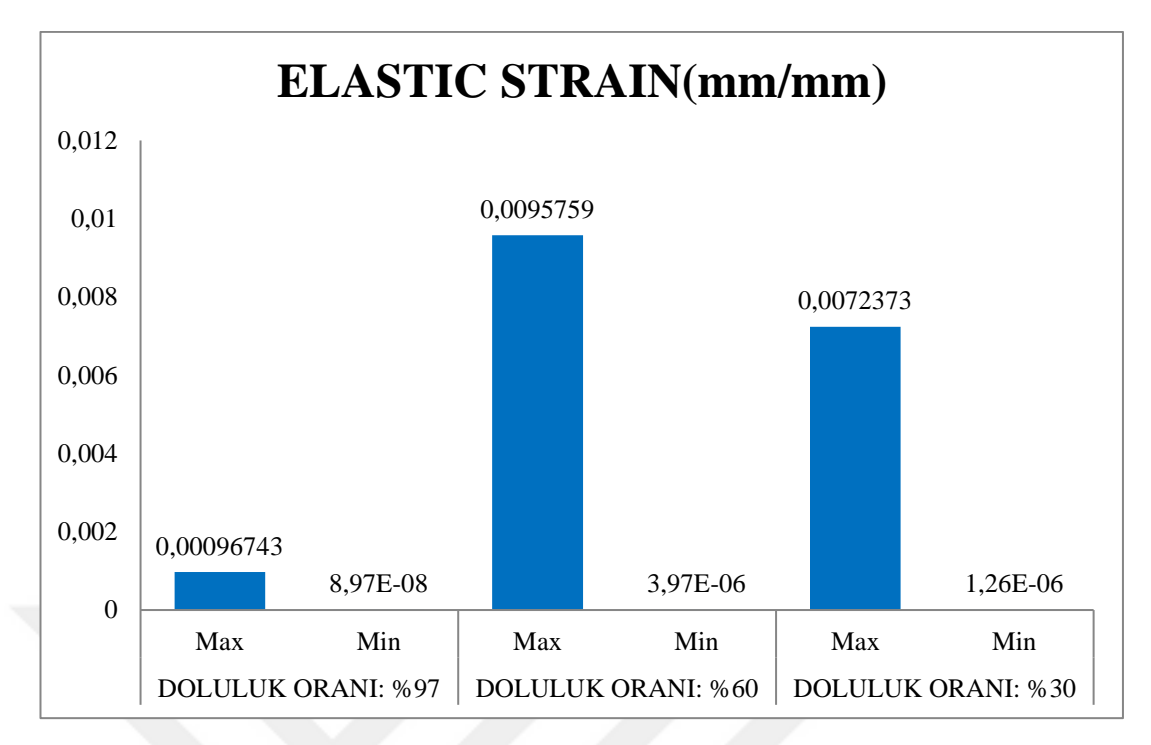

Şekil 5.2. Frenleme testi elastic strain sütun grafiği

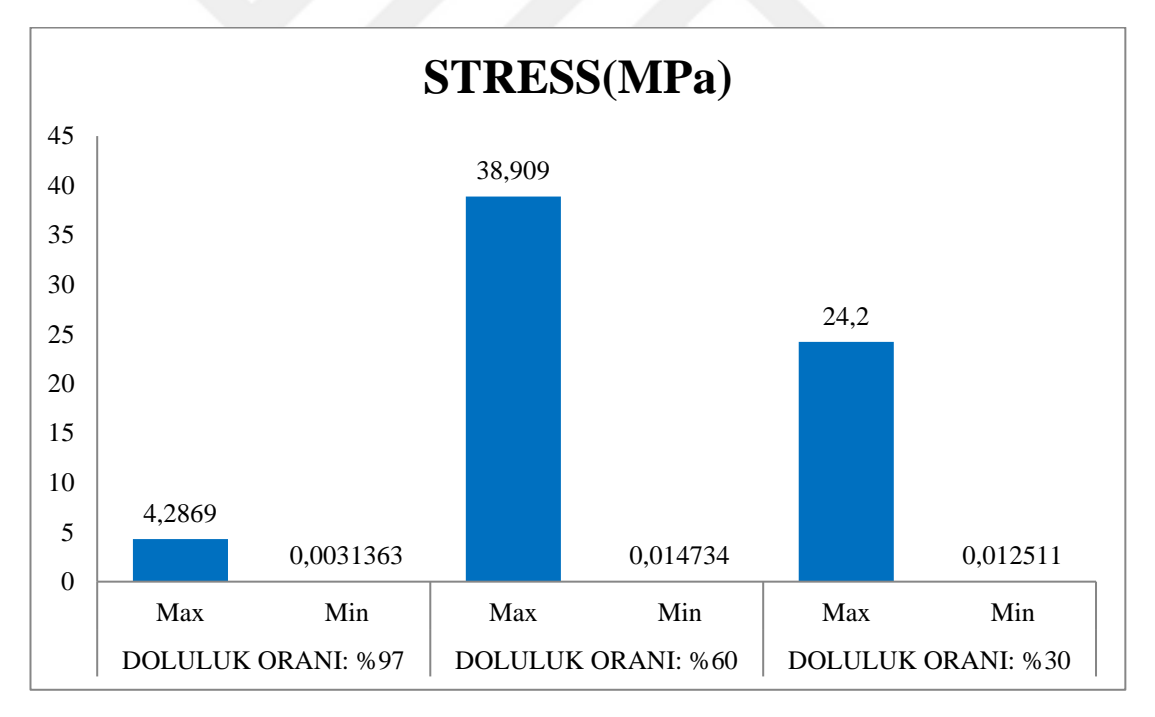

Şekil 5.3. Frenleme testi stres değerleri sütun grafiği

Dairede yavaş sürüş testi analizinin, üç farklı doluluk oranında ki maksimum ve minimum değerleri Şekil 5.3'de belirtilmiştir. Analiz sonuçlarına göre en büyük stres değerleri; %97 doluluk oranında gözlemlenmiştir. Tasarım esnasında belirtilen değerler göz önünde bulundurulmalıdır.

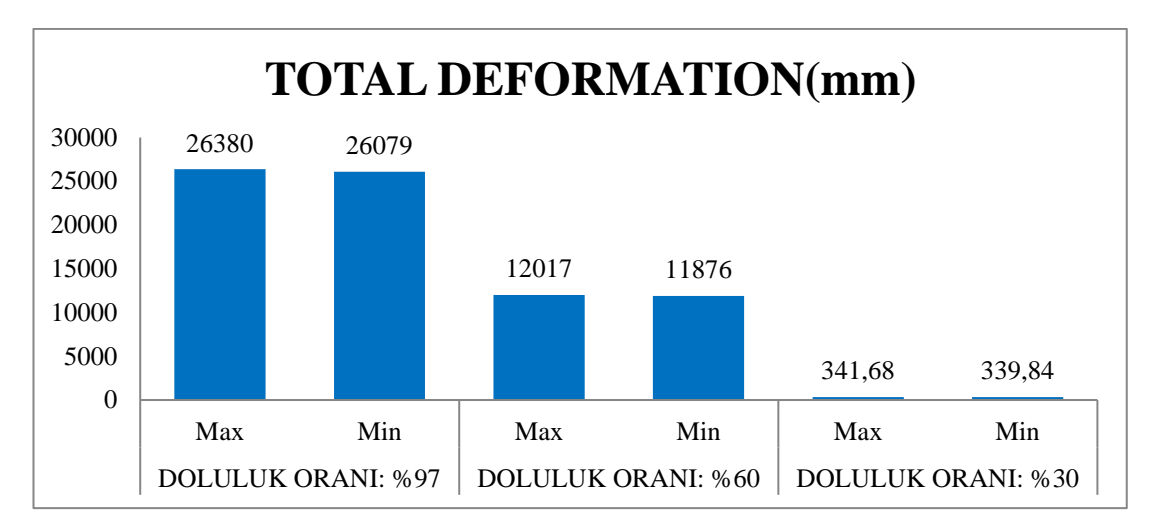

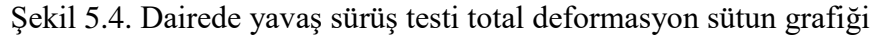

Ts En 13094 standartında yapılacak olan strain-gauge testlerinde çalkalanma etkileri incelenirken %97 doluluk oranı göz önünde bulundurulması oluşabilecek gerilimler açısından daha doğru sonuçlar verecektir.

| Dairede Yavaş Sürüş Testi Analiz Değerleri Tablosu |          |                       |                       |                    |            |  |  |  |
|----------------------------------------------------|----------|-----------------------|-----------------------|--------------------|------------|--|--|--|
|                                                    |          | TOTAL DEFORMATION(mm) |                       |                    |            |  |  |  |
| <b>DOLULUK ORANI: %97</b>                          |          | DOLULUK ORANI: %60    |                       | DOLULUK ORANI: %30 |            |  |  |  |
| Max                                                | Min      | Max                   | Min                   | Max                | Min        |  |  |  |
| 26380                                              | 26079    | 12017                 | 11876                 | 341.68             | 339.84     |  |  |  |
|                                                    |          |                       | ELASTIC STRAIN(mm/mm) |                    |            |  |  |  |
| DOLULUK ORANI: %97                                 |          | DOLULUK ORANI: %60    |                       | DOLULUK ORANI: %30 |            |  |  |  |
| Max                                                | Min      | Max                   | Min                   | Max                | Min        |  |  |  |
| 0.0089062                                          | 3.44E-07 | 0.0047597             | 2.32E-07              | 4.61E-05           | 7.30E-10   |  |  |  |
|                                                    |          |                       | STRESS(Mpa)           |                    |            |  |  |  |
| DOLULUK ORANI: %97                                 |          | DOLULUK ORANI: %60    |                       | DOLULUK ORANI: %30 |            |  |  |  |
| Max                                                | Min      | Max                   | Min                   | Max                | Min        |  |  |  |
| 35.061                                             | 0.012587 | 19.3                  | 0.015848              | 0.28979            | 0.00010486 |  |  |  |
|                                                    |          |                       |                       |                    |            |  |  |  |

Tablo 5.2. Dairede yavaş sürüş testi analiz değerleri tablosu

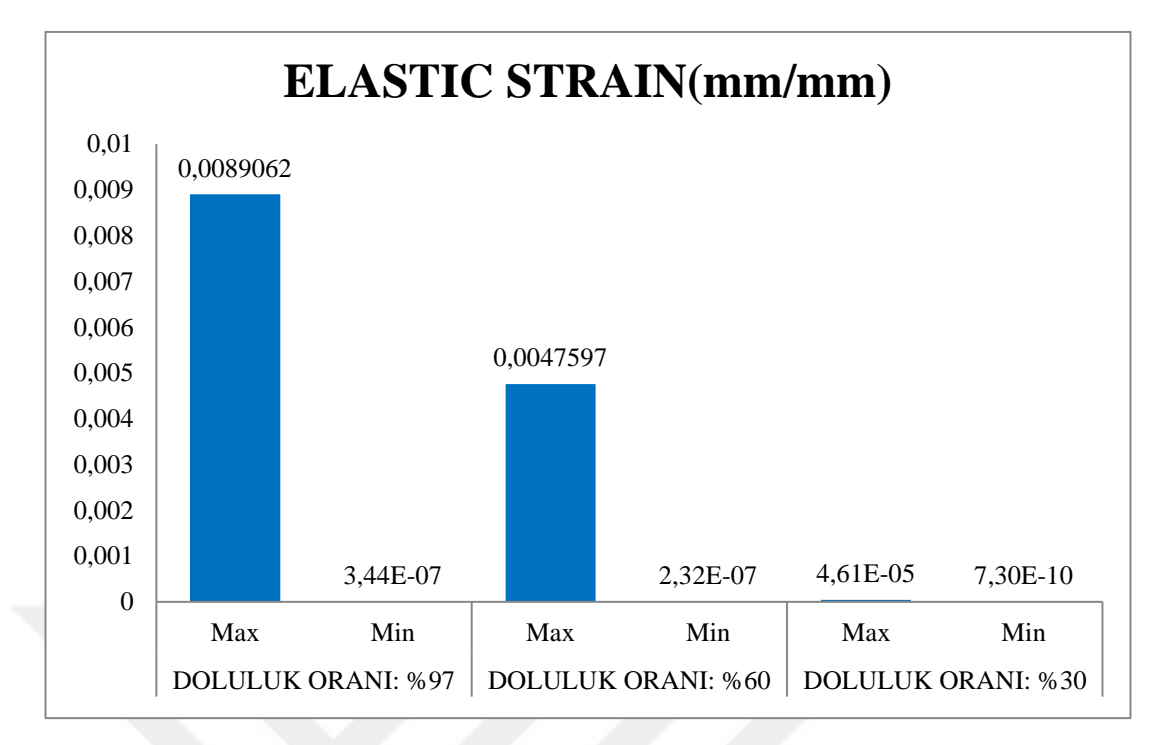

Şekil 5.5. Dairede yavaş sürüş testi elastic strain sütun grafiği

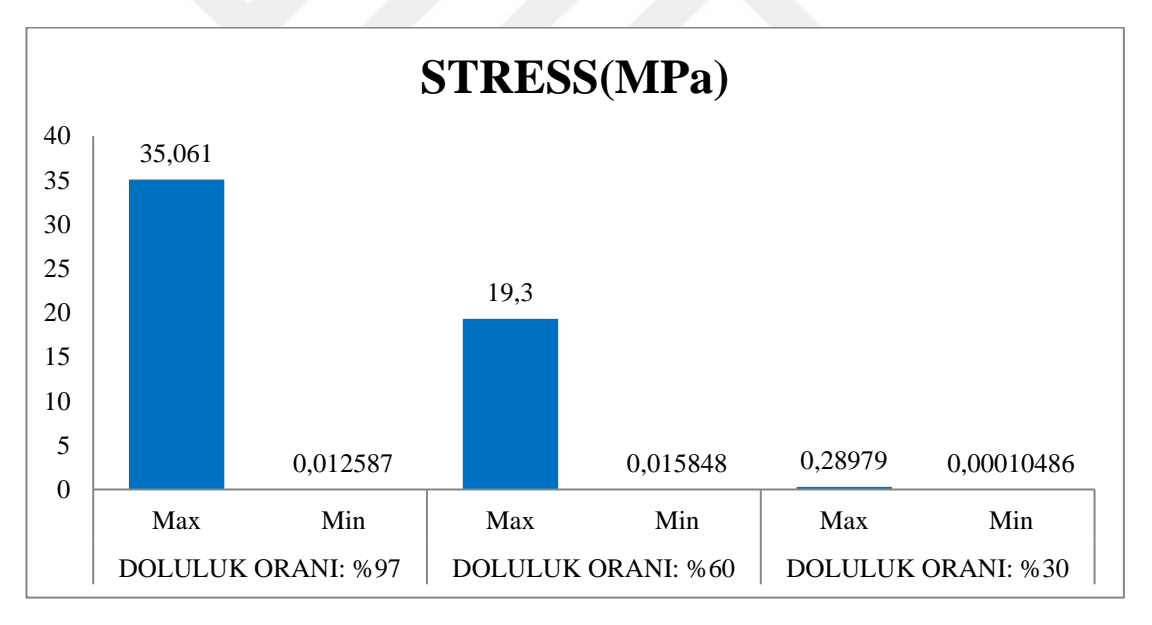

Şekil 5.6. Dairede yavaş sürüş testi stress değerleri grafiği

Engebeli pistte sürüş testi analizinin, üç farklı doluluk oranında ki maksimum ve minimum değerleri Şekil 5.6'da belirtilmiştir. Analiz sonuçlarına göre en büyük stres değerleri; %60 doluluk oranında gözlemlenmiştir. Tasarım esnasında belirtilen değerler göz önünde bulundurulmalıdır.

Ts En 13094 standartında yapılacak olan strain-gauge testlerinde çalkalanma etkileri incelenirken %60 doluluk oranı göz önünde bulundurulması oluşabilecek gerilimler açısından daha doğru sonuçlar verecektir.

| TOTAL DEFORMATION(mm)     |  |  |  |  |  |  |  |  |  |  |
|---------------------------|--|--|--|--|--|--|--|--|--|--|
| DOLULUK ORANI: %30        |  |  |  |  |  |  |  |  |  |  |
| Min                       |  |  |  |  |  |  |  |  |  |  |
| 3.85                      |  |  |  |  |  |  |  |  |  |  |
| ELASTIC STRAIN(mm/mm)     |  |  |  |  |  |  |  |  |  |  |
| DOLULUK ORANI: %30        |  |  |  |  |  |  |  |  |  |  |
| Min                       |  |  |  |  |  |  |  |  |  |  |
| 4.82E-08                  |  |  |  |  |  |  |  |  |  |  |
| STRESS(Mpa)               |  |  |  |  |  |  |  |  |  |  |
| <b>DOLULUK ORANI: %30</b> |  |  |  |  |  |  |  |  |  |  |
| Min                       |  |  |  |  |  |  |  |  |  |  |
| 0.0039                    |  |  |  |  |  |  |  |  |  |  |
|                           |  |  |  |  |  |  |  |  |  |  |

Tablo 5.3. Engebeli pistte sürüş testi analiz değerleri tablosu

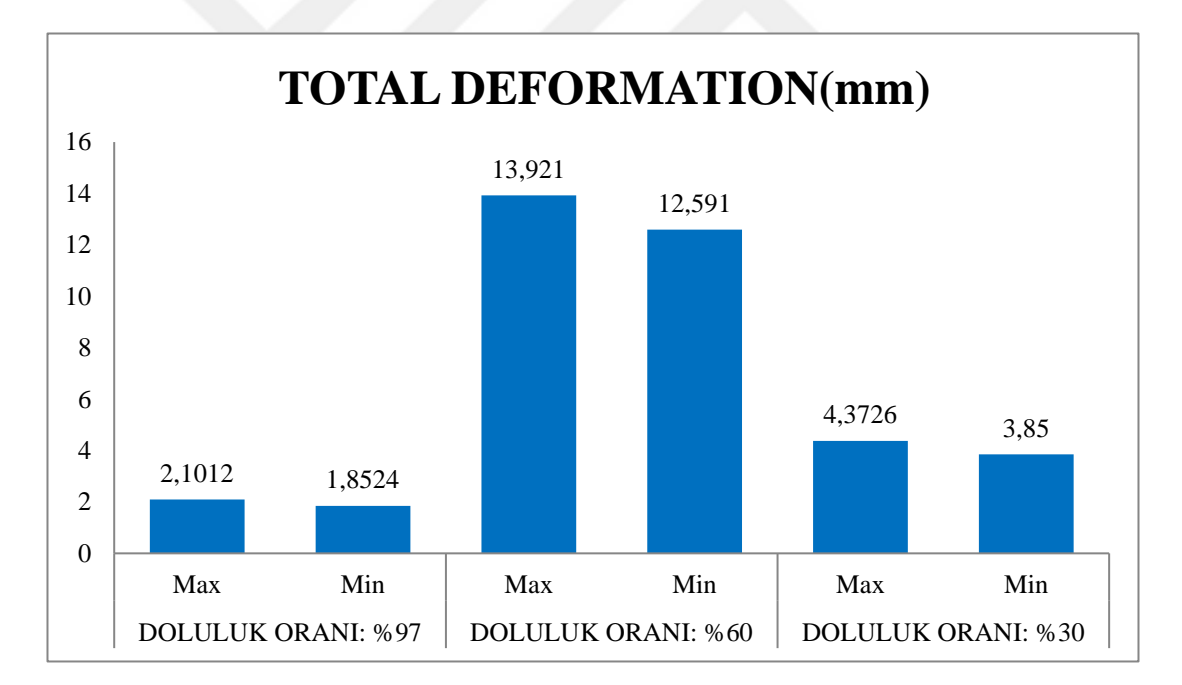

Şekil 5.7. Engebeli pistte sürüş testi total deformasyon grafiği

Engebeli pistte sürüş testi deformasyon grafikleriyle Şekil 5.7 frenleme etkisindeki deformasyon grafikleri bize %60 lık doluluk oranına sahipken en tehlikeli durumda olduğunu göstermektedir.

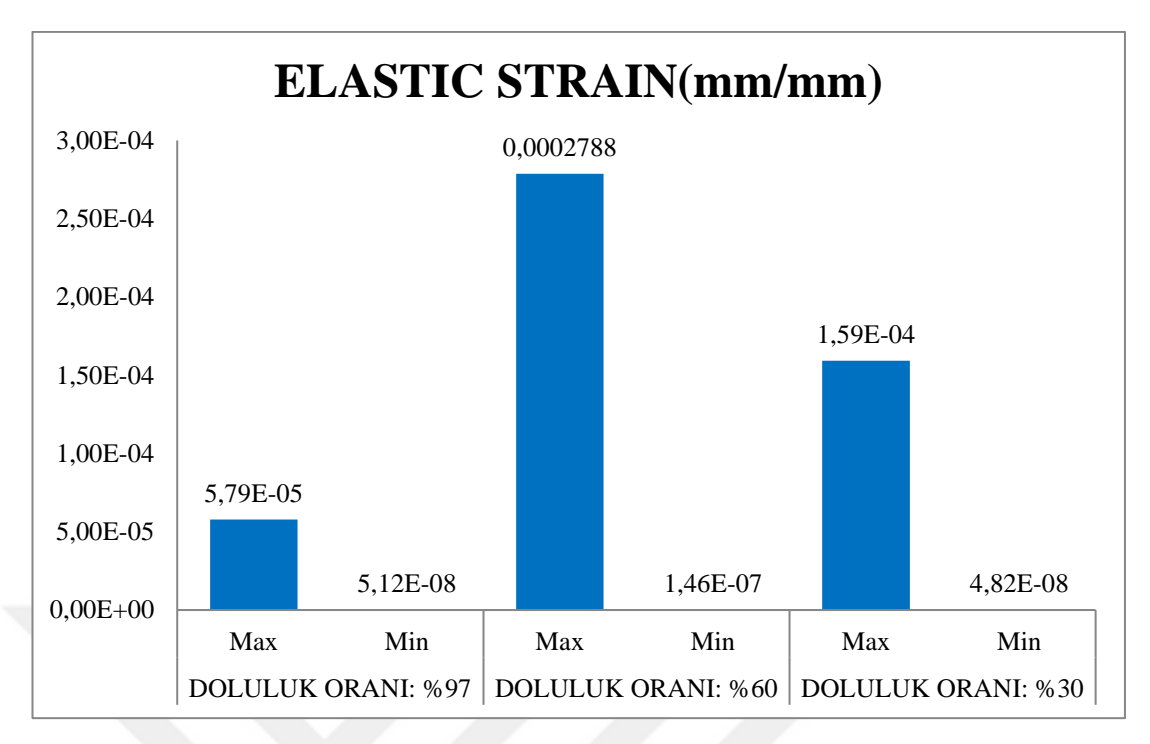

Şekil 5.8. Engebeli pistte sürüş testi elastic strain grafiği

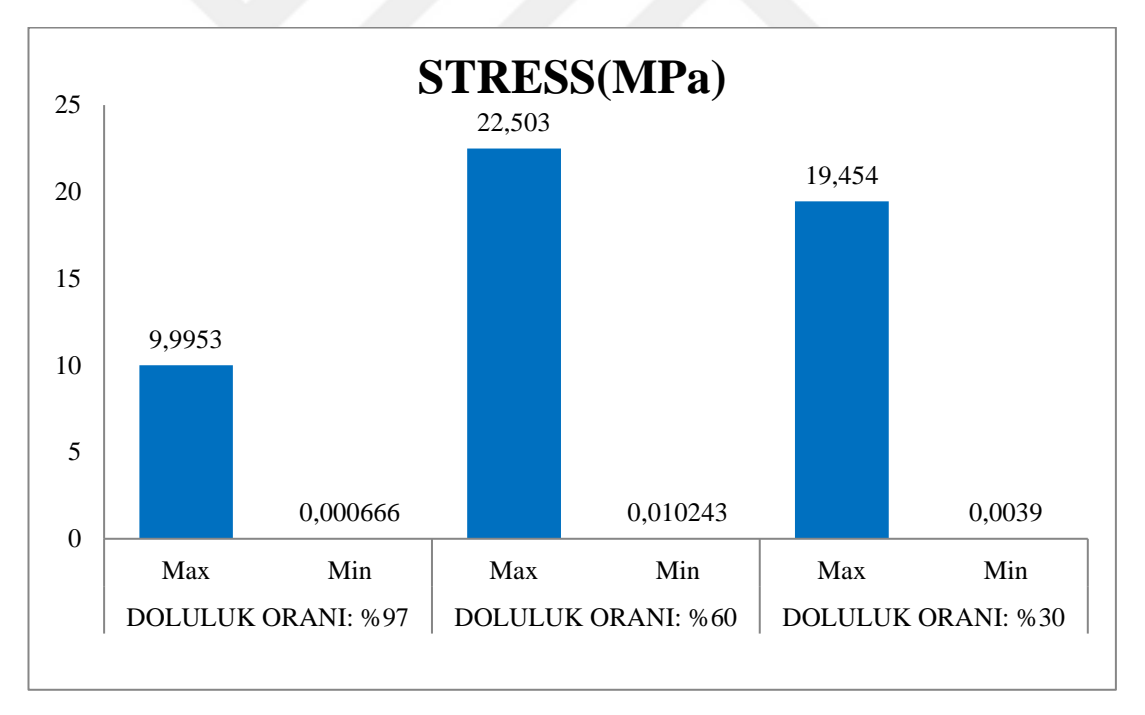

Şekil 5.9. Engebeli pistte sürüş testi stres değerleri grafiği

ANSYS yazılımı kullanılarak yapılan simülasyonlarda; yaklaşık 0.6 g kuvvetinde yavaşlama ile düz ve kuru bir yolda yapılan frenleme testi analizinde elde edilen sonuçta ön bombe cidar yüzeylerinde ve birleşim noktalarında, silindir kısım bombe birleşim noktalarında en yüksek gerilmeler gözlemlenmiştir. Bu etkinin, tankı kalıcı

deformasyona uğratmaması için tasarım ve imalat aşamasında bombe yüzeylerinin kesit kalınlıklarının artırılması ve birleşim yüzeylerinin kuvvet aktarımına uygun hale getirilmesi gerekmektedir.

Minimum çapı 15m olan bir dairede yavaş sürüş testi analizinde elde edilen sonuca göre; dönme yönüne bağlı olarak tankın silindirik yüzeylerinde en yüksek gerilmeler gözlemlenmiştir. Çap daraldıkça tankta yüzey gerilmelerinden daha çok ön plana çıkan sonuç tankın devrilmeye daha istekli olması durumudur.

Engebeli pistte sürüş analizinin sonucunda; tankın içinde bulunan sıvının sıçrama hareketinden dolayı tankın üst, alt ve yan cidarlarında en yüksek gerilmeler tespit edilmiştir. 45mm'den daha yüksek engebeli arazilerde ve daha yüksek hızlarda; tankın yer çekimi etkisiyle alt cidarlarında da ciddi gerilmelere ulaşıldığı analiz sonuçlarında gözlemlenmiştir.

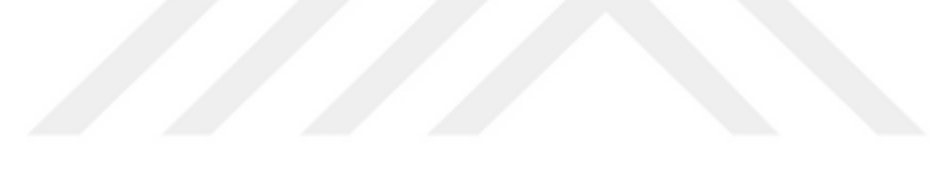

#### **KAYNAKLAR**

- [1] Romero J.A., Hildebrand R., Martinez M., Ramirez O., Fortanell J.A., Natural Sloshing of Liquid Cargoin Road Tankers, *Int. Journal of Heavy Vehicle Systems* **2** (2), 121-138, 2005.
- [2] Bogomaz G.I., *Dynamics of the Railway Systerns*, Naukova Dumka Kiev, 2004.
- [3] İtibar M.D., Küre Biçimli Tanklardaki Çalkantının Modellenmesi, İstanbul Teknik Üniversitesi, 2015.
- [4] Guilcher P. M., Ducorzet G., Alessandrini B. and Ferrant P., Water Wave Propagation Using SPH Models, *Proceeding of 2nd International SPHERIC Workshop*; Spain, 119-124, 2007.
- [5] Malenica S., Mravak Z., Besse P., Kaminski M., and Bogaert H., Full Scale Experiments and New Methodology to Assess The Structural Behaviour of a Membrane LNGC Containment System Under Breaking Waves Project SLOSHEL, In 24th Gastech Conference, 2009.
- [6] Pilipchuk V., Ibrahim R., The Dynamics of a Non-Linear System Simulating Liquid Sloshing İmpact in Moving Structures. *Journal of Sound and Vibration* 1997, **205**, 593-615.
- [7] Faltinsen O., A Nonlinear Theory of Sloshing in Rectangular Tanks, *Journal of Ship Research* **18**, 224-241, 1974.
- [8] Leray J., Etude de Diverses Equations İIntegrals Non Lineaires et de Quelquesproblemes Que Pose L'hydrodynamique, *J. Math. Pures Appl.*, 1933, **12,** 1–82.
- [9] Leray J., Essai Sur Les Mouvemnts D' un Liquidevisqueaux Que Limitent Des Parois, *J. Math*. *Pures Appl*., 1934, **13**, 331–418.
- [10] Ladyzhenskaya O., *The Mathematical Theory of Viscous Incompressible Flow*, Revised English Edition. Translated From the Russian by Richard A. Silverman. Gordon & Breach, New York, 1963.
- [11] Ruelle D., Takens F., On The Nature of Turbulence. *Comm. Math. Phys*., 1979, **20**, 167–192.
- [12] Faltinsen O.M., *Sloshing,* Cambridge University Press, Cambridge, UK, 2009.
- [13] McDonough J.M., Lectures in Computational Fluid Dynamics of Incompressible Flow. Department of Mathematics, University of Kentucky, 2007.
- [14] İtibar M.D, Küre Biçimli Tanklardaki Çalkantının Modellenmesi, İstanbul Teknik Üniversitesi, 2015.
- [15] ANSYS Fluent Theory Guide, 2013.
- [16] Özer B.B., Türkiye'de Karayolu İle Tehlikeli Madde Taşımacılığının Avrupa Anlaşması (Adr)'ye Geçiş Kapsamında Analizi, 2011.
- [17] Birleşmiş Milletler Avrupa Ekonomik Komisyonu, Tehlikeli Malların Karayolu İle Taşınmasına İlişkin Avrupa Anlaşması (ADR), Cenevre, 2007.
- [18] [http://www.spenak.com>](http://www.spenak.com/) , (Ziyaret tarihi 19 Haziran 2019)
- [19] [http://adr.und.org.tr>](http://adr.und.org.tr/), (Ziyaret tarihi 19 Haziran 2019).
- [20] Şenplast Polyester ve Kimya Sanayi A. Ş.
- [21] TS EN 13094 : 2015-10

# **ÖZGEÇMİŞ**

1983 yılında Gaziantep'te doğdu. İlk, orta ve lise öğrenimini Gaziantep'te tamamladı. 2006 yılında Pamukkale Üniversitesi Makine Mühendisliği Bölümü'nde lisans eğitimini tamamladı. Kocaeli Üniversitesi Mekatronik Mühendisliği Anabilim Dalı'nda yüksek lisans eğitimine devam etmektedir. 2006-2009 yılları arasında Safmak firmasında çalışmıştır. 2010 yılından günümüze kurucusu olduğu DYM Makina firmasında iş hayatına devam etmektedir.

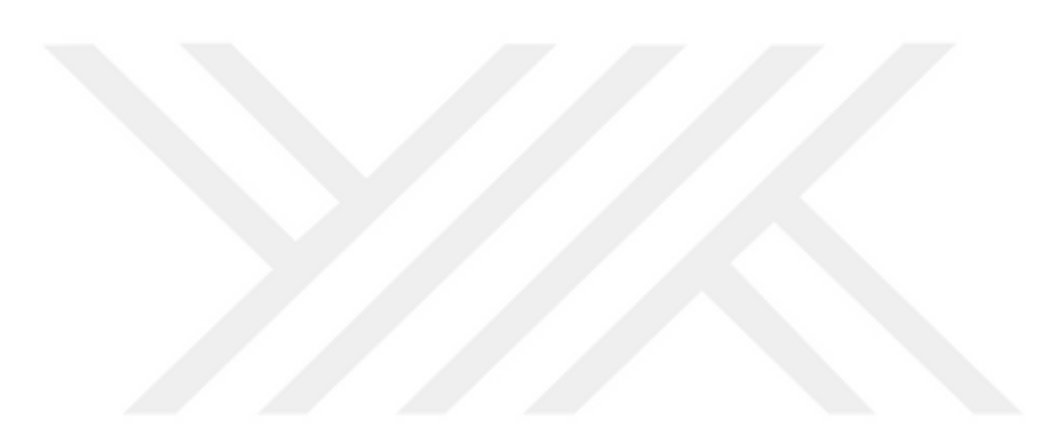